### **Industrial Automation Headquarters**

Delta Electronics, Inc. Taoyuan Technology Center No.18, Xinglong Rd., Taoyuan City, Taoyuan County 33068, Taiwan TEL: 886-3-362-6301 / FAX: 886-3-371-6301

#### Asia

### Delta Electronics (Jiangsu) Ltd.

Wujiang Plant 3 1688 Jiangxing East Road, Wujiang Economic Development Zone Wujiang City, Jiang Su Province, People's Republic of China (Post code: 215200) TEL: 86-512-6340-3008 / FAX: 86-769-6340-7290

### Delta Greentech (China) Co., Ltd.

238 Min-Xia Road, Pudong District, ShangHai, P.R.C. Post code : 201209 TEL: 86-21-58635678 / FAX: 86-21-58630003

#### Delta Electronics (Japan), Inc.

Tokyo Office 2-1-14 Minato-ku Shibadaimon, Tokyo 105-0012, Japan TEL: 81-3-5733-1111 / FAX: 81-3-5733-1211

### Delta Electronics (Korea), Inc.

1511, Byucksan Digital Valley 6-cha, Gasan-dong, Geumcheon-gu, Seoul, Korea, 153-704 TEL: 82-2-515-5303 / FAX: 82-2-515-5302

### Delta Electronics Int'l (S) Pte Ltd

4 Kaki Bukit Ave 1, #05-05, Singapore 417939 TEL: 65-6747-5155 / FAX: 65-6744-9228

### Delta Electronics (India) Pvt. Ltd.

Plot No 43 Sector 35, HSIIDC Gurgaon, PIN 122001, Haryana, India TEL: 91-124-4874900 / FAX: 91-124-4874945

### Americas

### **Delta Products Corporation (USA)**

Raleigh Office P.O. Box 12173,5101 Davis Drive. Research Triangle Park, NC 27709, U.S.A. TEL: 1-919-767-3800 / FAX: 1-919-767-8080

#### Delta Greentech (Brasil) S.A

Sao Paulo Office Rua Itapeva, 26 - 3° andar Edificio Itapeva One-Bela Vista 01332-000-São Paulo-SP-Brazil TEL: +55 11 3568-3855 / FAX: +55 11 3568-3865

Deltronics (The Netherlands) B.V.

Eindhoven Öffice

De Witbogt 15, 5652 AG Eindhoven, The Netherlands TEL: 31-40-2592850 / FAX: 31-40-2592851

\*We reserve the right to change the information in this catalogue without prior notice.

DELTA NC300 MM EN 20130705

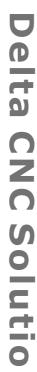

 $\overline{\mathsf{O}}$ 

300

S

eri

es S

Maintena

nc

P

Man

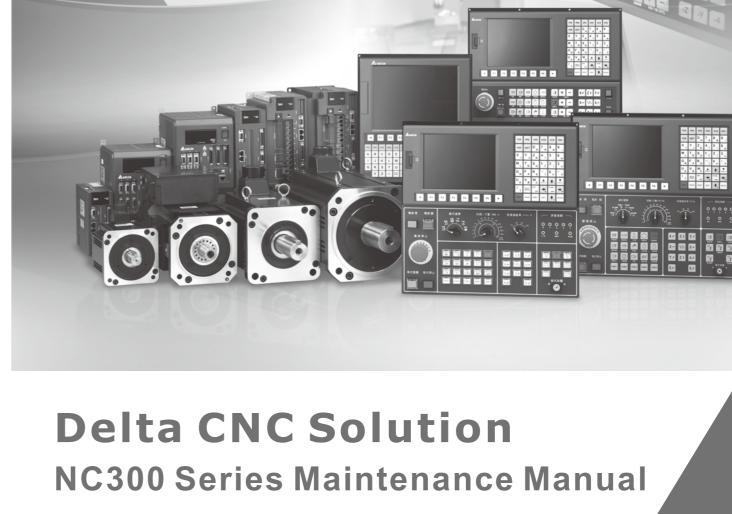

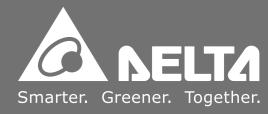

4 F1 F2 F1 F1 F1 F1 F1

# **Table of Content**

| Chapter 1: | Product Inspection and Model Numbers                    | 1-1       |
|------------|---------------------------------------------------------|-----------|
| 1.1        | Product Inspection                                      | 1-1       |
| 1.2        | Model numbers                                           | 1-2       |
| 1.2.1      | Nameplate                                               | 1-2       |
| 1.2.2      | Structure of Model number                               | 1-2       |
| 1.3        | Cross References of NC300 Controller Accompanying Servo | Drive and |
|            | Motor Models                                            | 1-3       |
| 1.4        | NC300 Controller Overview                               | 1-4       |
| 1.5        | Operation Mode Overview                                 | 1-5       |
| Chapter 2: | Installation                                            | 2-1       |
| 2.1        | Cautions                                                | 2-1       |
| 2.2        | Storage Environment                                     | 2-1       |
| 2.3        | Installation Environment                                | 2-2       |
| 2.4        | Installation Direction and Space                        | 2-3       |
| 2.5        | Dimensions                                              | 2-3       |
| Chapter 3: | Wiring                                                  | 3-1       |
| 3.1        | Wiring of system interface and main power circuit       | 3-1       |
| 3.1.1      | System interface wiring diagram                         | 3-1       |
| 3.1.2      | Connectors and terminals of NC300 controller            | 3-2       |
| 3.1.3      | Wiring the power line                                   | 3-5       |
| 3.1.4      | DMC connection setup for NC300 and ASDA-A2-N            | 3-7       |
| 3.1.5      | Specifications for lead connectors to each NC300 port   | 3-8       |
| 3.2        | I/O Wiring                                              | 3-10      |

| NC300 | Mainte                                               | enance Manual |
|-------|------------------------------------------------------|---------------|
| 3.3   | Signal Wiring for AXIS 1~4 Input Terminal            | 3-13          |
| 3.4   | Wiring for spindle input terminal signal             | 3-16          |
| 3.5   | Wiring for MPG input terminal signal                 | 3-19          |
| 3.6   | Wiring for Remote I/O Signal                         | 3-23          |
| 3.7   | Wiring for DMCNET communication terminal signal      | 3-25          |
| 3.8   | Wiring for Ethernet communication terminal signal    | 3-26          |
| 3.9   | Wiring for RS-485 communication terminal signal      | 3-27          |
| 3.10  | Optical Coupler terminal block module NC-TBM-T1616   | 3-28          |
| 3.11  | Relay Terminal block module NC-TBM-R1616             | 3-29          |
| 3.12  | Optical coupler remote I/O block module NC-EIO-T3232 | 3-30          |
| 3.13  | Relay remote I/O block module NC-EIO-R3216           | 3-31          |
| 3.14  | Relay remote I/O block module NC-EIO-R3216           | 3-32          |
| 3.15  | TBM-P5656 input description                          | 3-35          |
| 3.16  | Definitions of the secondary control panel I/O       | 3-40          |
|       |                                                      |               |
|       | Summary of User Parameters                           |               |
| 4.1   | Overview                                             | 4-1           |
| 4.2   | Parameter Information                                |               |
| 4.2.1 | Operation parameters                                 | 4-2           |
| 4.2.2 | Tool magazine parameters                             | 4-7           |
| 4.2.3 | Machining parameters                                 | 4-9           |
| 4.2.4 | Spindle parameters                                   | 4-12          |
| 4.2.5 | Mechanical parameters                                | 4-15          |
| 4.2.6 | Home point parameters                                | 4-17          |
| 4.2.7 | Compensation parameters                              | 4-20          |
| 4.2.8 | System parameters                                    | 4-23          |
| 4.2.9 | MLC setup                                            | 4-26          |

| 4.2.1     | 0 Diagram parameters 4-2                                                | 28 |  |
|-----------|-------------------------------------------------------------------------|----|--|
| 4.2.1     |                                                                         |    |  |
| 4.2.1     | Servo parameters4-                                                      |    |  |
| 4.2.1     | ·                                                                       |    |  |
| 4.2.1     |                                                                         |    |  |
| 4.3       | Note                                                                    |    |  |
| 4.3.1     |                                                                         |    |  |
|           | Ğ                                                                       |    |  |
| 4.3.2     | · ·                                                                     |    |  |
| 4.3.3     | Setting method of command transfer 4-4                                  | 11 |  |
| Chapter 5 | 5: MLC Special M&D Command5                                             | -1 |  |
| 5.1       | Definition to MLC special M&D command5                                  | -1 |  |
| 5.2       | MLC bit output from MLC to NC where M indicates bit output 5            | -2 |  |
| 5.2.1     | System common: special M output description 5                           | -2 |  |
| 5.2.2     | NC system function: special M output5                                   | -2 |  |
| 5.2.3     | NC axis related special M output description5                           | -4 |  |
| 5.2.4     | Spindle and MLC axis relevant special M output description 5            | -6 |  |
| 5.3       | MLC bit input NC -> MLC special M bit input description 5               | -7 |  |
| 5.3.1     | System common – special M input description5                            | -7 |  |
| 5.3.2     | NC system function special M input description 5                        | -8 |  |
| 5.3.3     | M, S and T code special M input description 5                           | -9 |  |
| 5.3.4     | NC axis relevant special M input description 5-1                        | 10 |  |
| 5.3.5     | Spindle and tool magazine MLC axis relevant special M input description | on |  |
|           |                                                                         | 11 |  |
| 5.4       | MLC register output (MLC -> NC) the description of special D word       |    |  |
|           | output 5-1                                                              | 13 |  |
| 5.4.1     | System common – description of special D output 5-1                     | 13 |  |
| 5.4.2     | NC system function – special D output description 5-1                   | 13 |  |

NC300 Maintenance Manual

| 5.4.3      | NC axis relevant special D output description 5-1                   |        |  |
|------------|---------------------------------------------------------------------|--------|--|
| 5.4.4      | Spindle and MLC axis relevant special D input description           |        |  |
| 5.5        | MLC register input (NC -> MLC) the description of special D word in | nput   |  |
|            |                                                                     | . 5-16 |  |
| 5.5.1      | System common – description of special D input                      | . 5-16 |  |
| 5.5.2      | NC axis relevant special D input description                        | . 5-16 |  |
| 5.5.3      | M, S and T code special D input description                         | . 5-17 |  |
| 5.5.4      | NC axis relevant special D input description                        | . 5-18 |  |
| 5.6        | Summary of settings of devices in MLC                               | . 5-20 |  |
| 5.7        | Function setup                                                      | . 5-22 |  |
| 5.7.1      | Analog spindle gear switch setup description                        | . 5-22 |  |
| 5.7.2      | Return from tapping interruption                                    | . 5-27 |  |
| 5.7.3      | Call macro function by one key                                      | . 5-29 |  |
| 5.7.4      | Function of spindle positioning and spindle forward used in MLC     | . 5-30 |  |
| 5.7.5      | Function of Z-axis drop prevention and servo RST power cut-off us   |        |  |
| 5.7.6      | Reset the system before calling macro function by one key           | . 5-32 |  |
| Chapter 6: | Troubleshooting                                                     | 6-1    |  |
| 6.1        | List of alarms of NC300 controller                                  | 6-1    |  |
| 6.1.1      | PLC system alarms (code range: 0x1200~0x1300)                       | 6-1    |  |
| 6.1.2      | NC alarm code (range: 0x4200~0x4300)                                | 6-3    |  |
| 6.1.3      | Channel alarm code (range: 0xA000~0xD000)                           | 6-5    |  |
| 6.1.4      | Description of macro form configuration error message               | 6-8    |  |
| 6.1.5      | HMI system alarm (range: 0x3010~0x3FFFF)                            | . 6-10 |  |
|            |                                                                     |        |  |

# Chapter 1: Product Inspection and Model Numbers

### 1.1 Product Inspection

Please check the items listed below against what you have received to identify any damage and or missed item(s) caused during purchasing and delivery.

| Items                  | Description                                                                                                    |  |  |
|------------------------|----------------------------------------------------------------------------------------------------|--|--|
| What you have received | Please check the Model number on NC300 nameplate. See Section 1.2 for descriptions on Model numbers.                                            |  |  |
| Keys and buttons       | Press each buttons and keys. Normal membrane keys can be pressed smoothly. If you feel any abnormality when pressing them, they may be damaged! |  |  |
| Improper appearances   | Visual checking for any exterior damage and/or scratch.                                                                                         |  |  |
| Loose connector(s)     | Visual checking for any loose or poorly fastened connector.                                                                                     |  |  |

Please contact the agent for any situation listed above.

Items included with the NC300 product:

- (1) NC300 controller.
- (2) Two 6-pin connectors for connecting to MPG and Remote I/O (Delta P/N: 3051622646\*2 PCS).
- (3) One 2-pin connector for connecting to the secondary control panel IES (Delta P/N: 3051622246 \*1 PCS).
- (4) One 3-pin connector for connecting to DC24V power supply (Delta P/N: 3050243446\*1 PCS).

### 1.2 Model numbers

### 1.2.1 Nameplate

### NC300 series controller

■ Contents of the nameplate

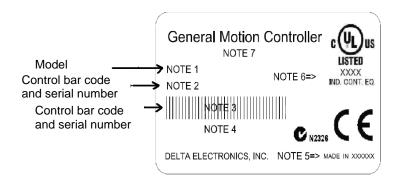

### 1.2.2 Structure of Model number

### NC300 series controller

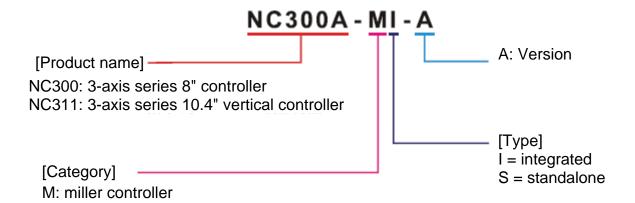

1-2 July, 2013

# 1.3 Cross References of NC300 Controller Accompanying Servo Drive and Motor Models

| Servo drive     |                  | Accompanying servo motor |
|-----------------|------------------|--------------------------|
| 200W            | ASD-A2-0221-F    | ECMA-C10602□S (S=14mm)   |
|                 |                  | ECMA-C10604□S (S=14mm)   |
| 400W            | ASD-A2-0421-F    | ECMA-C10804□7 (7=14mm)   |
| 10011           | 7105 712 0 121 1 | ECMA-E11305□S (S=22mm)   |
|                 |                  | ECMA-G11303□S (S=22mm)   |
| 750W            | ASD-A2-0721-F    | ECMA-C10807□S (S=19mm)   |
| 75000           | A3D-A2-0721-1    | ECMA-G11306□S (S=22mm)   |
|                 |                  | ECMA-C11010□S (S=22mm)   |
| 1000W           | ASD-A2-1021-F    | ECMA-E11310□S (S=22mm)   |
|                 |                  | ECMA-G11309□S (S=22mm)   |
| 1500W           | ASD-A2-1521-F    | ECMA-E11315□S (S=22mm)   |
|                 |                  | ECMA-C11020□S (S=22mm)   |
| 2000W           | ASD-A2-2023-F    | ECMA-E11320□S (S=22mm)   |
|                 |                  | ECMA-E11820□S (S=35mm)   |
| 3000W           | ASD-A2-3023-F    | ECMA-E11830□S (S=35mm)   |
| 7.00 7.2 3023 1 |                  | ECMA-F11830□S (S=35mm)   |

Specifications of servo drives shown in the table above are designed with three times the rated current of the servo motor. Please contact distributors for custom servo drive with six times the rated current of the servo motor. See Chapter for detailed specifications on motors and drives.

# 1.4 NC300 Controller Overview

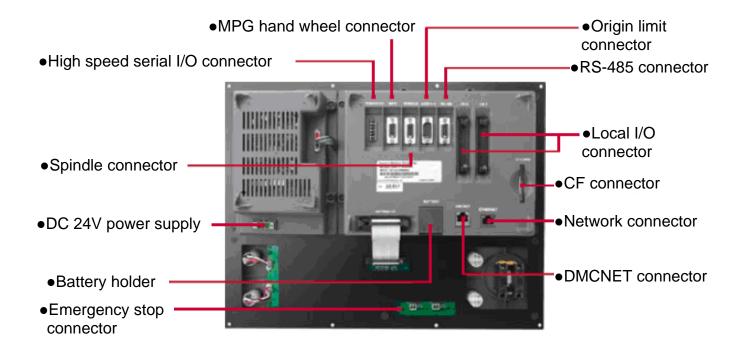

1-4 July, 2013

# 1.5 Operation Mode Overview

This controller offers multiple operation modes as described below:

| Name | Description                                                                                                    |  |  |
|------|----------------------------------------------------------------------------------------------------|--|--|
| AUTO | Users are required to set the system in AUTO mode before a program can be executed. This enables users to validate machining program, cutting conditions, and coordinates of positions before execution as well as to avoid unexpected operation by incorrectly pressing keys in non-auto mode. The AUTO mode allows running program only. Users cannot edit the program nor do manual axial offset among other operations.                             |  |  |
| EDIT | Users can edit the program only in EDIT mode. In EDIT mode, users may fully access various program editing functions available in the PROGRAM group. Please note that users cannot execute the program and do manual axial offset either as only the file editing function is available in this mode.                                                                                                    |  |  |
| MDI  | Users can input a single block program with screens available in PROGRAM group and run it in MDI mode.  Memory capacity of the program is limited as most MDI programs are simple ones manually entered by users. MDI's PROGRAM group screens allow a single step program of up to 17 statements. General program editing and editing and manual axial operations are unavailable in MDI mode.                                                          |  |  |
| MPG  | Users can do manual axial offset for each axis with external hand wheel in MPG mode for fast and solid axial movements. Program editing, execution, and jog operations are prohibited in MPG mode.                                                                                                    |  |  |
| INC  | Users can use the axial keys in the secondary control panel for manual incremental offset in INC mode. Users can move the tool by one unit of a given distance by pressing relevant axial keys once. Pressing and holding the key have the same effect as pressing it once rather than moving the tool continuously. Users cannot edit and execute the program in INC mode.                                                                             |  |  |
| JOG  | The JOG mode enables users to do axial jog offset by pressing relevant axial movement keys in the secondary control panel. The speed and distance of each jog movement is controlled by the jog adjustment key. There are two JOG types available: normal and fast.  Both program execution and editing functions are banned from the JOG mode. Users can only do manual axial offset with relevant axial movement keys in the secondary control panel. |  |  |

| Name | Description                                                                                                    |  |  |
|------|----------------------------------------------------------------------------------------------------|--|--|
| HOME | The HOME mode simplifies the manual origin reset operation. Users can reset each axis to its mechanical origin by pressing all axial movement keys in the secondary control panel in HOME mode.                                                |  |  |
| HOME | After re-starting the controller, users are required to reset each axis to its mechanical origin by running the HOME mode first. Otherwise, the controller stops the program execution function.                                               |  |  |
| DNC  | The DNC mode enables importing machining programs from external devices through communication connection. Select the DNC mode and then starts to import program files from external devices with the networking function of the PROGRAM group. |  |  |

1-6 July, 2013

# **Chapter 2: Installation**

### 2.1 Cautions

Please pay special attention to conditions, including voltage, current, and temperature, given in this document to prevent personal injury and/or equipment damage from occurring.

### 2.2 Storage Environment

Please keep this product in its original package before installation. Please ensure your product is stored in an environment as described below if it is to be not used for a while in order to meet warranty specifications and maintenance requirements:

Keep your product in a dust-free and dry place.

Keep the ambient temperature of the storage location in the range of -20°C  $\sim$  +60°C (-4°F  $\sim$  149°F).

Keep the relative humidity of the storage location in the range of 10% ~ 95% without condensation.

Keep your product away from an environment of corrosive gases and liquids.

Keep your product in a proper package and placed on a rack or flat surface.

Hardware specifications

| Model                              | NC300                                                                                              |  |  |
|------------------------------------|----------------------------------------------------------------------------------------------------|--|--|
| Working environment                | 10% ~ 95% RH (0 ~ +55°C)                                                                           |  |  |
| Storage environment                | 10% ~ 95% RH (-20~ +60°C)                                                                          |  |  |
| Cooling                            | Natural cooling                                                                                    |  |  |
| Voltage                            | DC +24V (-10% $\sim$ +15%) (embedded isolated circuit $^{0}$ )                                     |  |  |
| Insulation endurance               | Between DC24 and FG terminals: AC500V, 1 minute                                                    |  |  |
| Power consumption                  | 24V 0.6A 15W                                                                                       |  |  |
| Backup battery for memory          | 3V lithium battery CR2032 x 1                                                                      |  |  |
| Life span of backup battery        | Varies with ambient temperature and working conditions; about three years in 25°C room temperature |  |  |
| Dimensions<br>(W) x (H) x (D) mm   | 400 x 309 x 129                                                                                    |  |  |
| Opening dimensions<br>(W) x (H) mm | 378 x 289                                                                                          |  |  |
| Weight                             | Around 3700g                                                                                       |  |  |

### 2.3 Installation Environment

### **Operation temperature**

NC300 series controller :  $0^{\circ}$ C ~  $55^{\circ}$ C ( $32^{\circ}$ F ~  $131^{\circ}$ F)

# Please keep the ambient temperature below 45°C for long-term operation to ensure the reliability of the product.

Please place the product in a place with good ventilation if the ambient temperature tops 45°C. For a product installed in a distribution box, please ensure that the size and ventilation status of the box can prevent overheating of electronic devices. Keep electronic devices within the product away from the effect of vibration of the machine.

Please install the product subject to the conditions described below to ensure the validity of NC300 controller's warranty and subsequent maintenance:

Please install the product in an environment where meets the requirements described below:

- free from strong heating devices,
- free from water, steam, dust and oil,
- free from corrosive and/or flammable gas and liquid,
- free from floating dust and metal particles,
- robust and vibration-free places without electromagnetic noise interference.

Make sure the installation site of NC300 controller is of a temperature and humidity in a given range.

Store NC300 controller in a place with vibration in a specified range.

2-2 July, 2013

# 2.4 Installation Direction and Space

NC300 series controller must be installed vertically on a dry and robust as well as NEMA standards-compliant surface. For good ventilation and cooling efficiency, sufficient clearance (50mm or roughly 2 inches) must be maintained between adjacent objects and partitions (walls) surrounding your product.

### Note:

For good ventilation and cooling efficiency, sufficient clearance must be maintained between adjacent objects and partitions (walls) surrounding the product. Otherwise, product failure may result.

Do not block the ventilation slot of NC300 controller or product failure may result.

### 2.5 Dimensions

# NC300A-MI-A

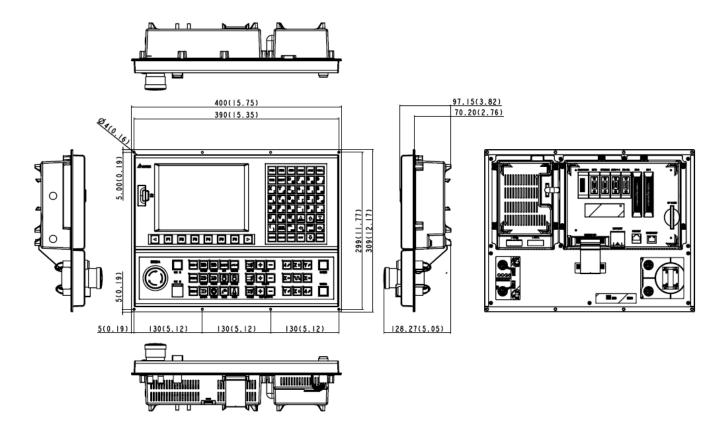

# NC300A-MS-A

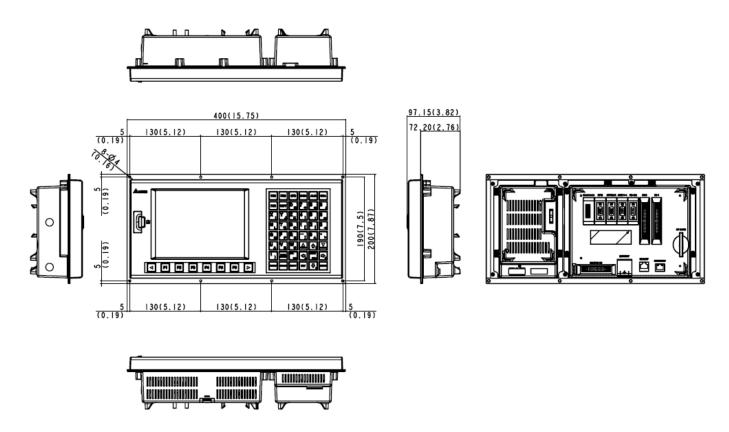

2-4 July, 2013

# **Chapter 3: Wiring**

This chapter explains the wiring of the servo drive and the meaning of various signals along with the standard wiring diagrams for various modes.

### 3.1 Wiring of system interface and main power circuit

### 3.1.1 System interface wiring diagram

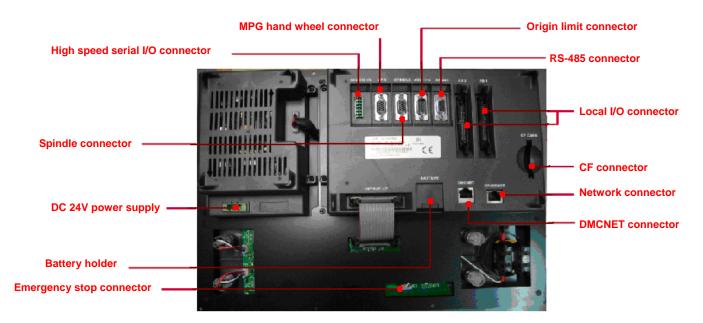

| Connector             | Description                                                     |
|-----------------------|-----------------------------------------------------------------|
| High speed serial I/O | Every module features 32 pairs of inputs and outputs            |
|                       | Up to 20M between stations and up to 160M (20 x 8) total length |
| MPG hand              | External hand wheel function with internal                      |
| wheel                 | DC 5V driving power and 6 inputs                                |
| Spindle               | One spindle encoder signal input                                |
|                       | One analog signal output                                        |
|                       | G31 high speed input                                            |
| Origin limit          | 4-axis limit and origin input                                   |

| Connector       | Description                                |  |  |
|-----------------|--------------------------------------------|--|--|
| Power socket    | DC 24V power input                         |  |  |
| DMCNET          | High speed communication network connector |  |  |
| Ethernet        | DNC control and system                     |  |  |
| network         | monitoring                                 |  |  |
| CF card         | G code program storage                     |  |  |
| Emergency       | Triggers immediate system                  |  |  |
| stop            | stop when opening circuit                  |  |  |
| I/O 1 and I/O 2 | I/O 1 for 16 pairs of I/O                  |  |  |
|                 | I/O 2 for 12 pairs of I/O                  |  |  |

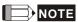

Notes on installation:

- 1) Ensure correct DC 24V power connection. Do not connect to AC 110V power.
- 2) On board and remote I/O require extra DC 24V power to drive X input and Y output.
- 3) Short circuit the EMG (emergency stop) switch of the product to ready the controller.
- 4) For abnormal or emergency stop, disconnect the servo drive power by breaking the electromagnetic contactor power with the Y output.

# 3.1.2 Connectors and terminals of NC300 controller

| Terminal<br>mark | Name                               | Description                                                                                                    |                                                      |                                                                       |  |
|------------------|------------------------------------|----------------------------------------------------------------------------------------------------|------------------------------------------------------|-----------------------------------------------------------------------|--|
| 0V, +24V         | Controller power                   | Connect the DC 24V power (15W at 0.6A)                                                                             |                                                      |                                                                       |  |
|                  | input                              | Terminal ID                                                                                                    | Wire color                                           | Description                                                           |  |
|                  |                                    | +24V                                                                                                    | Red                                                  | Positive of DC 24V power                                              |  |
|                  |                                    | 0V                                                                                                    | White                                                | Negative of DC 24V power                                              |  |
|                  |                                    |                                                                                                    | Green                                                | Power grounding                                                       |  |
| I/O 1            | On Board I/O 1                     | DI/DO range                                                                                                    | (X0~X15,                                             | Y0~Y15), see Section 3.3                                              |  |
|                  |                                    | PIN ID                                                                                                    |                                                      | Description                                                           |  |
|                  |                                    | P1~ P16                                                                                                    | Input X0-<br>(8~25mA                                 | ~X15 terminal, up to 16 points                                        |  |
|                  |                                    | P19~P34                                                                                                    | Output Y<br>(<120mA                                  | 0~Y15 terminal, up to 16 points                                       |  |
|                  |                                    | P18                                                                                                    | Input CO                                             | M2 port, for +24V or 24V GND                                          |  |
|                  |                                    | P17                                                                                                    | Output O                                             | UT-COM port for VDD GND                                               |  |
|                  |                                    | DO power sp<br>current <60n                                                                                        |                                                      | ns apply: voltage: <dc 24v;<="" td=""></dc>                           |  |
| I/O 2            | On Board I/O 2                     | DI/DO range                                                                                                    | : (X16~X2                                            | 7, Y16~Y27), see Section 3.3                                          |  |
|                  |                                    | PIN ID                                                                                                    | Description                                          | on                                                                    |  |
|                  |                                    | P1~ P12                                                                                                    | P12 Input X16~X27 terminal, up to 12 points (8~25mA) |                                                                       |  |
|                  |                                    | P19~P30                                                                                                    | Output Y16~Y27 terminal, up to 12 points (<120mA)    |                                                                       |  |
|                  |                                    | P18                                                                                                    | Input COM3 port, for +24V or 24V GND                 |                                                                       |  |
|                  |                                    | P17                                                                                                    | Output O                                             | UT-COM port for VDD GND                                               |  |
|                  |                                    | DO power sp<br>current < 60                                                                                        | specifications apply: voltage: < DC 24V;             |                                                                       |  |
| AXIS 1~4         | Limit to each axis and home sensor | 0~3 axis, the positive/negative limits and home sensor input terminal, up to 12 points (Operating current: 8~25mA) |                                                      |                                                                       |  |
|                  |                                    | PIN ID                                                                                                    |                                                      | Description                                                           |  |
|                  |                                    | P1~P3                                                                                                    | input for                                            | limit, negative limit, home point axis 0 M [M2144], [M2145], [M2146]) |  |
|                  |                                    | P4~P6                                                                                                    | input for                                            | limit, negative limit, home point axis 1 M [M2148], [M2149], [M2150]) |  |
|                  |                                    | P7~P9                                                                                                    | Positive input for                                   | limit, negative limit, home point                                     |  |

3-2 July, 2013

| Terminal<br>mark | Name                         | Description                                                         |                                                                                                   |  |  |
|------------------|------------------------------|---------------------------------------------------------------------|---------------------------------------------------------------------------------------------------|--|--|
|                  |                              | P10~P12                                                             | Positive limit, negative limit, home point input for axis 3 (Special M [M2156], [M2157], [M2158]) |  |  |
|                  |                              | P13~P15                                                             | Input COM1 port, for +24V or 24V GND                                                              |  |  |
| SPINDLE          | Spindle specific connector   |                                                                     | indle revolution speed feedback, analog high speed counter inputs (the HIS_1 is onnection)        |  |  |
|                  |                              | PIN ID                                                              | Description                                                                                       |  |  |
|                  |                              | P1                                                                  | HIS_COM, for +24V or 24V GND                                                                      |  |  |
|                  |                              | P2                                                                  | HIS_1 counter C78, Input [M2142]                                                                  |  |  |
|                  |                              | P3                                                                  | HIS_2 counter C79, Input [M2143]                                                                  |  |  |
|                  |                              | P4                                                                  | SP_OUT                                                                                            |  |  |
|                  |                              | P5                                                                  | SP_GND                                                                                            |  |  |
|                  |                              | P6                                                                  | EMG_STOP                                                                                          |  |  |
|                  |                              | P7                                                                  | No connection                                                                                     |  |  |
|                  |                              | P8                                                                  | SP_A+                                                                                             |  |  |
|                  |                              | P9                                                                  | SP_A-                                                                                             |  |  |
|                  |                              | P10                                                                 | +5V_OUT                                                                                           |  |  |
|                  |                              | P11                                                                 | SP B+                                                                                             |  |  |
|                  |                              | P12                                                                 | SP B+                                                                                             |  |  |
|                  |                              | P13                                                                 | SP_Z+                                                                                             |  |  |
|                  |                              | P14                                                                 | SP_Z+                                                                                             |  |  |
|                  |                              | P15                                                                 | +5V_GND                                                                                           |  |  |
| MPG              | Hand wheel pulse input       | 6 DI input an terminal, A,                                          | nd along with one hand wheel input                                                                |  |  |
|                  | •                            | PIN ID                                                              | Description                                                                                       |  |  |
|                  |                              | P1                                                                  | External 24V input                                                                                |  |  |
|                  |                              | P2~P7                                                               | DI (X28~X33) < 8~20mA, connect to +5V_GND May trigger DI                                          |  |  |
|                  |                              | P8                                                                  | +5V_GND                                                                                           |  |  |
|                  |                              | P9                                                                  | +5V_GND                                                                                           |  |  |
|                  |                              | P10                                                                 | +5V power positive end + (<300mA)                                                                 |  |  |
|                  |                              | P11                                                                 | XA+                                                                                               |  |  |
|                  |                              | P12                                                                 | XA-                                                                                               |  |  |
|                  |                              | P13                                                                 | XB+                                                                                               |  |  |
|                  |                              | P14                                                                 | XB-                                                                                               |  |  |
|                  |                              | P15                                                                 | +5V_GND                                                                                           |  |  |
| REMOTE<br>I/O    | Remote I/O serial connection | Remote I/O communication terminal, with ranges X256~X511, Y256~Y511 |                                                                                                   |  |  |
|                  | terminal                     | Every remote I/O is X32/Y32 and may connect up modules              |                                                                                                   |  |  |
|                  |                              | PIN ID                                                              | Description                                                                                       |  |  |
|                  |                              | P1                                                                  | SHIELD                                                                                            |  |  |

| Terminal<br>mark | Name                           | Description                                                                                                  |                                             |                                    |  |
|------------------|--------------------------------|----------------------------------------------------------------------------------------------------|---------------------------------------------|------------------------------------|--|
|                  |                                | P2                                                                                                    | GND                                         |                                    |  |
|                  |                                | P3                                                                                                    | RX+                                         |                                    |  |
|                  |                                | P4                                                                                                    | RX-                                         |                                    |  |
|                  |                                | P5                                                                                                    | TX-                                         |                                    |  |
|                  |                                | P6                                                                                                    | TX+                                         |                                    |  |
| ETHERNET         | Ethernet connector             |                                                                                                    | with RJ45 conrections with RJ45 conrections | nector with normal network imping. |  |
|                  |                                | PIN ID/color                                                                                                 | at end A                                    | PIN ID/color at end B              |  |
|                  |                                | 1. Orange w                                                                                                  | hite                                        | 1. Orange white                    |  |
|                  |                                | 2. Orange                                                                                                    |                                             | 2. Orange                          |  |
|                  |                                | 3. Green wh                                                                                                  | ite                                         | 3. Green white                     |  |
|                  |                                | 4. Blue                                                                                                    |                                             | 4. Blue                            |  |
|                  |                                | 5. Blue white                                                                                                | e                                           | 5. Blue white                      |  |
|                  |                                | 6. Green                                                                                                    |                                             | 6. Green                           |  |
|                  |                                | 7. Brown white                                                                                               |                                             | 7. Brown white                     |  |
|                  |                                | 8. Brown                                                                                                    |                                             | 8. Brown                           |  |
| DMCNET           | DMCNET communication connector | Connect to Delta's servo drive ASD-A2 model N with standard RJ45 connector. Wire in standard Etherne manner. |                                             |                                    |  |
| EMG              | Emergency stop switch          | Press to open circuit                                                                                        |                                             |                                    |  |
| Power On         | Key                            | A connector key with key light indicator (with DC 24V power)                                                 |                                             |                                    |  |
| Power Off        | Key                            | B connector key with key light indicator (with DC 24V power)                                                 |                                             |                                    |  |
| IES              | EMG emergency stop contact     | Emergency stop contact. Activate EMG when breaking circuit.                                                  |                                             |                                    |  |

### Notes on wiring:

- 1) The IES connector is for EMG emergency stop switch. Activate EMG when breaking circuit.
- 2) Power On / Power Off, with key light indicator (with DC 24V power)

3-4 July, 2013

### 3.1.3 Wiring the power line

The NC300 series controller can be powered by direct or machine power supply. As shown in figure below, connector "a" is for power ON and "b" for power OFF. The MC is for magnetic contactor coil and self-keep power as well as the main circuit power connector.

■ Three-phase power wiring (powered by DC 24V transformed by machine AC power supply). Please note that the light indicator is in DC 24V power.

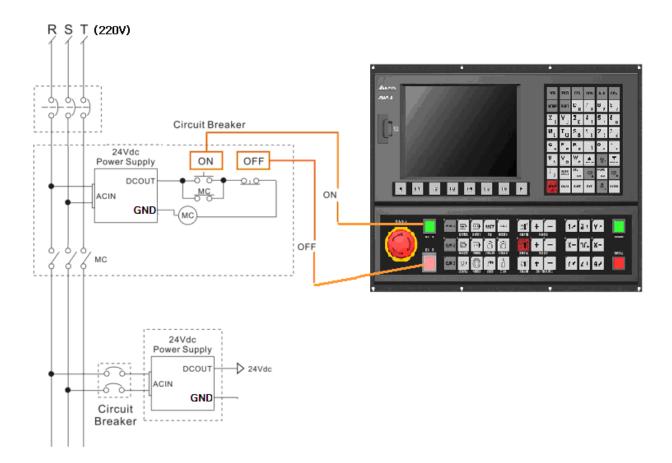

■ Wiring for direct DC power supply (to power ON the controller)

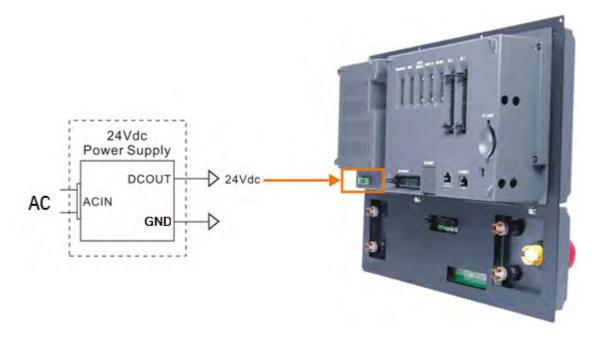

3-6 July, 2013

### 3.1.4 DMC connection setup for NC300 and ASDA-A2-N

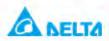

# **Simple DMC Connection**

### ASDA-A2-N and DMC connection setup

Set P1-01 to b

Set P1-01 (CW, CCW) to 010b

Set P3-00 (station ID) to 1~12

Set P3-01 (CNC connection) to 0203

Set P3-10 (communication) to 1

Set P2-15 (limit to the right) to 1XX

Set P2-16 (limit to the left) to 1XX

Set P2-17 (EMG) to 1XX

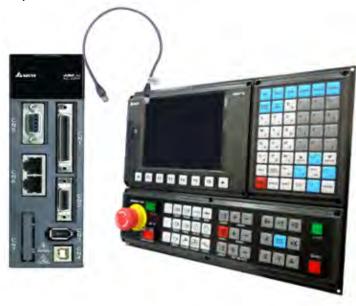

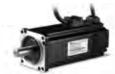

Delta Confidential

# 3.1.5 Specifications for lead connectors to each NC300 port

| Terminal name and mark                                   | Connector                                                                                                    | PINs |
|----------------------------------------------------------|----------------------------------------------------------------------------------------------------|------|
| DC 24V power input                                       | Contraction of the contraction of the contraction o | 3    |
| I/O 1 and I/O 2                                          |                                                                                                    | 34   |
| REMOTE I/O                                               |                                                                                                    | 6    |
| DMCNET and ETHERNET<br>(with standard RJ45<br>connector) | 87654321                                                                                                    | 8    |
| AXIS 1~4                                                 |                                                                                                    | 15   |

3-8 July, 2013

| Terminal name and mark | Connector | PINs |
|------------------------|-----------|------|
| SPINDLE and MPG        |           | 15   |
| RS-485                 |           | 9    |
| IES                    | TEN ES    | 2    |

Please use AWG30, UL1007 compliant I/O wires shielded with metal mesh to prevent signal noise. The DMCNET terminal uses RJ45 connector and insulated network cable to connect with the server.

### 3.2 I/O Wiring

### Layout of I/O 1 and I/O 2 terminal blocks

For more flexible I/O configuration, the controller features On Board I/O. There are 16 pairs of inputs and outputs in I/O 1 with the outputs entered with +V. Users may set input point signal to GND or +V depending upon whether the COM2 is connected to +V or GND.

In total, there are 28 input and 28 output points. See the table below for pins of the MLC  $(X0\sim27/Y0\sim27)$ :

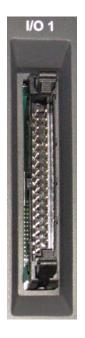

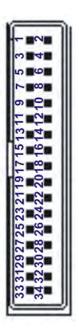

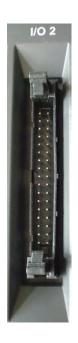

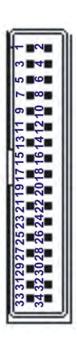

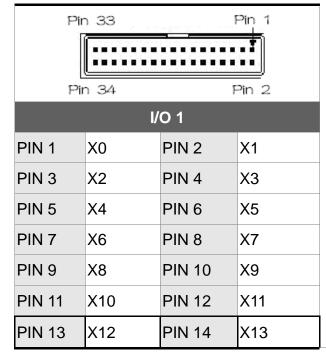

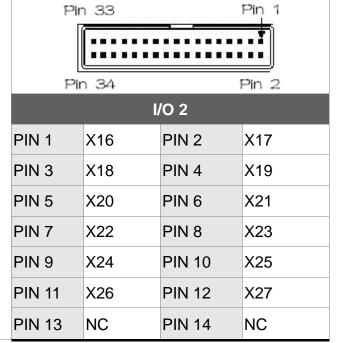

3-10 July, 2013

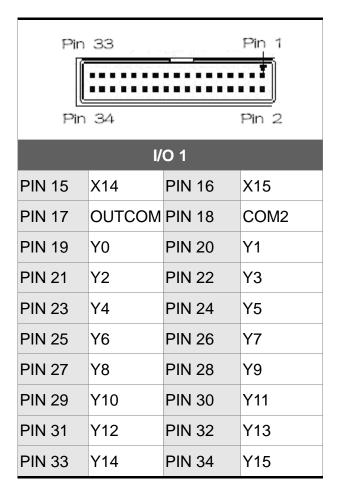

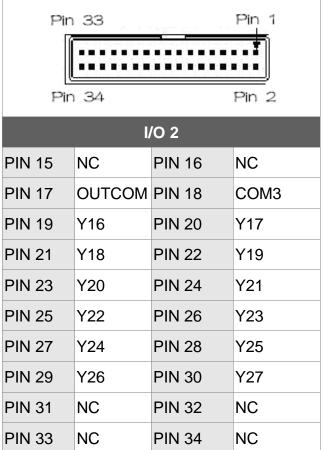

DO drive general load (with allowable current less than 140mA and surge current less than 200mA)

DO wiring: external power source and normal load

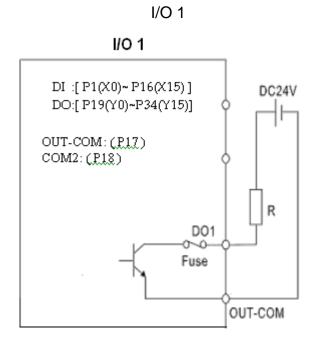

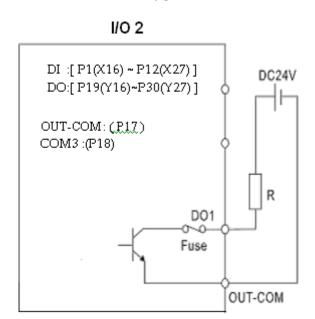

I/O 2

When it connects to inductive load, it is suggested to adds diode so as to protect DO contact.

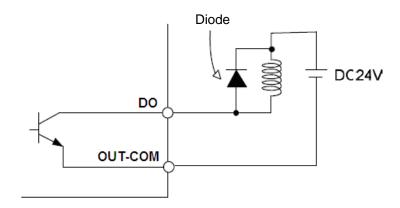

Take voltage as input signal (with allowable current between 8~25mA and surge current less than 50mA)

DI wiring: external power source

NPN transistor (SINK mode)

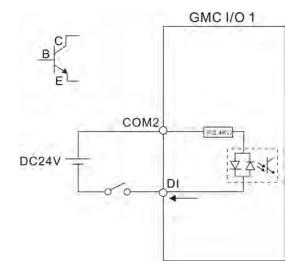

PNP transistor (SOURCE mode)

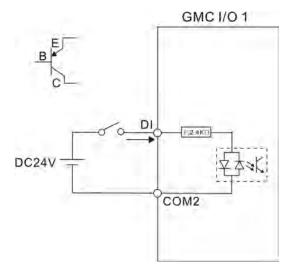

3-12 July, 2013

### 3.3 Signal Wiring for AXIS 1~4 Input Terminal

### **AXIS1~4 Connector terminal layout**

The NC300 series controller feature hardware positive and negative limits and home point for each of its 4 axes at the AXIS 1~4 terminal blocks respectively. There are 12 input points and users may set the input point signal to GND or +V depending upon whether COM1 is connected to +V or GND.

See figure for pin wiring:

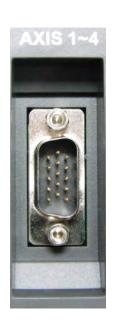

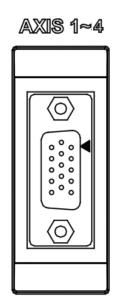

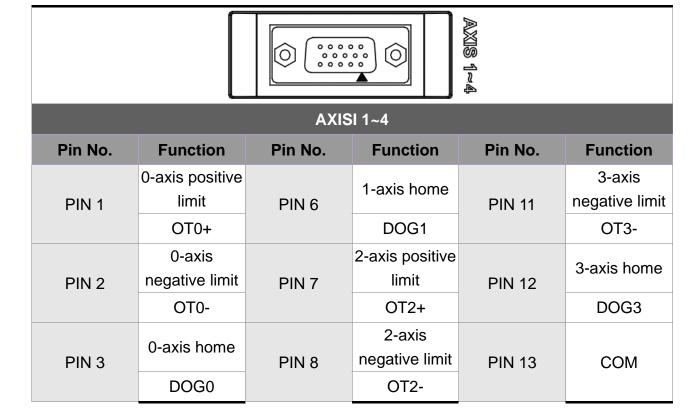

| PIN 4 | 1-axis positive limit | PIN 9  | 2-axis home           | PIN 14 | COM |
|-------|-----------------------|--------|-----------------------|--------|-----|
|       | OT1+                  |        | DOG2                  |        |     |
| PIN 5 | 1-axis negative limit | PIN 10 | 3-axis positive limit | PIN 15 | СОМ |
|       | OT1-                  |        | OT3+                  |        |     |

### Special M description:

| Pin P1~P3   | Positive limit, negative limit, home point input of axis-0 (Special M [M2144], [M2145], [M2146]) |
|-------------|--------------------------------------------------------------------------------------------------|
| Pin P4~P6   | Positive limit, negative limit, home point input of axis-1 (Special M [M2148], [M2149], [M2150]) |
| Pin P7~P9   | Positive limit, negative limit, home point input of axis-2 (Special M [M2152], [M2153], [M2154]) |
| Pin P10~P12 | Positive limit, negative limit, home point input of axis-3 (Special M [M2156], [M2157], [M2158]) |

Take voltage as input signal (with allowable current between 8~25mA and surge current less than 50mA)

DI wiring: external power source

NPN transistor (SINK mode)

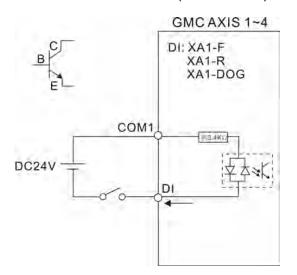

# PNP transistor (SOURCE mode)

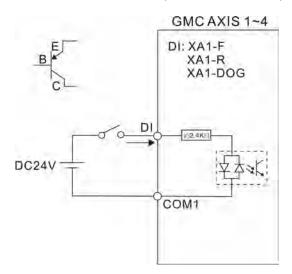

3-14 July, 2013

AXIS1~4 Connector Terminal NC-EXM-S01Wiring of Conversion Card

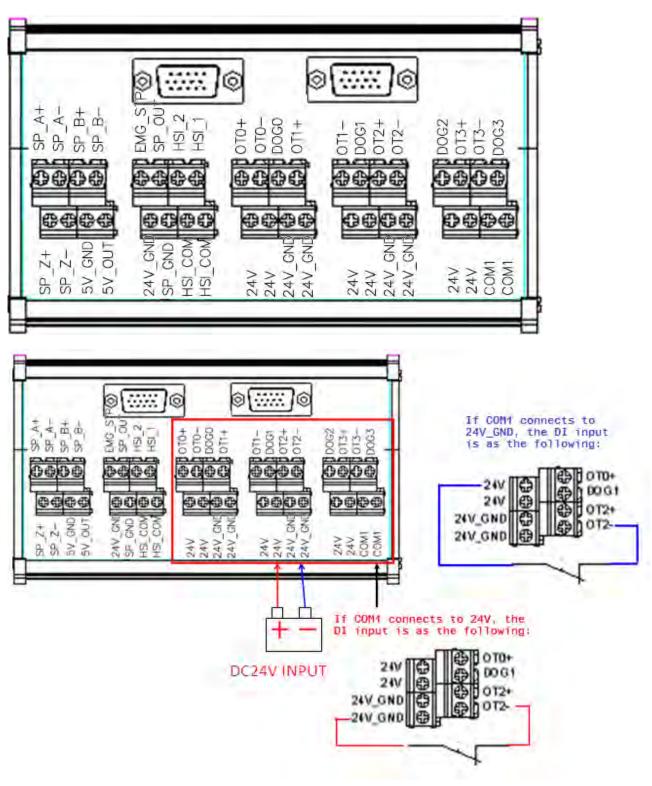

# 3.4 Wiring for spindle input terminal signal

# SPINDLE connector terminal layout

The NC300 series controller features one spindle feedback input and two hardware high speed counter inputs.

See the figure below for its wiring:

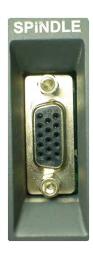

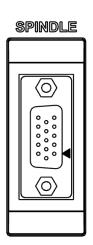

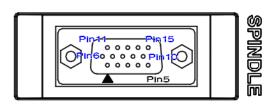

| SPINDLE |          |                                                            |  |
|---------|----------|------------------------------------------------------------|--|
| Pin No  |          | Function                                                   |  |
| PIN 1   | HSI_COM  | High speed counter COM that may connect to +24V or 24V GND |  |
| PIN 2   | HSI_1    | High speed counter input 1 (24v 10mA)                      |  |
| PIN 3   | HSI_2    | High speed counter input 2                                 |  |
| PIN 4   | SP_OUT   | Spindle analog output                                      |  |
| PIN 5   | SP_GND   | Spindle analog ground                                      |  |
| PIN 6   | EMG_STOP | Emergency stop input                                       |  |
| PIN 7   | NC       | No connection                                              |  |
| PIN 8   | SP_A+    | Spindle encoder A phase positive input                     |  |
| PIN 9   | SP_A-    | Spindle encoder A phase negative input                     |  |

3-16 July, 2013

| PIN 10 | +5V_OUT | Spindle encoder power output           |
|--------|---------|----------------------------------------|
| PIN 11 | SP_B+   | Spindle encoder B phase positive input |
| PIN 12 | SP_B-   | Spindle encoder B phase negative input |
| PIN 13 | SP_Z+   | Spindle encoder Z phase positive input |
| PIN 14 | SP_Z-   | Spindle encoder Z phase negative input |
| PIN 15 | +5V_GND | Spindle encoder power ground           |

The high speed counter DI wiring supports a band up to 5MHz input and is suitable for G31 interruption input, external power (with voltage tops 24V and restrict current between 8~20mA and surge current less than 50m). Set high speed counter input 1 for G31 interruption with parameter 46Bit5=1; parameter 307Bit4=1; input limit parameter 25Bit0=1 and special M=M2142.

The high speed counter input 1 wiring (input bi-directional optical coupler) HIS\_1 can be set for G31 interrupt input.

### **High Speed Counter Inputs**

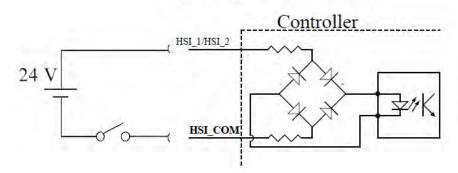

High Speed Counter Inputs

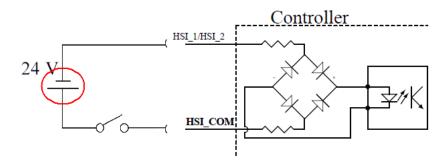

### Analog spindle setup:

### Parameter setup

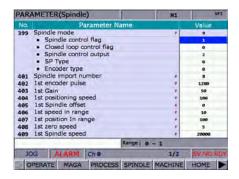

399 Servo spindle: set to 1101 Analog spindle: set to 1020

| 0  | Spindle function started 0: spindle OFF /1: spindle ON     | 0~1 |
|----|------------------------------------------------------------|-----|
| 1  | Close loop control flag 0: close loop control OFF /        | 0~1 |
|    | 1: Close loop control ON (feedback encoder is required)    |     |
| 2  | Spindle output mode 0: DMCNET (servo spindle)              | 0~2 |
| ~3 | 2: EDAC (analog output)                                    |     |
| 4  | Speed control mode 0: rmp / 1: PPM                         | 0~1 |
| 5  | Bit5: feedback form 0: high resolution (x1000) / 1: normal | 0~1 |
|    | resolution (x4)                                            |     |

Please activate SP1 and set its port number to 10 in channel setup and match 0~10V DC to S0~S maximum turning speed (with -10V~+10V parsed to 14bit).

The analog spindle output, Pin4 and Pin5

# SPINDLE ANALOG OUTPUT -10V~+10V

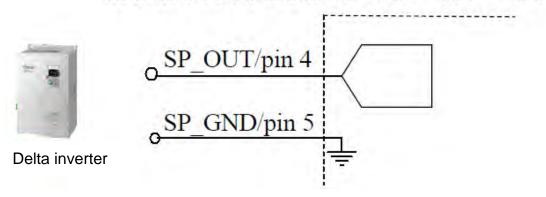

3-18 July, 2013

# 3.5 Wiring for MPG input terminal signal

### **MPG** terminal layout

The NC300 series controller features one manual pulse input for machine's hand wheel operation. Its internal DC 5V working power can power the hand wheel device directly. See the figure below for its wiring:

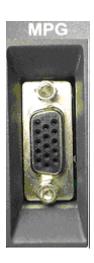

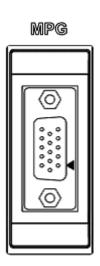

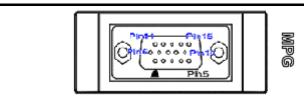

| MPG    |                                   |  |  |  |
|--------|-----------------------------------|--|--|--|
| Pin No | Function                          |  |  |  |
| PIN 1  | External 24V input bi-directional |  |  |  |
| PIN 2  | IN1 (X28) X-axis                  |  |  |  |
| PIN 3  | IN2 (X29) Y-axis                  |  |  |  |
| PIN 4  | IN3 (X30) Z-axis                  |  |  |  |
| PIN 5  | IN4 (X31) 4 axis                  |  |  |  |
| PIN 6  | IN5 (X32) magnification x10       |  |  |  |
| PIN 7  | IN6 (X33) magnification x100      |  |  |  |
| PIN 8  | +5V_GND                           |  |  |  |
| PIN 9  | +5V_GND                           |  |  |  |
| PIN 10 | +5V_OUT                           |  |  |  |
| PIN 11 | XA+                               |  |  |  |
| PIN 12 | XA-                               |  |  |  |

| PIN 13 | XB+     |
|--------|---------|
| PIN 14 | XB-     |
| PIN 15 | +5V_GND |

With servo connection in MPG mode, turning the hand wheel may lead to VS0 value updating in the information console (axis selection and magnification setup are required)

MPG pulse input wiring with internal power of 5V DC

DI pin wiring

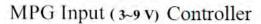

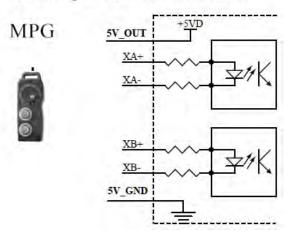

# Digital Input Controller

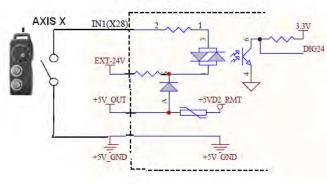

# A DELTA

### **MPG Hand Wheel**

| Function name                        | Special D code |             | D                                                       | escription                                                                                                    | 5-5-5-              |            |
|--------------------------------------|----------------|-------------|---------------------------------------------------------|----------------------------------------------------------------------------------------------------|---------------------|------------|
| MPG startup<br>operation             | D1040          | whe<br>exte | el startup<br>rnal hand<br>ondary cor<br>jing. It trigg | code for MPG hand<br>with value "0" for using<br>wheel and "10" for<br>atrol panel incremental<br>gers signal M1156 and | 4+ +Y +Z<br>-X 1 +X | OR         |
| Select channel for<br>MPG operation  | D1041          |             |                                                         | hannel for MPG hand<br>on. It is set to "0" now.                                                                        | -Z -Y 4-            | ,          |
| Status of MPG 0-axial selection knob | D1043          | MPC         |                                                         | be controlled by<br>heel: 0 for X-axis; 1 for                                                                           |                     |            |
| MNG NOG                              | - P            | MOV         | Kű.                                                     | MPG startup<br>operation code                                                                                           |                     |            |
| 710                                  |                | MOV         | 300                                                     | Diskil                                                                                                    |                     | Heller III |
| MPG log                              |                |             |                                                         | MPG startup operation code                                                                                              | gran planetamen     | BE I       |
|                                      | [1             | MOV         | 300                                                     | DIME                                                                                                    |                     | - 1        |
|                                      |                |             |                                                         | MPG startup operation code                                                                                              |                     |            |

| Software MPG+ | M1118 | Secondary control panel incremental jogging, forward triggering signal, see D1040  |
|---------------|-------|------------------------------------------------------------------------------------|
| Software MPG- | M1119 | Secondary control panel incremental jogging, backward triggering signal, see D1040 |

3-20 July, 2013

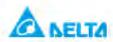

# **Magnification Adjustment (MPG)**

For selecting MPG magnification in 3 stages, each stage is magnified 10 folds within a range of  $0\sim100$ 

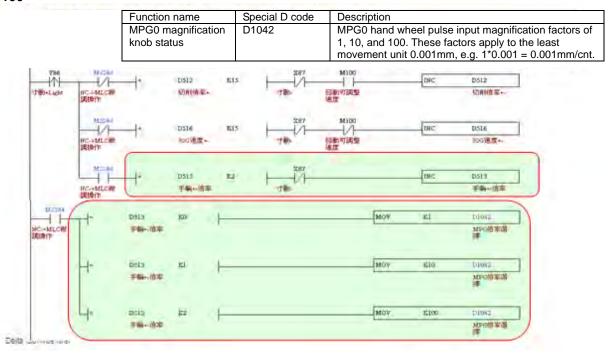

Varies with hand wheel wiring (100 PPR for every cycle): Single-ended EHDW-BA6SI and differential EHDWBE6SI.

Wiring for single-ended EHDW-BA6SI hand wheel

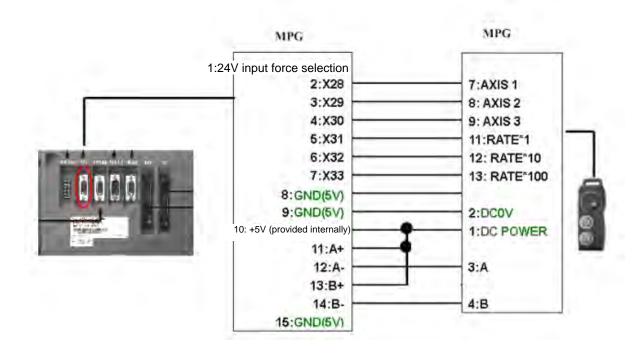

#### Wiring for EHDW-BE6SI hand wheel:

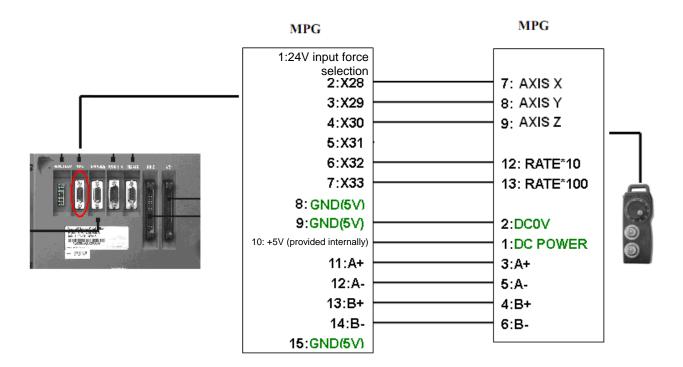

3-22 July, 2013

#### 3.6 Wiring for Remote I/O Signal

#### Remote I/O terminal layout

The NC300 series controller features a remote I/O communication port for the remote I/O module. There are station options on board: starting with the first station of (X256, Y256), every additional station adds another 32 points. You can cascade up to 8 modules for up to 256 points. See the figure below for the communication wiring pins:

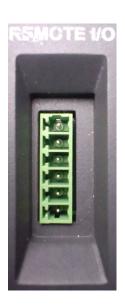

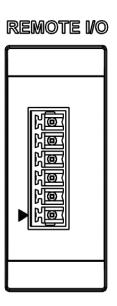

| REMOTE I/O |          |  |  |  |  |  |
|------------|----------|--|--|--|--|--|
| Pin No     | Function |  |  |  |  |  |
| PIN 1      | SHIELD   |  |  |  |  |  |
| PIN 2      | GND      |  |  |  |  |  |
| PIN 3      | RX+      |  |  |  |  |  |
| PIN 4      | RX-      |  |  |  |  |  |
| PIN 5      | TX-      |  |  |  |  |  |
| PIN 6      | TX+      |  |  |  |  |  |

# Wiring description

| 6-pin connector at NC300 wiring end | REMOTE I/O module | Connector picture |
|-------------------------------------|-------------------|-------------------|
| SHIELD (1)                          | (1) SHIELD        |                   |
| GND (2)                             | (2) GND           | जनननन             |
| RX+ (3) —                           | (3) TX+           | Pin1              |
| RX- (4) —                           | (4) TX-           | निनिनिनिन         |
| TX- (5) —                           | (5) RX-           | 300000            |
| TX+ (6)                             | (6) RX+           | W                 |
|                                     |                   | Top view          |

3-24 July, 2013

# 3.7 Wiring for DMCNET Communication Terminal Signal

#### **DMCNET** connector terminal layout

The NC300 series controller and servo system employ Delta's next generation high speed communication network DMCNET with instant and backup communication functionality. See the table below for its connectors:

| Pin No | Signal name | Function description          | Connector illustration |
|--------|-------------|-------------------------------|------------------------|
| 1,     | DMCNET_1A   | DMCNET Channel 1 bus line (+) | DMCNET                 |
| 2,     | DMCNET_1B   | DMCNET Channel 1 bus line (-) | <u></u>                |
| 3,     | DMCNET_2A   | DMCNET Channel 2 bus line (+) | 15                     |
| 4,     | -           | Reserved                      | Pin8 Pin1              |
| 5,     | -           | Reserved                      |                        |
| 6,     | DMCNET_2B   | DMCNET Channel 2 bus line (-) |                        |
| 7,     | -           | Reserved                      |                        |
| 8,     | -           | Reserved                      |                        |

#### Wiring description

| 9                             |                        |               |
|-------------------------------|------------------------|---------------|
| GMC-A wiring end              | Motor servo wiring end | Connector end |
| 8-pin DMCNET connector (RJ45) |                        | illustration  |
| Orange white (1)              | ——(1) Orange white     |               |
| Orange (2)                    | ——(2) Orange           | FAHAHAHAT.    |
| Green white (3)               | ——(3) Green white      | 12843378      |
| Blue (4)-                     | ——(4) Blue             |               |
| Blue white (5)                | ——(5) Blue white       |               |
| Green (6)                     | ——(6) Green            |               |
| Brown white (7)               | (7) Brown white        |               |
| Brown (8)                     | ——(8) Brown            | Top view      |

# 3.8 Wiring for Ethernet Communication Terminal Signal

#### **Ethernet connector terminal layout**

The NC300 series controller reserves Ethernet channel for communication with PC or network. See the figure below for the wiring pins:

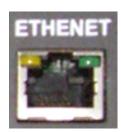

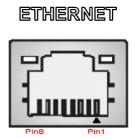

#### Wiring description

| 8-pin Ethernet connector (RJ45) at the NC300 wiring end | Wiring end for hub | Connector illustration |
|---------------------------------------------------------|--------------------|------------------------|
| Orange white (1)                                        | (1) Orange white   |                        |
| Orange (2)                                              | (2) Orange         |                        |
| Green white (3)                                         | (3) Green white    | 12643978               |
| Blue (4)                                                | ———(4) Blue        |                        |
| Blue white (5)                                          | (5) Blue white     |                        |
| Green (6)                                               | (6) Green          |                        |
| Brown white (7)                                         | (7) Brown white    |                        |
| Brown (8)                                               | (8) Brown          | Top view               |

3-26 July, 2013

#### 3.9 Wiring for RS-485 Communication Terminal Signal

#### **RS-485 terminal layout**

The NC300 series controller features the RS-485 channel. See the picture below for its pins:

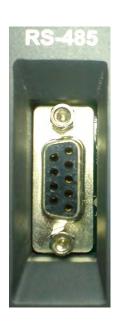

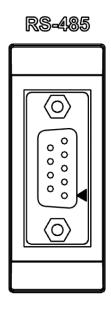

#### Wiring diagram

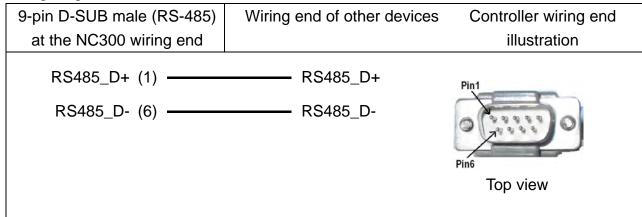

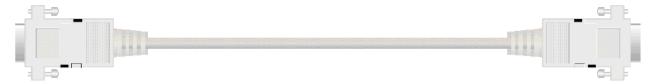

#### 3.10 Optical Coupler Terminal Block Module NC-TBM-T1616

#### NC-TBM-T1616 terminal layout

The optical coupler terminal block module (IO: 16/16) can be used at On Board I/O module 1 (16/16 DI/DO in range of X0~X15 and Y0~Y15) and On Board I/O module 2 (12/12 DI/DO in range of X16~X27, Y16~Y27). Module 2 of this version supports 12 pairs of I/O. See below for wiring pins:

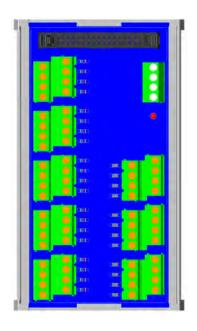

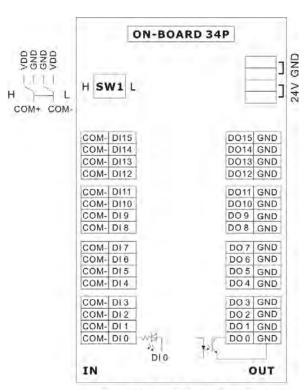

NC-TBM-T1616

3-28 July, 2013

#### 3.11 Relay Terminal Block Module NC-TBM-R1616

#### NC-TBM-R1616 terminal layout

The relay terminal block module (IO: 16/16) can be used at On Board I/O module 1 (16/16 DI/DO in range of X0~X15 and Y0~Y15) and On Board I/O module 2 (12/12 DI/DO in range of X16~X27, Y16~Y27). Module 2 of this version supports 12 pairs of I/O. See below for the wiring pins:

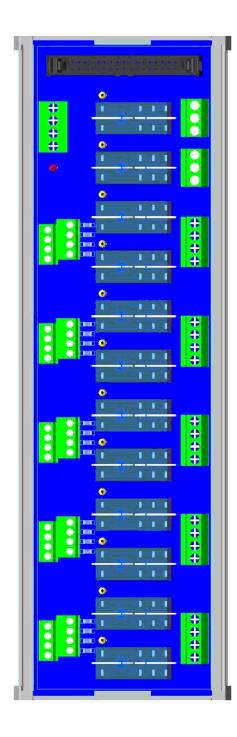

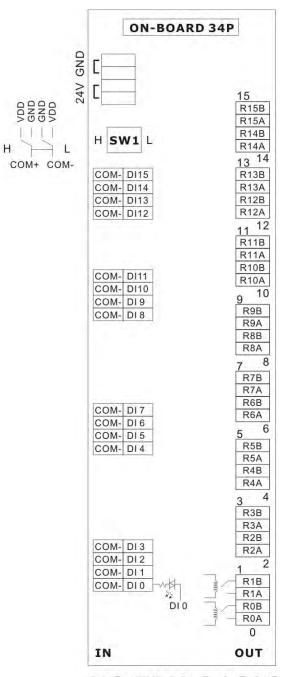

NC-TBM-R1616

#### 3.12 Optical Coupler Remote I/O Block Module NC-EIO-T3232

#### NC-EIO-T3232 terminal layout

The optical coupler remote I/O block module provides NC300 with a remote I/O connection in RS422 communication protocol. There are station options on board: starting with the first station of (X256, Y256), every additional station adds another 32 points. Users can cascade up to 8 modules for up to 256 points for each I/O. See the figure below for communication wiring pins:

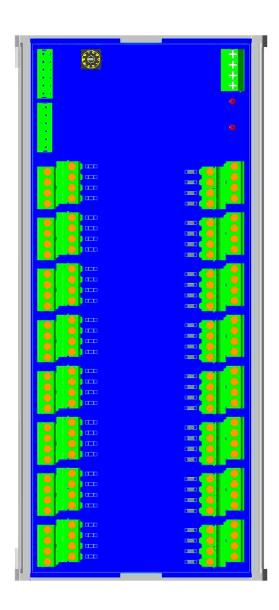

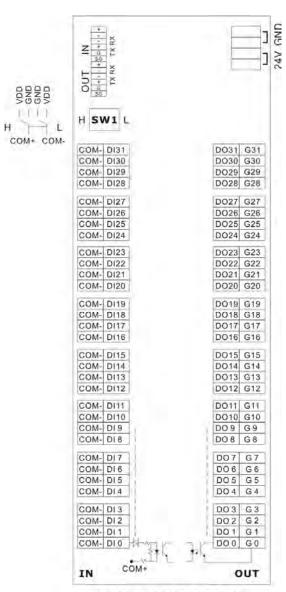

NC-EIO-T3232

3-30 July, 2013

#### 3.13 Relay Remote I/O Block Module NC-EIO-R3216

#### NC-EIO-R3216 terminal layout

The relay remote I/O block module provides NC300 with a remote I/O connection in RS422 communication protocol. There are station options on board: starting with the first station of (X256, Y256), every additional station adds another 32 points. Module of this version supports 32 points for DI, 16 points for DO. The rest of 16 points is unable to use and every additional station adds another 32 points for Y. See the figure below for their communication wiring pins:

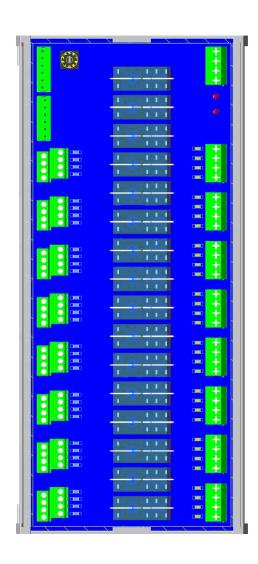

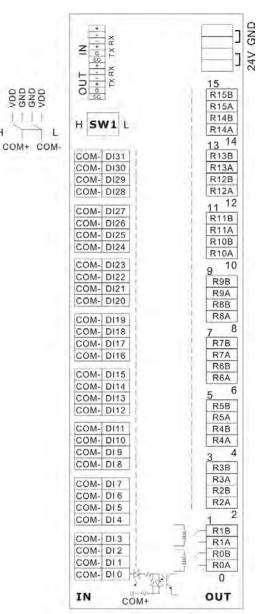

NC-EIO-R3216

#### 3.14 Input Description of I/O Panel

The terminal indication of COM+ and COM- in the diagram does not represent the actual direction and polarity of the current. COM- is the power output terminal, which supplies the power to the external switch. It is prohibited to connect the power of DC24V or 0V. It can select PNP or NPN as the external input signal through the switch H/L. However, both cannot be mixed with each other.

#### The switch description of NPN and PNP

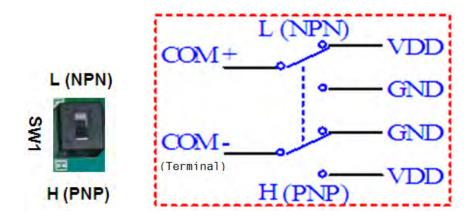

#### The wiring example of the bottom and mechanical switch

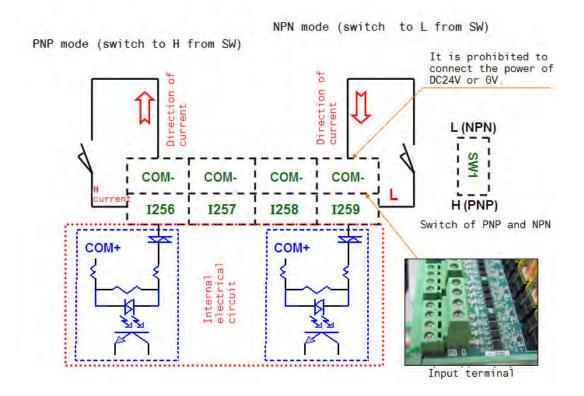

3-32 July, 2013

#### The proximity switch example of NPN 2 wire system

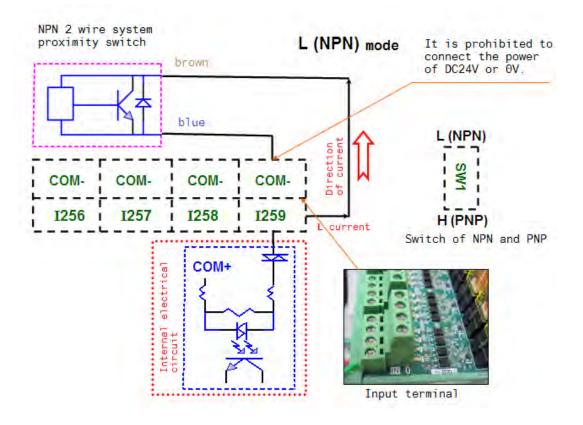

#### The proximity switch example of PNP 2 wire system

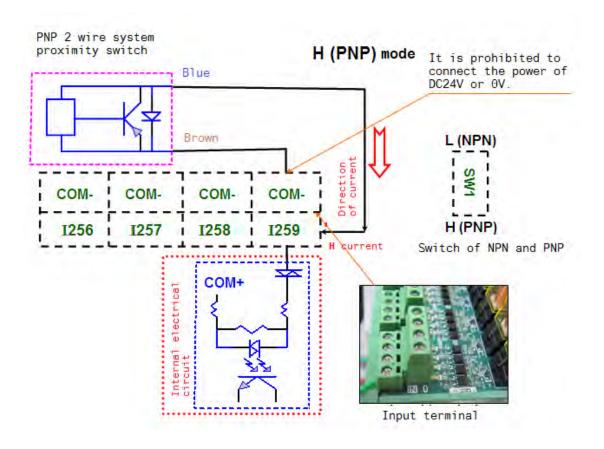

#### The proximity switch of NPN and PNP 3 wire system

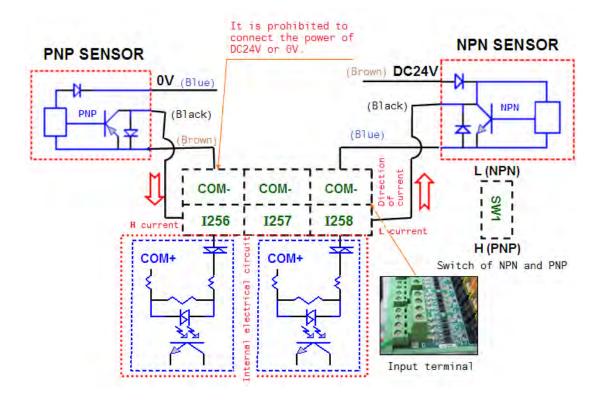

3-34 July, 2013

#### 3.15 TBM-P5656 input description

In order to flexibly arrange P5656, four box headers are adopted for going with the secondary panel from other brands and our own controller. Overall, 14 sets of DI and DO (56 points in total) are offered for each box header for internal output control.

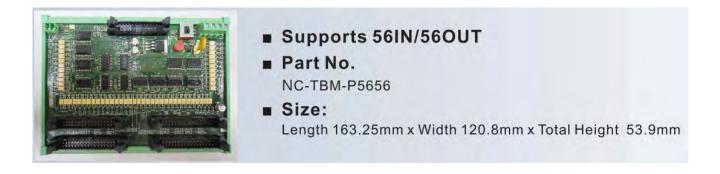

#### NC-TBM-P5656 Layout

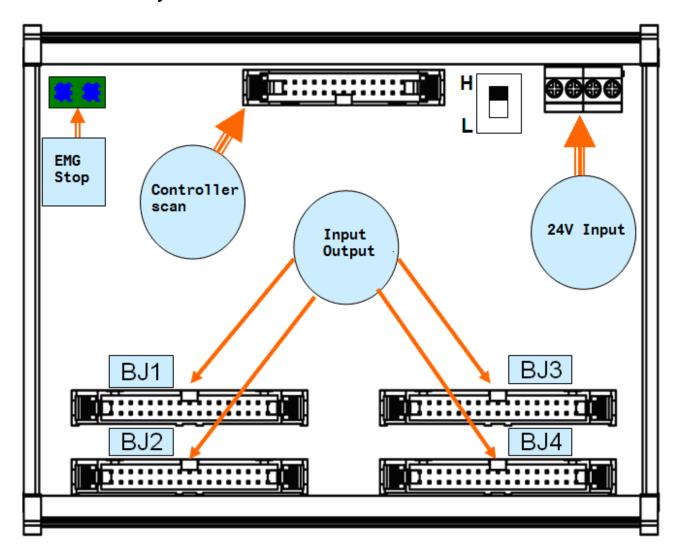

It applied to DC24V power and the controller scan is 26 pin flat cable (See product accessories). Emergency stop applies the dry contact (EMG contact will be enabled when the circuit is opened.). And the dip switch determines the DI direction.

#### BJ1/BJ2/BJ3/BJ4 Terminal Block Layout

56 DI and DO corresponds to X64~X119 and Y64~Y119 respectively. Following is the pin diagram.

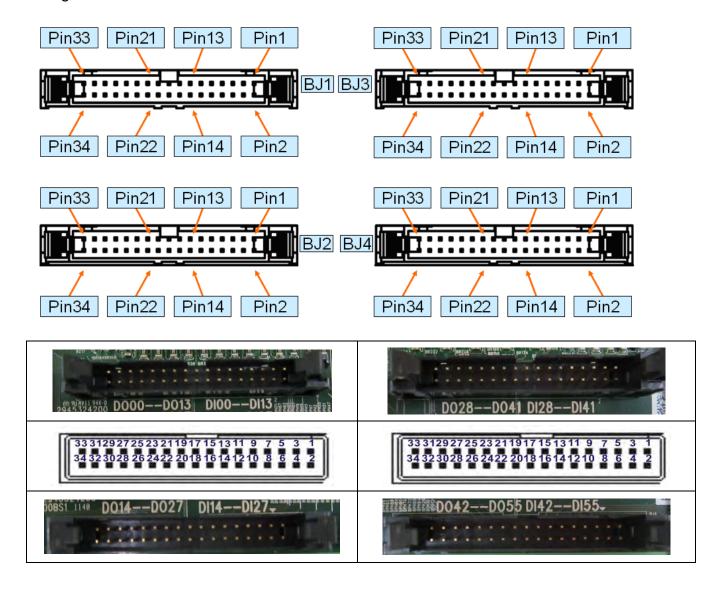

3-36 July, 2013

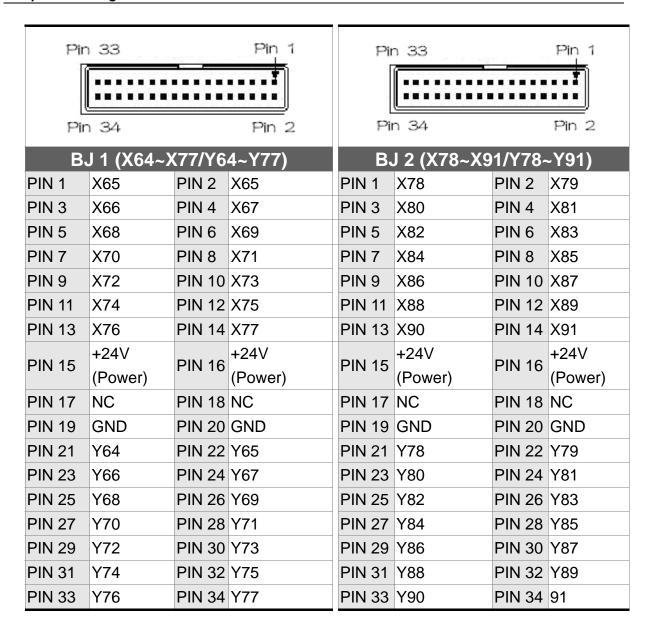

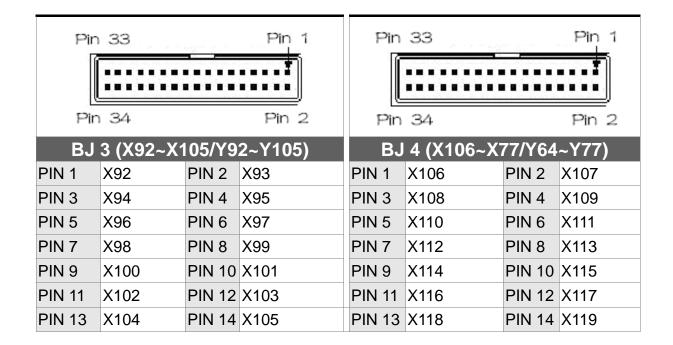

| PIN 15  | +24V    | PIN 16  | +24V    | PIN 15 | +24V    | PIN 16  | +24V    |
|---------|---------|---------|---------|--------|---------|---------|---------|
| PIIN 15 | (Power) | FIIN 10 | (Power) | FIN 15 | (Power) | PIIN IO | (Power) |
| PIN 17  | NC      | PIN 18  | NC      | PIN 17 | NC      | PIN 18  | NC      |
| PIN 19  | GND     | PIN 20  | GND     | PIN 19 | GND     | PIN 20  | GND     |
| PIN 21  | Y92     | PIN 22  | Y93     | PIN 21 | Y106    | PIN 22  | Y107    |
| PIN 23  | Y94     | PIN 24  | Y95     | PIN 23 | Y108    | PIN 24  | Y109    |
| PIN 25  | Y96     | PIN 26  | Y97     | PIN 25 | Y110    | PIN 26  | Y111    |
| PIN 27  | Y98     | PIN 28  | Y99     | PIN 27 | Y112    | PIN 28  | Y113    |
| PIN 29  | Y100    | PIN 30  | Y101    | PIN 29 | Y114    | PIN 30  | Y115    |
| PIN 31  | Y102    | PIN 32  | Y103    | PIN 31 | Y116    | PIN 32  | Y117    |
| PIN 33  | Y104    | PIN 34  | Y105    | PIN 33 | Y118    | PIN 34  | 119     |

DO driven load (allowable current: under 40mA; surge current: under 100mA)

DO wiring, external power and general load

DO (BJ1/BJ2/BJ3/BJ4)

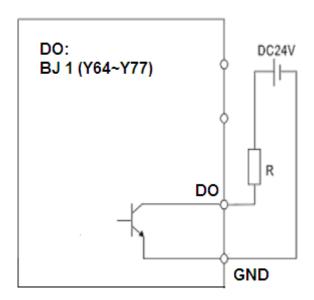

3-38 July, 2013

#### DI wiring, external power

Use voltage as the input signal (allowable current: 8~25mA; surge current: under 40mA)

NPN (SINK mode)

PNP (SOURCE mode)

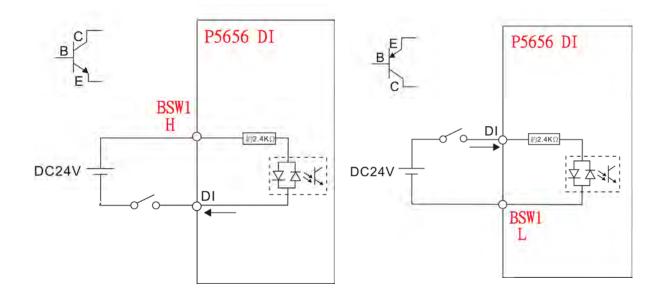

**Chapter 3: Wiring** 

# 3.16 Definitions of the Secondary Control Panel I/O

#### NC300-MI-A (all-in-one model)

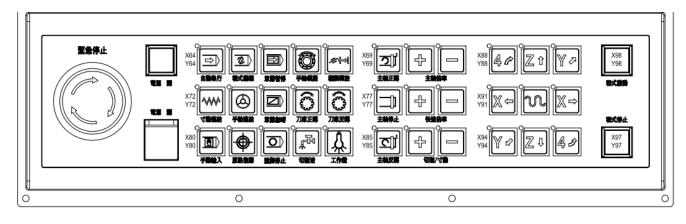

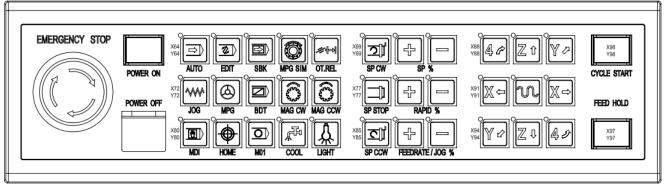

#### NC-PAN-300AM-F (P)

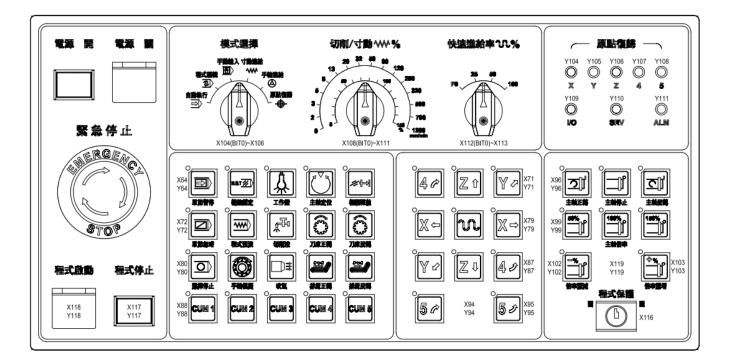

3-40 July, 2013

#### NC-PAN-300AM-F(P)E

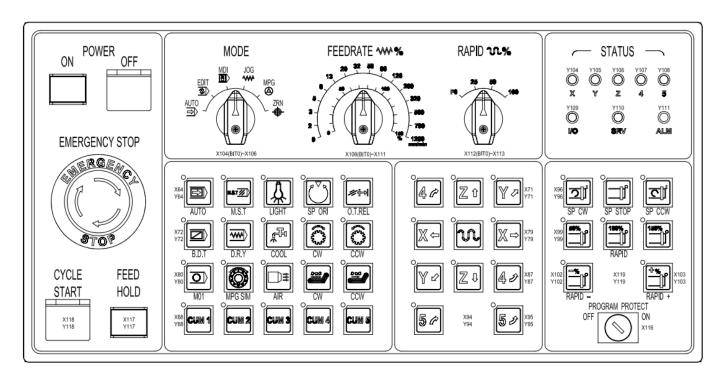

#### **Terminal wiring**

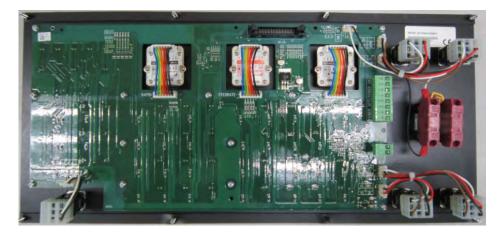

Terminal block: The indicator is DC24V

Indicator of power ON (ONL+, ONL-) and OFF (OFFL+, OFFL-); Frequently open contact (ONA1, ONA2) and frequently close contact (OFFB1, OFFB2)

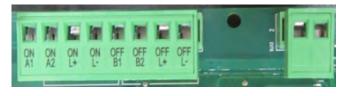

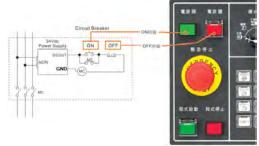

#### NC-PAN-300AM-P

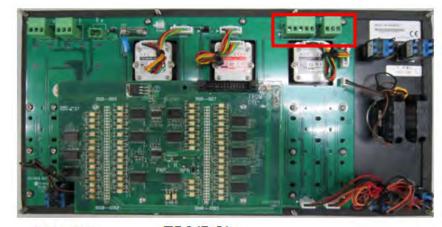

TB2(DI): DI43→X107 DI50→X114 DI51→X115 TB3(DO):
DO48→Y112
DO49→Y113
DO50→Y114
DO51→Y115
DO52→Y116

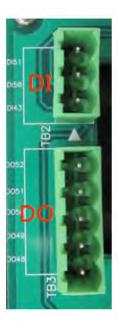

#### NC-PAN-300AM-P

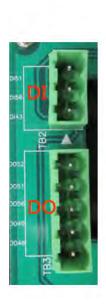

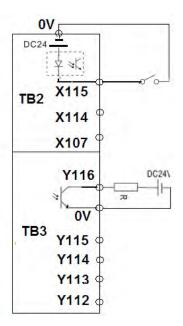

DI input signal (allowable current: 8~25mA; surge current: under 40mA)

DO driven load (allowable current: under 40mA; surge current: under 100mA)

3-42 July, 2013

#### NC-PAN-311AM-F (P)

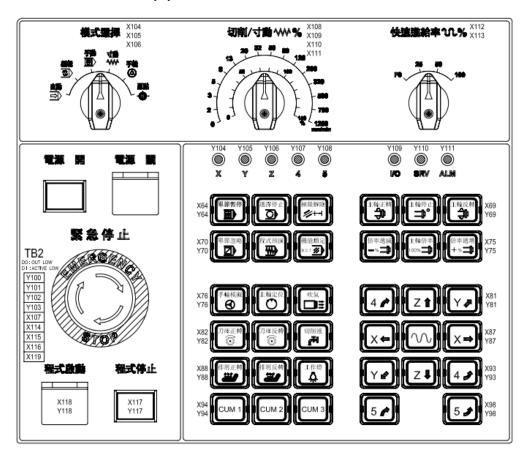

#### NC-PAN-311AM-F(P)E

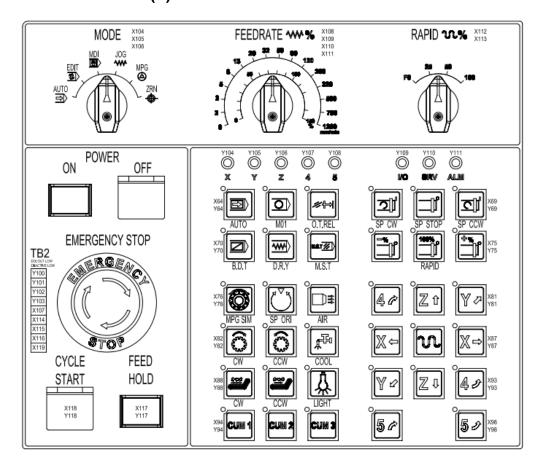

# Terminal wiring NC-PAN-311AM-P

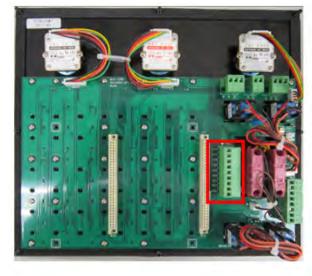

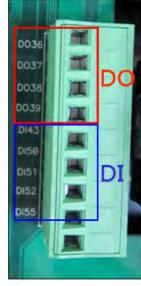

TB2:
DO36→Y100
DO37→Y101
DO38→Y102
DO39→Y103

DI43→X107
DI50→X114
DI51→X115
DI52→X116
DI55→X119

#### NC-PAN-311AM-P

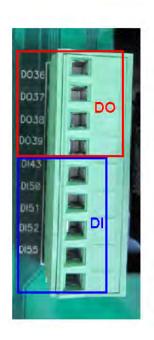

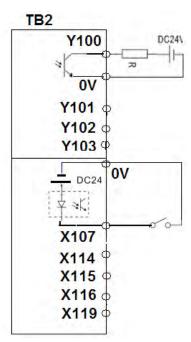

DO general load (allowable current: under 40mA; surge current: under 100mA)

DI input signal (allowable current: 8~25mA; surge current: under 40mA)

3-44 July, 2013

# **Electrical attributes:**

| Model                                                  | NC300A                                                                                                    |  |  |  |  |  |
|--------------------------------------------------------|----------------------------------------------------------------------------------------------------|--|--|--|--|--|
| Working environment                                    | 10% ~ 95% RH (0 ~ +55°C)                                                                                                    |  |  |  |  |  |
| Storage environment                                    | 10% ~ 95% RH (-20~ +60°C)                                                                                                    |  |  |  |  |  |
| Cooling                                                | Natural cooling                                                                                                    |  |  |  |  |  |
| Safety<br>Certification<br>(Panel waterproof<br>level) | IP65/NEMA4/CE, UL (Note 4)                                                                                                    |  |  |  |  |  |
| Working voltage                                        | DC +24V (-10% ~ +15%)                                                                                                    |  |  |  |  |  |
| (Note 5)                                               | (embedded isolated circuit (Note 3))                                                                                                    |  |  |  |  |  |
| Insulation endurance                                   | Between DC24 and FG terminals: AC500V, 1 minute                                                                                                    |  |  |  |  |  |
| Power consumption (Note 5)                             | 24V 0.6A 15W                                                                                                    |  |  |  |  |  |
| Backup battery for memory                              | 3V lithium battery CR2032 x 1                                                                                                    |  |  |  |  |  |
| Life span of backup battery                            | Varies with ambient temperature and working conditions; about three years in 25°C room temperature                                                                                 |  |  |  |  |  |
| Vibration/collision resistance                         | IEC61131-2 specifications: Intermittent vibration: 5Hz-9Hz 3.5mm, 9Hz-150Hz 1G Continuous vibration: 5Hz-9Hz 1.75mm, 9Hz-150Hz 0.5G 10 times in direction X, Y, and Z respectively |  |  |  |  |  |
| Dimensions<br>(W) x (H) x (D)<br>mm                    | 400 x 309 x 129                                                                                                    |  |  |  |  |  |
| Opening<br>dimensions<br>(W) x (H) mm                  | 378 x 289                                                                                                    |  |  |  |  |  |
| Weight                                                 | Around 3700g                                                                                                    |  |  |  |  |  |

| NC accessories |          |                             | TBM                                                                                                 | TBM                                                   | EIO                                                   | EIO                                                   |  |  |
|----------------|----------|-----------------------------|----------------------------------------------------------------------------------------------------|-------------------------------------------------------|-------------------------------------------------------|-------------------------------------------------------|--|--|
|                | NC a     | accessories                 | T16/16                                                                                              | R1616                                                 | T3232                                                 | R3216                                                 |  |  |
|                | Inp      | out voltage                 | 24V DC                                                                                              |                                                       |                                                       |                                                       |  |  |
| Vo             | oltage f | fluctuation range           | DC: 21.6 ~ 26.4V                                                                                    |                                                       |                                                       |                                                       |  |  |
| Cooling        |          |                             |                                                                                                    | Natural                                               | cooling                                               |                                                       |  |  |
|                | DI       | Туре                        | insulation)<br>sink/source                                                                          | 16 points (photo coupler insulation) sink/source type | 32 points (photo coupler insulation) sink/source type | 32 points (photo coupler insulation) sink/source type |  |  |
| Digi-          |          | Input signal voltage        | 24V DC<br>(+/-10%)                                                                                  | 24V DC<br>(+/-10%)                                    | 24V DC<br>(+/-10%)                                    | 24V DC<br>(+/-10%)                                    |  |  |
| tal<br>I/O     | DO       | Туре                        | 16 points (photo coupler insulation)                                                                | 16 points<br>(Relay)                                  | 32 points<br>(photo coupler<br>insulation)            | 16 points<br>(Relay)                                  |  |  |
|                |          | Working voltage             | 24V DC                                                                                              | < 250VAC,<br>30VDC                                    | 24V DC                                                | < 250VAC,<br>30VDC                                    |  |  |
|                |          | Separation type             | Photo coupler insulation                                                                            | Electromagnet ic insulation                           | Photo coupler insulation                              | Electromagnet ic insulation                           |  |  |
|                |          | current                     | < 40mA                                                                                              | < 16A                                                 | < 40mA                                                | < 16A                                                 |  |  |
|                |          | al transmission<br>nterface | CABLE                                                                                               |                                                       | RS-422                                                |                                                       |  |  |
|                | Ins      | tallation location          | Indoor (away from direct sun light), without corrosive mist (free of fumes, flammable gas and dust) |                                                       |                                                       |                                                       |  |  |
| ent            | 2        | Elevation                   |                                                                                                    | Below                                                 | 1000M                                                 |                                                       |  |  |
| uu.            | Atm      | ospheric pressure           |                                                                                                    | 86kPa ~                                               | 106kPa                                                |                                                       |  |  |
| Environment    | Aml      | pient temperature           |                                                                                                    | (Please add fo<br>emperature exc                      |                                                       |                                                       |  |  |
|                | Sto      | rage temperature            |                                                                                                    | <b>-20</b> °ℂ                                         | ~ 65°C                                                |                                                       |  |  |
|                |          | Humidity                    | 0 ~ 90% RH (without condensation)                                                                   |                                                       |                                                       |                                                       |  |  |

3-46 July, 2013

# **Appearance and dimensions**

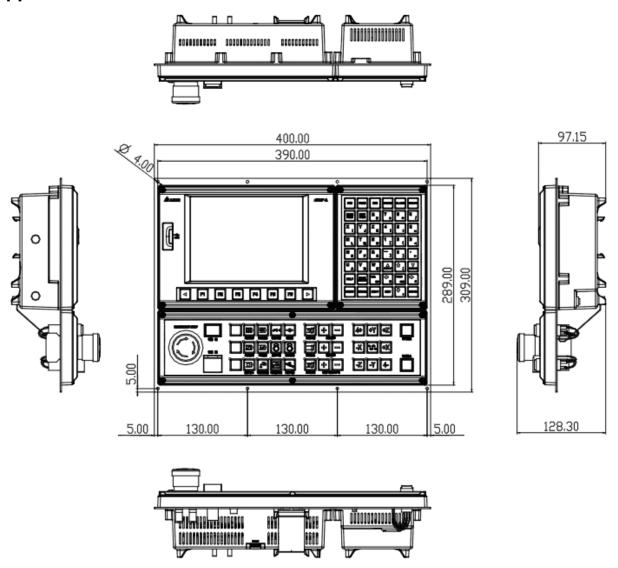

(This page is intentionally left blank.)

3-48 July, 2013

# Chapter 4: Summary of User Parameters

#### 4.1 Overview

This document summarizes all information on parameters accessible to users including: parameter ID, Chinese and English name, description, default values, valid value range, and remarks. Later parameter pages of shall be made in accordance with this document.

- (★) Parameter values take effect only after machine is restarted
- ( Cannot reset to default values. Changes can only be made manually
- (A) Parameter values take effect only by pressing the Reset key

#### 4.2 Parameter information

There are two kinds of user parameters: NC and system. The NC parameters are for CNC machining with types of operation, tool magazine, machining, spindle, mechanical, home and compensation. The system parameters are those referred by system interface or operations including: system parameters, MLC setup, and graphic parameters. See the sections below for information on each parameter category.

4-1 July, 2013

#### **4.2.1 Operation Parameters**

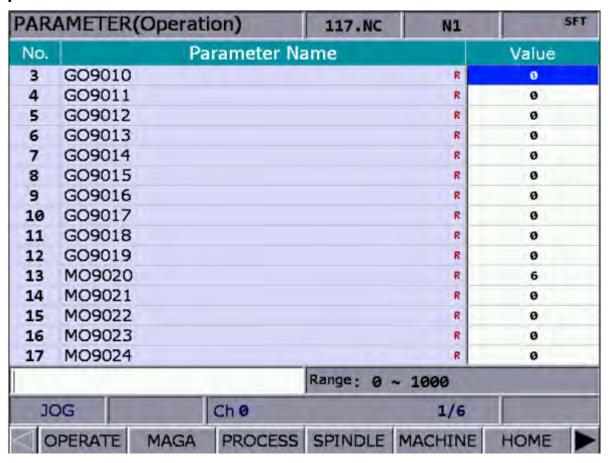

| Item | Name                                  | Description                                                                                                    | UOM | Default | Range  | Length (word) | Remark |
|------|---------------------------------------|----------------------------------------------------------------------------------------------------|-----|---------|--------|---------------|--------|
| 3    | GO9010<br>G code calls<br>macro O9010 |                                                                                                    |     | 0       | 0~1000 | 1             |        |
|      |                                       | 0: disable the function of calling macros                                                                      |     |         |        |               |        |
| 4    |                                       | Set G code calling macro O9011. Its function is the same as GO9010.  0: disable the function of calling macros |     | 0       | 0~1000 | 1             |        |
| 5    | GO9012 G code calls macro O9012       | Set G code calling macro O9012. Its function is the same as GO9010.  0: disable the function of calling macros |     | 0       | 0~1000 | 1             |        |
| 6    | GO9013<br>G code calls<br>macro O9013 | Set G code calling macro O9013. Its function is the same as GO9010.  0: disable the function of calling macros |     | 0       | 0~1000 | 1             |        |

#### **Chapter 4 Summary of User Parameters**

| 7  | CO0044       | Cat C and applied many 00014 Ha                                     | 0 | 0 1000 | 4 |   |
|----|--------------|---------------------------------------------------------------------|---|--------|---|---|
| 7  | GO9014       | Set G code calling macro O9014. Its function is the same as GO9010. | 0 | 0~1000 | 1 |   |
|    | G code calls |                                                                     |   |        |   |   |
|    |              | 0: disable the function of calling                                  |   |        |   |   |
|    | macro O9014  | macros                                                              |   |        |   |   |
| 8  | GO9015       | Set G code calling macro O9015. Its                                 | 0 | 0~1000 | 1 |   |
|    |              | function is the same as GO9010.                                     |   |        |   |   |
|    | G code calls | 0: disable the function of calling                                  |   |        |   |   |
|    | macro O9015  | J                                                                   |   |        |   |   |
| 9  | GO9016       | Set G code calling macro O9016. Its                                 | 0 | 0~1000 | 1 |   |
|    |              | function is the same as GO9010.                                     |   |        |   |   |
|    | G code calls | 0: disable the function of calling                                  |   |        |   |   |
|    | macro O9016  |                                                                     |   |        |   |   |
| 10 | GO9017       | Set G code calling macro O9017. Its                                 | 0 | 0~1000 | 1 |   |
|    |              | function is the same as GO9010.                                     |   |        |   |   |
|    | G code calls | 0: disable the function of calling                                  |   |        |   |   |
|    | macro O9017  |                                                                     |   |        |   |   |
| 11 | GO9018       | Set G code calling macro O9018. Its                                 | 0 | 0~1000 | 1 |   |
|    |              | function is the same as GO9010.                                     |   |        |   |   |
|    | G code calls | 0: disable the function of calling                                  |   |        |   |   |
|    | macro O9018  | _                                                                   |   |        |   |   |
| 12 | GO9019       | Set G code calling macro O9019. Its                                 | 0 | 0~1000 | 1 |   |
|    |              | function is the same as GO9010.                                     |   |        |   |   |
|    | G code calls | 0: disable the function of calling                                  |   |        |   |   |
|    | macro O9019  | I = I                                                               |   |        |   |   |
| 13 | MO9020       | Set M code calling macro O9020, e.g.                                | 0 | 0~1000 | 1 |   |
|    |              | if MO9020 is set to 3 then statement                                |   |        |   |   |
|    | M code calls | M03 in program calls to enter O9020.                                |   |        |   |   |
|    | macro O9020  |                                                                     |   |        |   |   |
|    |              | 0: disable the function of calling                                  |   |        |   |   |
|    |              | macros                                                              |   |        |   |   |
| 14 | MO9021       | Set M code calling macro O9021. Its                                 | 0 | 0~1000 | 1 |   |
|    |              | function is the same as MO9020.                                     |   |        |   |   |
|    | M code calls | 0: disable the function of calling                                  |   |        |   |   |
|    | macro O9021  | macros                                                              |   |        |   |   |
| 15 | MO9022       | Set M code calling macro O9022. Its                                 | 0 | 0~1000 | 1 | ] |
|    |              | function is the same as MO9020.                                     |   |        |   |   |
|    | M code calls | 0: disable the function of calling                                  |   |        |   |   |
|    | macro O9022  |                                                                     |   |        |   |   |
| 16 | MO9023       | Set M code calling macro O9023. Its                                 | 0 | 0~1000 | 1 |   |
|    |              | function is the same as MO9020.                                     |   |        |   |   |
|    |              | 0: disable the function of calling                                  |   |        |   |   |
|    | macro O9023  |                                                                     |   |        |   |   |
| 17 | MO9024       | Set M code calling macro O9024. Its                                 | 0 | 0~1000 | 1 |   |
|    |              | function is the same as MO9020.                                     |   |        |   |   |
|    |              | 0: disable the function of calling                                  |   |        |   |   |
|    | macro O9024  |                                                                     |   |        |   |   |
| 18 | MO9025       | Set M code calling macro O9025. Its                                 | 0 | 0~1000 | 1 |   |
|    |              | function is the same as MO9020.                                     |   |        |   |   |
|    |              | 0: disable the function of calling                                  |   |        |   |   |
|    | macro O9025  | macros                                                              |   |        |   |   |

4-3 July, 2013

|    | T -                      | -                                                                                                    | 1    |           |   |
|----|--------------------------|----------------------------------------------------------------------------------------------------|------|-----------|---|
| 19 | MO9026                   | Set M code calling macro O9026. Its                                                                                                    | 0    | 0~1000    | 1 |
|    |                          | function is the same as MO9020.                                                                                                    |      |           |   |
|    | M code calls             | 0: disable the function of calling                                                                                                    |      |           |   |
|    | macro O9026              |                                                                                                    |      |           |   |
| 20 | MO9027                   | Set M code calling macro O9027. Its                                                                                                    | 0    | 0~1000    | 1 |
|    |                          | function is the same as MO9020.                                                                                                    |      |           |   |
|    | M code calls             | 0: disable the function of calling                                                                                                    |      |           |   |
|    | macro O9027              | macros                                                                                                    |      |           |   |
| 21 | MO9028                   | Set M code calling macro O9028. Its                                                                                                    | 0    | 0~1000    | 1 |
|    |                          | function is the same as MO9020.                                                                                                    |      |           |   |
|    | M code calls             | 0: disable the function of calling                                                                                                    |      |           |   |
|    | macro O9028              | macros                                                                                                    |      |           |   |
| 22 | MO9029                   | Set M code calling macro O9029. Its                                                                                                    | 0    | 0~1000    | 1 |
|    |                          | function is the same as MO9020.                                                                                                    |      |           |   |
|    | M code calls             | 0: disable the function of calling                                                                                                    |      |           |   |
|    | macro O9029              | _                                                                                                    |      |           |   |
| 23 | TO9000                   | Set T code calling macro O9000, e.g. if                                                                                                    | 0    | 0~1       | 1 |
|    |                          | TO9000 is set to 1 then statement Txx                                                                                                    |      |           |   |
|    | Start up T               | in program calls to enter O9000                                                                                                    |      |           |   |
|    | code to call             |                                                                                                    |      |           |   |
|    | macro O9000              | 0: disable the function of calling                                                                                                    |      |           |   |
|    |                          | macros                                                                                                    |      |           |   |
|    |                          | 1: Any T code will call macro                                                                                                    |      |           |   |
| 24 | RO9030                   | Breakpoint search: Calls entering                                                                                                    | 0    | 0~1       | 1 |
|    |                          | O9030 after the desired statement is                                                                                                    |      |           |   |
|    | Start up                 | found.                                                                                                    |      |           |   |
|    | breakpoint               |                                                                                                    |      |           |   |
|    | search to call           | 0 (Off): Continue machining from                                                                                                    |      |           |   |
|    | O9030                    | statement after the breakpoint                                                                                                    |      |           |   |
|    |                          | found                                                                                                    |      |           |   |
|    |                          | 1 (On): Execute program O9030 after                                                                                                    |      |           |   |
|    |                          | breakpoint is found and                                                                                                    |      |           |   |
|    |                          | resume machining after the                                                                                                    |      |           |   |
|    |                          | breakpoint                                                                                                    |      |           |   |
| 25 | System DIO               | Set up system HIS 0/1 DI polarity                                                                                                    | 0    | 0 ~ 65535 |   |
|    |                          |                                                                                                    |      |           |   |
|    | signal polarity          | Bit Name Range                                                                                                    |      |           |   |
|    | signal polarity settings | 0~1 HIS 0 (G31 interrupt) and 0~3                                                                                                    |      |           |   |
|    |                          |                                                                                                    |      |           |   |
|    |                          | 0~1 HIS 0 (G31 interrupt) and 0~3 HIS 1 settings                                                                                                    |      |           |   |
|    |                          | 0~1 HIS 0 (G31 interrupt) and 0~3 HIS 1 settings  Bit0: HIS 0b input                                                                                                    |      |           |   |
|    |                          | 0~1 HIS 0 (G31 interrupt) and 0~3 HIS 1 settings                                                                                                    |      |           |   |
|    |                          | 0~1 HIS 0 (G31 interrupt) and 0~3 HIS 1 settings  Bit0: HIS 0b input Bit1: HIS 1 input 0: b contact open->H, close->L                                                                                                    |      |           |   |
|    |                          | 0~1 HIS 0 (G31 interrupt) and 0~3 HIS 1 settings  Bit0: HIS 0b input Bit1: HIS 1 input 0: b contact open->H, close->L 1: a contact open->L,                                                                                                    |      |           |   |
| 16 | settings                 | 0~1 HIS 0 (G31 interrupt) and 0~3 HIS 1 settings  Bit0: HIS 0b input Bit1: HIS 1 input 0: b contact open->H, close->L 1: a contact open->L, close->H                                                                                                    | 4400 |           | 1 |
| 46 | settings System utility  | 0~1 HIS 0 (G31 interrupt) and 0~3 HIS 1 settings  Bit0: HIS 0b input Bit1: HIS 1 input 0: b contact open->H, close->L 1: a contact open->L,                                                                                                    | 1100 | 0~0xFFFF  | 1 |
| 46 | settings                 | 0~1 HIS 0 (G31 interrupt) and 0~3 HIS 1 settings  Bit0: HIS 0b input Bit1: HIS 1 input 0: b contact open->H, close->L 1: a contact open->L, close->H  Set up system utility procedures                                                                        | 1100 |           | 1 |
| 46 | settings System utility  | 0~1 HIS 0 (G31 interrupt) and 0~3 HIS 1 settings  Bit0: HIS 0b input Bit1: HIS 1 input 0: b contact open->H, close->L 1: a contact open->L, close->H  Set up system utility procedures  Bit Name Range                                                        | 1100 |           | 1 |
| 46 | settings System utility  | 0~1 HIS 0 (G31 interrupt) and 0~3 HIS 1 settings  Bit0: HIS 0b input Bit1: HIS 1 input 0: b contact open->H, close->L 1: a contact open->L, close->H  Set up system utility procedures                                                                        | 1100 |           | 1 |
| 46 | settings System utility  | 0~1 HIS 0 (G31 interrupt) and 0~3 HIS 1 settings  Bit0: HIS 0b input Bit1: HIS 1 input 0: b contact open->H, close->L 1: a contact open->L, close->H  Set up system utility procedures  Bit Name Range 5 High speed input point (G31) 1: Open G31 input point | 1100 |           | 1 |
| 46 | settings System utility  | 0~1 HIS 0 (G31 interrupt) and 0~3 HIS 1 settings  Bit0: HIS 0b input Bit1: HIS 1 input 0: b contact open->H, close->L 1: a contact open->L, close->H  Set up system utility procedures  Bit Name Range 5 High speed input point 0~1 (G31)                     | 1100 |           | 1 |

|     | T             | Г       |                                |          |     |        |     | 1       |   |             |
|-----|---------------|---------|--------------------------------|----------|-----|--------|-----|---------|---|-------------|
|     |               |         | command floating point         |          |     |        |     |         |   |             |
|     |               |         | 0: Do not ignore, i.e. 1 = 1µm |          |     |        |     |         |   |             |
|     |               |         | 1: Ignore, 1 = 1mm             |          |     |        |     |         |   |             |
|     |               | 11      | (Switch function is            | 0~1      |     |        |     |         |   |             |
|     |               |         | unavailable)                   |          |     |        |     |         |   |             |
|     |               |         | G00 operation mode             |          |     |        |     |         |   |             |
|     |               |         | 0: Fast path feed              |          |     |        |     |         |   |             |
|     |               | 1100    | 1: Fast axial feed             |          |     | 0.0004 | 100 | 4 00000 |   |             |
| 47  |               |         | filter gains for hand v        |          |     | 0.0001 | 100 | 1~60000 | 1 |             |
|     | wheel gain    |         | tment. The larger the          |          |     |        |     |         |   |             |
|     |               |         | r the system reacts ar         | nd the m | ore |        |     |         |   |             |
|     |               | it vibr |                                |          |     |        |     |         |   |             |
| 48  |               |         | filter settings:               |          |     |        | 0   | 0 ~ 6   | 1 |             |
|     | wheel filter  | 0: No   | ne                             |          |     |        |     |         |   |             |
|     |               | Grad    |                                | 5 6      |     |        |     |         |   |             |
|     |               | Khz     |                                | 1.6 1.2  |     |        |     |         |   |             |
| 49  | Servo axis    |         | axis output connecto           | •        |     |        | 0   | 0 ~ 1   | 1 |             |
|     | output        | 0: the  | e fourth axis features li      | mit and  |     |        |     |         |   |             |
|     | settings      | ho      | ome signal                     |          |     |        |     |         |   |             |
|     |               | 1: Se   | t to ABC origin signal         |          |     |        |     |         |   |             |
|     |               |         |                                |          |     |        |     |         |   |             |
| 50  | Show macro    | Bi      |                                | Range    |     |        | 0   | 0 ~ 3   | 1 |             |
|     | file          | 0       | Show macro file O              | 0~1      |     |        |     |         |   |             |
|     |               | 1       | Show G/M macro file            | 0~1      |     |        |     |         |   |             |
| 350 | Halt M code 1 | Halt M  | I code 1 (0: no setting)       |          |     |        | 0   | 0~1000  | 1 | (★)         |
|     |               |         |                                |          |     |        | _   |         |   |             |
| 351 | Halt M code 2 | Halt M  | /I code 2 (0: no setting)      |          |     |        | 0   | 0~1000  | 1 | (★)         |
|     |               |         |                                |          |     |        |     |         |   |             |
| 352 | Halt M code 3 | Halt M  | /I code 3 (0: no setting)      |          |     |        | 0   | 0~1000  | 1 | (★)         |
|     |               |         |                                |          |     |        | _   |         |   |             |
| 353 | Halt M code 4 | Halt M  | /I code 4 (0: no setting)      |          |     |        | 0   | 0~1000  | 1 | (★)         |
|     |               |         |                                |          |     |        |     |         |   |             |
| 354 | Halt M code 5 | Halt M  | I code 5 (0: no setting)       |          |     |        | 0   | 0~1000  | 1 | <b>(★</b> ) |
|     |               |         |                                |          |     |        |     |         |   |             |
| 355 | Halt M code 6 | Halt M  | I code 6 (0: no setting)       |          |     |        | 0   | 0~1000  | 1 | (★)         |
|     |               |         |                                |          |     |        |     |         |   |             |
| 356 | Halt M code 7 | Halt M  | I code 7 (0: no setting)       |          |     |        | 0   | 0~1000  | 1 | (★)         |
|     |               |         |                                |          |     |        |     |         |   |             |
| 357 | Halt M code 8 | Halt N  | I code 8 (0: no setting)       |          |     |        | 0   | 0~1000  | 1 | (★)         |
|     |               |         | -                              |          |     |        |     |         |   |             |
| 358 | Halt M code 9 | Halt N  | I code 9 (0: no setting)       |          |     |        | 0   | 0~1000  | 1 | (★)         |
|     |               |         | ,                              |          |     |        |     |         |   |             |
| 359 | Halt M code   | Halt N  | /I code 10 (0: no setting      | g)       |     |        | 0   | 0~1000  | 1 | (★)         |
|     | 10            |         | `                              |          |     |        |     |         |   |             |
|     |               |         |                                |          |     |        |     |         |   |             |
| 360 | Synchronous   | Sync    | hronous control directi        | on       |     |        | 0   | 0~0x3F  | 1 | (★)         |
|     | control       |         | 5: Synchronous contro          |          |     |        |     |         |   |             |
|     | direction     |         | same direction                 |          |     |        |     |         |   |             |
|     |               |         | different direction            |          |     |        |     |         |   |             |
|     |               | Bit     | Name                           | Rang     | ge  |        |     |         |   |             |
|     |               | 0       | Synchronous direction X        | 0~1      |     |        |     |         |   |             |

4-5 July, 2013

|      |                | 1 Synchronous direction Y 0~1                |         |      |           |   |             |
|------|----------------|----------------------------------------------|---------|------|-----------|---|-------------|
|      |                | 2 Synchronous direction Z 0~1                |         |      |           |   |             |
|      |                | 3 Synchronous direction A 0~1                |         |      |           |   |             |
|      |                | 4 Synchronous direction B 0~1                |         |      |           |   |             |
|      |                | 5 Synchronous direction C 0~1                |         |      |           |   |             |
| 361  | Synchronous    | Slave axis X follows the master axis         |         | 0    | 0 ~ 6     | 1 | <b>(★</b> ) |
|      | control X      | 0: close                                     |         |      |           |   | ( ) ( )     |
|      |                | 1~6:X~C                                      |         |      |           |   |             |
| 362  | Synchronous    | Slave axis Y follows the master axis         |         | 0    | 0 ~ 6     | 1 | (★)         |
|      | control Y      | 0: close                                     |         |      |           |   |             |
|      |                | 1~6:X~C                                      |         |      |           |   |             |
| 363  | Synchronous    | Slave axis Z follows the master axis         |         | 0    | 0 ~ 6     | 1 | (★)         |
|      | control Z      | 0: close                                     |         |      |           | • | ( )         |
|      | 00111101 =     | 1~6:X~C                                      |         |      |           |   |             |
| 364  | Synchronous    | Slave axis A follows the master axis         |         | 0    | 0 ~ 6     | 1 | (★)         |
| 004  | control A      | 0: close                                     |         | U    |           | 1 |             |
|      | 0011110171     | 1~6:X~C                                      |         |      |           |   |             |
| 365  | Synchronous    | Slave axis B follows the master axis         |         | 0    | 0 ~ 6     | 1 | (★)         |
| 303  | control B      | 0: close                                     |         | U    |           | 1 |             |
|      | CONTROL D      | 1~6:X~C                                      |         |      |           |   |             |
| 366  | Synchronous    | Slave axis C follows the master axis         |         | 0    | 0 ~ 6     | 1 | (★)         |
| 300  | control C      | 0: close                                     |         | U    | 0 13 0    | 1 | (*)         |
|      | CONTROL        | 1~6:X~C                                      |         |      |           |   |             |
| 371  | Transfer       | Axis X transfers the command of              |         | 0    | 1~6       |   |             |
| 371  | control X      | master axis and the master axis does         |         | U    | 1~0       |   |             |
|      | CONTROLX       | not move at the moment.                      |         |      |           |   |             |
|      |                | 0: close 1~6:X~C                             |         |      |           |   |             |
| 272  | Transfer       | Axis Y transfers the command of              |         | 0    | 1~6       |   |             |
| 312  | control Y      | master axis.                                 |         | U    | 1~0       |   |             |
|      | CONTROL        | 0: close 1~6:X~C                             |         |      |           |   |             |
| 272  | Transfer       | Axis Z transfers the command of              |         | 0    | 1~6       |   |             |
| 3/3  | control Z      |                                              |         | U    | 1~0       |   |             |
|      | CONTROL Z      | master axis.                                 |         |      |           |   |             |
| 274  | Transfer       | 0: close 1~6:X~C                             |         | 0    | 1 (       |   |             |
| 3/4  | Transfer       | Axis A transfers the command of              |         | 0    | 1~6       |   |             |
|      | control A      | master axis.                                 |         |      |           |   |             |
| 275  | T.,,,,,,       | 0: close 1~6:X~C                             |         | 0    | 1 (       |   |             |
| 3/5  | Transfer       | Axis B transfers the command of              |         | 0    | 1~6       |   |             |
|      | control B      | master axis.                                 |         |      |           |   |             |
| 070  | Troncto:       | 0: close 1~6:X~C                             |         | 0    | 1 6       |   |             |
| 3/6  | Transfer       | Axis C transfers the command of              |         | 0    | 1~6       |   |             |
|      | control C      | master axis.                                 |         |      |           |   |             |
| 0045 | I Bala ana a 1 | 0: close 1~6:X~C                             |         | 0    | 0 05505   | 4 | / A \       |
| 2010 | High speed     | Bit Name Range  0 HSI 0 trigger settings 0~1 |         | 0    | 0 ~ 65535 | 1 | (★)         |
|      | input trigger  | 1 HSI 1 trigger settings 0~1                 |         |      |           |   |             |
|      | settings       | Set up upper edge (set to 0) counting        |         |      |           |   |             |
|      |                | for high speed input.                        |         |      |           |   |             |
|      |                | Set up lower edge (set to 1) counting        |         |      |           |   |             |
|      |                |                                              |         |      |           |   |             |
| 621  | Maximum        | Set up maximum axial moving speed            | mm/mi   | 5000 | 0 ~ 60000 | 1 | (★)         |
|      | allowable      | in unit of mm/min or inch/min                | n,      |      |           |   | _           |
|      | speed          |                                              | inch/mi |      |           |   |             |
|      |                |                                              |         |      |           |   |             |

|     |               |                                           | n     |       |          |   |     |
|-----|---------------|-------------------------------------------|-------|-------|----------|---|-----|
|     |               |                                           | rpm   |       |          |   |     |
| 622 | ACC / DEC     | Set up acceleration time for manual       | 0.001 | 50    | 0~10000  | 1 |     |
|     | time constant | and homing operation                      | sec   |       |          |   |     |
|     |               |                                           |       |       |          |   |     |
| 623 | S curve time  | Set up S-curve time constant for          | 0.001 | 5     | 1~2000   | 1 |     |
|     | constant      | manual and homing operation               | sec   |       |          |   |     |
| 624 | EMG axial     | Deceleration time constant for axial      | 0.001 | 100   | 1 ~ 2000 | 1 | *   |
|     | DEC time      | emergency stop                            | sec   |       |          |   |     |
| 643 | Allowable     | Beeps for any movement with               | CU    | 30000 | 1~32767  | 1 | (☆) |
|     | following     | follow-up error greater than this setting |       |       |          |   | , , |
|     | error         | (CU: command unit)                        |       |       |          |   |     |

#### **4.2.2 Tool Magazine Parameters**

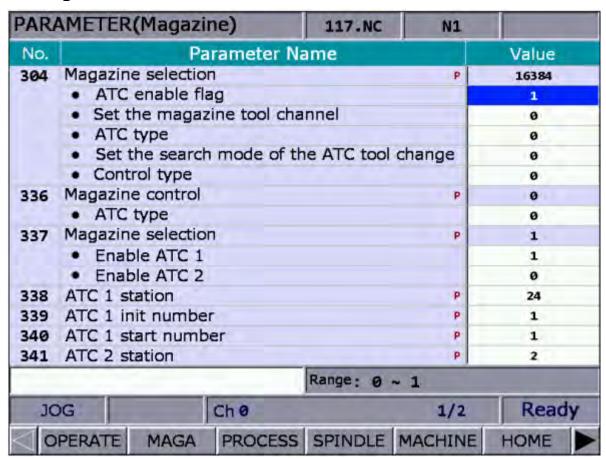

| Item | Name                |         | Description                                              | UOM          | Default | Range  | Length (word) | Remark |  |
|------|---------------------|---------|----------------------------------------------------------|--------------|---------|--------|---------------|--------|--|
| 304  | Tool<br>magazine    | Tool ma | agazine selection                                        |              |         | 0x4800 | 0~0xFFFF      | 1      |  |
|      | parameters<br>setup | 14      | Name Enable ATC (Automatic Tool Change) function  0: OFF | Range<br>0~1 |         |        |               |        |  |

4-7 July, 2013

|     | 1                    | 11        |                                                   |                           | <b>-</b> 1 | T       | T        | 1   |              |
|-----|----------------------|-----------|---------------------------------------------------|---------------------------|------------|---------|----------|-----|--------------|
|     |                      |           | 1: ON                                             |                           |            |         |          |     |              |
|     |                      | 9         | Set up ATC number                                 | 0~1                       |            |         |          |     |              |
|     |                      |           | 0: tool magazine 0 1: tool magazine 1             |                           |            |         |          |     |              |
|     |                      | 11        | ATC type                                          | 0~1                       |            |         |          |     |              |
|     |                      |           |                                                   |                           |            |         |          |     |              |
|     |                      |           | 0: switching 1: non switching                     |                           |            |         |          |     |              |
|     |                      | 12~1      |                                                   | ode 0~2                   |            |         |          |     |              |
|     |                      |           | 0: shortest length path                           |                           |            |         |          |     |              |
|     |                      |           | 1: CW                                             |                           |            |         |          |     |              |
|     |                      |           | 2: CCW                                            |                           |            |         |          |     |              |
|     |                      | 15        | Control type                                      | 0~1                       |            |         |          |     |              |
|     |                      |           | 0: MLC control                                    |                           |            |         |          |     |              |
| 200 | <del>-</del> .       | D.:       | 1: NC control                                     | Davis                     |            | 0.0000  | 0.05505  | 4   |              |
| 336 | Tool                 | Bit<br>11 | Name ATC type                                     | Range 0~1                 |            | 0080xu  | 0~65535  | 1   | ( <b>★</b> ) |
|     | magazine<br>database | ' '       |                                                   |                           |            |         |          |     | (●)          |
|     | control              |           | 0: Exchanger type (switching arm)                 | Exchanger type (switching |            |         |          |     |              |
|     |                      |           | 1: Non-exchanger type (tool                       |                           |            |         |          |     |              |
|     |                      |           | tray)                                             |                           |            |         |          |     |              |
| 337 | Tool                 | Bit<br>0  | Name<br>Enable ATC 1                              | Range<br>0~1              |            | 1       | 0~3      | 1   |              |
|     | magazine<br>database |           | 0: Disable                                        | 0~1                       |            |         |          |     |              |
|     | control              |           | 1: Enable                                         |                           |            |         |          |     |              |
|     | 00111101             | 1         | Enable ATC 2                                      | 0~1                       |            |         |          |     |              |
|     |                      |           | 0: Disable                                        |                           |            |         |          |     |              |
| 220 | ATC 4                | Cat       | 1: Enable                                         | haal                      |            | 10      | 0 055    | 1   | ( )          |
| 338 | ATC 1 station        |           | ip number of stations of t<br>azine 1 tool number | IOOI                      |            | 10      | 2 ~ 255  | 1   | (★)          |
| 339 | ATC 1 init           |           |                                                   | magazina 1                |            | 1       | 1 ~ 100  | 1   | (●)          |
| 339 | number               | reset     | p tool number after tool                          | mayazine i                |            |         | 1 ~ 100  | '   |              |
| 340 | ATC 1 start          |           | p starting number of too                          |                           | 1          | 1 ~ 100 | 1        |     |              |
|     | number               |           | or up starting frameer or toor magazine i         |                           |            |         |          |     |              |
| 341 |                      |           | t up number of stations of tool                   |                           |            | 10      | 2 ~ 255  | 1   | (★)          |
|     | station              | _         | azine 2 tool number                               |                           |            |         |          | (●) |              |
| 342 | ATC 2 init           |           | Set up tool number after tool magazine 2          |                           |            | 1       | 1 ~ 100  | 1   |              |
| 242 | number               | reset     |                                                   | l manage the co           | ,          | 4       | 4 400    | 1   |              |
| 343 |                      | Set u     | p starting number of too                          | 2                         | 1          | 1 ~ 100 | 1        |     |              |
|     | number               |           |                                                   |                           |            |         | <u> </u> |     |              |

# **4.2.3 Machining Parameters**

| PAR | AMETER                   | TER(Process) 117.NC |           | N1       | SFT     |       |  |  |
|-----|--------------------------|---------------------|-----------|----------|---------|-------|--|--|
| No. | -                        | Pa                  | rameter N | ame      |         | Value |  |  |
| 307 | Channel                  | Р                   | 20        |          |         |       |  |  |
|     | <ul> <li>Skip</li> </ul> | 1                   |           |          |         |       |  |  |
|     | <ul> <li>Brea</li> </ul> | 0                   |           |          |         |       |  |  |
|     | • EMG                    | Ø                   |           |          |         |       |  |  |
| 309 | Nomina                   | R                   | 1000      |          |         |       |  |  |
| 310 | Minimal                  | arc feed            | rate      |          | R       | 500   |  |  |
| 311 | Overlap                  | ped speed           | reduction | ratio    | R       | 100   |  |  |
| 315 | FO Spee                  | d                   |           |          | Р       | 100   |  |  |
| 316 | G00 Rap                  | oid speed           |           |          | R       | 12000 |  |  |
| 317 | G00 Rap                  | oid ACC/D           | EC time   |          | R       | 40    |  |  |
| 318 | Maximu                   | m moving            | speed     |          | R       | 10000 |  |  |
| 319 | ACC/DE                   | C time              |           |          | R       | 150   |  |  |
| 320 | S curve                  | time cons           | tant      |          | R       | 25    |  |  |
| 321 | ACC/DE                   | C time              |           |          | R       | 20    |  |  |
| 322 | S curve                  | time cons           | tant      |          | R       | 5     |  |  |
|     |                          |                     |           | Range: 0 | ~ 2     |       |  |  |
| JC  | OG                       |                     | Ch 0      |          | 1/3     | Ready |  |  |
|     | PERATE                   | MAGA                | PROCESS   | SPINDLE  | MACHINE | HOME  |  |  |

| Item | Name                       |         | Description                                                                                                    |              | UOM | Default | Range                 | Length (word) | Remark |
|------|----------------------------|---------|----------------------------------------------------------------------------------------------------|--------------|-----|---------|-----------------------|---------------|--------|
| 307  | Name Channel utility setup | Bit 4~5 | Name G31 input selection 0: input via PLC 1: HIS 0 (latch input 1) 2: HIS 1 (latch input 2) "Refer to uni_sysUtil" Continue the execution 0: During the execution of one single block: offset, move remaining coordinates, recover positions in next block when running the program again; see illustration 1: During the execution of one | Range<br>0~1 | UOM |         | Range<br>0~0xFF<br>FF |               | Remark |
|      |                            | 8~9     | single block: offset, when running the program again, recover the offset and move remaining coordinates; see illustration                                                                                                    | 0~2          |     |         |                       |               |        |
|      |                            | 0~9     | Emergency stop mode                                                                                                    | 0~2          |     |         |                       |               |        |

4-9 July, 2013

|      |                  | 0: emergency stop then servo                                                    |               |      |        |   |  |
|------|------------------|---------------------------------------------------------------------------------|---------------|------|--------|---|--|
|      |                  | OFF                                                                             |               |      |        |   |  |
|      |                  | 1: emergency stop then servo OFF after some delay                               |               |      |        |   |  |
|      |                  | 2: emergency stop without                                                       |               |      |        |   |  |
|      |                  | servo OFF                                                                       |               |      |        |   |  |
|      |                  | 10 Enable macro O9xxx display 0~1                                               |               |      |        |   |  |
|      |                  | 0: enabled and O90xx can turn                                                   |               |      |        |   |  |
|      |                  | on O. enabled and O90xx can turn                                                |               |      |        |   |  |
|      |                  | 1: disabled and O90xx cannot                                                    |               |      |        |   |  |
|      |                  | turn on                                                                         |               |      |        |   |  |
| 309  | Arc feed rate    | Set up feed rate of arc with diameter 2mm                                       | mm/min        | 1000 | 10~    | 1 |  |
|      |                  |                                                                                 |               |      | 50000  |   |  |
| 310  |                  | Set up the minimum feed rate for executing                                      | mm/min        | 500  | 10~    | 1 |  |
|      | feed rate        | G02 and G03 arcs                                                                |               |      | 50000  |   |  |
| 311  | Overland         | Cat the regid appeal reduction ratio to                                         | mm/min        | 100  | 0~5000 | 1 |  |
| 311  | Overlapped speed | Set the rapid speed reduction ratio to enable or disable overlap rapid traverse | 111111/111111 | 100  | 0~3000 | 1 |  |
|      | reduction        | blocks                                                                          |               |      | 0      |   |  |
|      | ratio            | (has no switching function yet)                                                 |               |      |        |   |  |
|      | (corner          | (rido no ownorming ranoulon you)                                                |               |      |        |   |  |
|      | speed limit)     | Feedrate                                                                        |               |      |        |   |  |
|      |                  | <b>↑</b>                                                                        |               |      |        |   |  |
|      |                  | ↑                                                                               |               |      |        |   |  |
|      |                  | Fh Disabled                                                                     |               |      |        |   |  |
|      |                  |                                                                                 |               |      |        |   |  |
|      |                  | <u> </u>                                                                        |               |      |        |   |  |
| 315  | F0 Speed         | Set up speed of Rapid feed F0                                                   | mm/min,       | 100  | 10~    | 1 |  |
|      | Γοοροσα          | cot up opoca of frapia foca i o                                                 | inch/min      | 100  | 10000  |   |  |
| 316  | Rapid speed      | Set up Rapid speed                                                              | mm/min,       | 5000 | 1~6000 | 1 |  |
|      | (G00 feed        | ' '                                                                             | inch/min      |      | 0      |   |  |
|      | rate)            |                                                                                 |               |      |        |   |  |
| 317  | Rapid            | Set up acceleration time of fast moving                                         | 0.001         | 200  | 1~2000 | 1 |  |
|      | ACC/DEC          | speed with the same S curve time of item                                        | sec           |      |        |   |  |
|      | time             | 319.                                                                            |               |      |        |   |  |
|      |                  |                                                                                 |               |      |        |   |  |
|      | G00              |                                                                                 |               |      |        |   |  |
|      | acceleration/    |                                                                                 |               |      |        |   |  |
|      | deceleration     |                                                                                 |               |      |        |   |  |
|      | time             |                                                                                 |               |      |        |   |  |
| 0.10 | constant         | 0.4                                                                             |               | 5000 | 4 0000 | 4 |  |
| 318  | Maximum          | Set up the maximum cut moving speed                                             | · ·           | 5000 | 1~6000 | 1 |  |
|      | moving           |                                                                                 | inch/min      |      | 0      |   |  |
|      | speed            |                                                                                 |               |      |        |   |  |
| 319  | ACC/DEC          | Set up the acceleration time for cutting                                        | 0.001         | 200  | 1~2000 | 1 |  |
| 319  | time             | speed (before ACC/DEC interpolation)                                            | sec           | 200  | 1~2000 | 1 |  |
|      | uiiiG            |                                                                                 | 360           |      |        |   |  |
|      | Cutting          |                                                                                 |               |      |        |   |  |
|      | speed of         |                                                                                 |               |      |        |   |  |
|      | acceleration/    |                                                                                 |               |      |        |   |  |
| L    |                  |                                                                                 | 1             | 1    | 1      | 1 |  |

#### **Chapter 4 Summary of User Parameters**

|     | deceleration<br>time                            |                                                                                                    |              |    |         |   |     |
|-----|-------------------------------------------------|----------------------------------------------------------------------------------------------------|--------------|----|---------|---|-----|
|     | constant                                        |                                                                                                    |              |    |         |   |     |
| 320 | S curve time constant                           | Set up S curve time (before ACC/DEC interpolation)                                                                                                    | 0.001<br>sec | 20 | 1~2000  | 1 |     |
| 321 | ACC/DEC time                                    | Set up acceleration time post acceleration/deceleration (after ACC/DEC interpolation) The larger the value is the more significant the profiling error will be. | 0.001<br>sec | 50 | 1~500   | 1 |     |
| 322 | S curve time constant                           | Set up S curve time post acceleration/deceleration (after ACC/DEC interpolation)                                                                                | 0.001<br>sec | 10 | 1~100   | 1 |     |
| 327 | EMG stop<br>time<br>constant                    | Set up the time required for a servo motor to decelerate to stop after the emergency button is pressed.                                                         | 0.001<br>sec | 50 | 5~500   | 1 | (☆) |
| 328 | EMG stop<br>delay time                          | Set up flag enabled (M2224) delay time after emergency stop in servo OFF mode                                                                                   | 0.001<br>sec | 35 | 0~200   | 1 | (☆) |
| 418 | Feed<br>forward gain<br>ratio of<br>master axis | Set the feed forward compensation proportion of the master axis                                                                                                 |              | 0  | 0 ~ 200 | 1 |     |
| 635 | Feed<br>forward gain<br>ratio                   | Set the feed forward compensation proportion of each axis                                                                                                    |              | 0  | 0 ~ 200 | 1 |     |

**4-11** July, 2013

## 4.2.4 Spindle Parameters

| PAR | AMETER    | (Spindle   | 2)          | 117.NC   | N1      |       |
|-----|-----------|------------|-------------|----------|---------|-------|
| No. |           | P          | arameter N  | lame     |         | Value |
| 399 | Spindle   | mode       |             |          | P       | 9     |
|     | • Spin    | dle contr  | ol flag     |          |         | 1     |
|     | • Close   | ed loop c  | ontrol flag |          |         | 0     |
|     | • Spin    | dle contre | ol output   |          |         | 2     |
|     | • SP T    | ype        |             |          |         | 0     |
|     | • Enco    | der type   |             |          |         | 0     |
| 401 | Spindle   | import no  | ımber       |          | P       | 8     |
| 402 | 1st enco  | der pulse  | 2           |          | P       | 1280  |
| 403 | 1st Gain  |            |             |          | P       | 50    |
| 404 | 1st posit | ioning sp  | eed         |          | P       | 1500  |
| 405 | 1st Spin  | dle offset |             |          | R       | 520   |
| 406 | 1st spee  | d in rang  | je          |          | P       | 10    |
| 407 | 1st posit | ion In ra  | nge         |          | P       | 100   |
| 408 | 1st zero  | speed      |             |          | P       | 5     |
| 409 | 1st Spin  | dle speed  | 1           |          | P       | 12000 |
|     |           |            |             | Range: 0 | ~ 1     |       |
| JC  | og        |            | Ch Ø        |          | 1/2     | Ready |
| 10  | PERATE    | MAGA       | PROCESS     | SPINDLE  | MACHINE | HOME  |

| Item | Name         |     | Description                                                                                      |       | UOM | Default | Range    | Length (word) | Remark     |
|------|--------------|-----|--------------------------------------------------------------------------------------------------|-------|-----|---------|----------|---------------|------------|
| 399  | Spindle mode |     |                                                                                                  |       |     | 0       | 0~0xFFFF | 1             | <b>(●)</b> |
|      |              | Bit | Name                                                                                             | Range |     |         |          |               |            |
|      |              | 0   | Spindle function on/off                                                                          | 0~1   |     |         |          |               |            |
|      |              |     | 0: Spindle OFF<br>1: Spindle ON                                                                  |       |     |         |          |               |            |
|      |              | 1   | Close loop control flag                                                                          | 0~1   |     |         |          |               |            |
|      |              |     | 0: Close loop<br>control OFF<br>1: Close loop<br>control ON<br>(requires<br>feedback<br>encoder) |       |     |         |          |               |            |
|      |              | 2~3 | Spindle output mode                                                                              | 0~2   |     |         |          |               |            |
|      |              |     | 0: DMCNET (servo<br>spindle)<br>2: EDAC (analog<br>output)                                       |       |     |         |          |               |            |
|      |              | 4   | Speed control mode                                                                               | 0~1   |     |         |          |               |            |

|       |                             | (has no switching                               |           |       |         |    |             |
|-------|-----------------------------|-------------------------------------------------|-----------|-------|---------|----|-------------|
|       |                             | function yet)                                   |           |       |         |    |             |
|       |                             | 0: rmp                                          |           |       |         |    |             |
|       |                             | 1: PPM                                          |           |       |         |    |             |
|       |                             | 5 Spindle encoder                               |           |       |         |    |             |
|       |                             | type selection                                  |           |       |         |    |             |
|       |                             | 0: high                                         |           |       |         |    |             |
|       |                             | resolution                                      |           |       |         |    |             |
|       |                             | (x1000)                                         |           |       |         |    |             |
|       |                             | 1: normal resolution (x4)                       |           |       |         |    |             |
| 401   | Spindle input port          | Set up feedback channel for                     |           | 8     | 0~8     | 1  | <b>/</b> ♣\ |
| +01   | number                      | spindle port encoder                            |           | O     | 0~0     | '  | (★)         |
|       |                             | (has no switching function yet)                 |           |       |         |    | (●)         |
|       |                             |                                                 |           |       |         |    |             |
| 402   | Pulse number of spindle     | Set up the pulse number of                      | pulse/rev | 1280  | 2~      | 1  | (★)         |
|       | encoder                     | encoder                                         |           |       | 10000   |    |             |
|       |                             |                                                 |           |       |         |    | (•)         |
| 403   | Spindle gains               | Set up speed regulator gains                    | 0.001     | 50    | 1~      | 1  |             |
|       |                             | (the smaller the value is the                   | ı         |       | 5000    |    |             |
|       |                             | faster the response will be).                   |           |       |         |    |             |
|       |                             |                                                 |           |       |         |    |             |
|       |                             |                                                 |           |       |         | 1. |             |
| 404   | Spindle positioning         | Set up positioning speed                        | rpm       | 100   | 1~      | 1  |             |
|       | speed                       |                                                 |           |       | 20000   |    |             |
| 405   | Spindle positioning offset  | Set up conve caindle                            | 0.01      | 0     | 0~      | 1  |             |
| 405   | Spiridle positioning difset | positioning offset                              | degree    | U     | 36000   |    |             |
|       |                             |                                                 | uegree    |       | 30000   |    |             |
| 406   | Spindle target speed        | Set up tolerance between                        | rpm       | 10    | 0~100   | 1  |             |
|       | error                       | spindle's nominal and actual                    |           | . 0   |         |    |             |
|       |                             | speeds                                          |           |       |         |    |             |
|       |                             | •                                               |           |       |         |    |             |
| 407   | Spindle positioning error   | Set up spindle positioning                      | 0.01      | 100   | 0~      | 1  |             |
|       |                             | error                                           | degree    |       | 36000   |    |             |
|       |                             |                                                 |           |       |         |    |             |
| 408   | Range of spindle zero       | Turn on spindle zero speed                      | rpm       | 5     | 0~1000  | 1  |             |
|       | speed                       | signal when its speed is in                     |           |       |         |    |             |
|       |                             | given range (NC-> MLC                           |           |       |         |    |             |
|       |                             | M2257).                                         |           |       |         |    |             |
| 400   | Chindle maximum and         | Cot up opinallo movimerme                       | ro ro     | 20000 | 0 50000 | 1  |             |
| 409   | Spindle maximum speed       | Set up spindle maximum                          | rpm       | 20000 | 0~50000 | 1  |             |
|       |                             | speed                                           |           |       |         |    |             |
| 411   | Spindle                     | Set up spindle                                  | 0.001     | 20    | 1~2000  | 1  |             |
| 7 1 1 |                             | 1                                               | sec       | 20    | 11-2000 | '  |             |
|       | time constant               | according according to the time                 |           |       |         |    |             |
| 412   | Spindle S curve time        | Set up spindle S curve time                     | 0.001     | 10    | 1~2000  | 1  |             |
|       | constant                    | 2 2 3 4 5 2 3 3 3 3 3 3 3 3 3 3 3 3 3 3 3 3 3 3 | sec       | -     |         | ]  |             |
| 416   | Tapping                     | Set up spindle                                  |           | 2000  | 1~20000 | 1  | (☆)         |
|       | _ ''                        | <u> </u>                                        | 1         | l     | 1       | Ī  | 17.1        |

4-13 July, 2013

|     | acceleration/deceleration                     | acceleration/deceleration time                                                                                                    | sec          |     |             |   |     |
|-----|-----------------------------------------------|----------------------------------------------------------------------------------------------------|--------------|-----|-------------|---|-----|
|     | time constant                                 | for tapping                                                                                                    |              |     |             |   |     |
| 417 | Tapping S curve time constant                 | Set up spindle S curve time for tapping                                                                                                    | 0.001<br>sec | 100 | 1~2000      | 1 | (☆) |
| 420 | 1 <sup>st</sup> Spindle positioning low speed | Low speed positioning of the master axis [Unit: rpm]                                                                                                    | rpm          | 100 | 1~<br>20000 | 1 |     |
| 421 | 1 <sup>st</sup> spindle retrieve ratio        | The 1 <sup>st</sup> spindle retrieve ratio. The setting speed is the maximum, e.g. tapping speed is S1000, if the parameter is set to 20, retrieve speed will be S2000. (Uint: 0.1) | 0.1          | 10  | 10~50000    | 1 |     |
| 422 | Gear ratio numerator 1                        | Set the numerator of the spindle gear ratio (speed at first gear)                                                                                                    |              | 1   | 0~60000     | 1 | *   |
| 423 | Gear ratio denominator 1                      | Set the denominator of the spindle gear ratio (speed at first gear)                                                                                                    |              | 1   | 0~60000     | 1 | *   |
| 424 | Gear ratio numerator 2                        | Set the numerator of the spindle gear ratio (speed at second gear)                                                                                                    |              | 1   | 0~60000     | 1 | *   |
| 425 | Gear ratio denominator 2                      | Set the denominator of the spindle gear ratio (speed at second gear)                                                                                                    |              | 1   | 0~60000     | 1 | *   |
| 426 | Gear ratio numerator 3                        | Set the numerator of the spindle gear ratio (speed at third gear)                                                                                                    |              | 1   | 0~60000     | 1 | *   |
| 427 | Gear ratio denominator 3                      | Set the denominator of the spindle gear ratio (speed at third gear)                                                                                                    |              | 1   | 0~60000     | 1 | *   |
| 428 | Gear ratio numerator 4                        | Set the numerator of the spindle gear ratio (speed at fourth gear)                                                                                                    |              | 1   | 0~60000     | 1 | *   |
| 429 | Gear ratio denominator 4                      | Set the denominator of the spindle gear ratio (speed at fourth gear)                                                                                                    |              | 1   | 0~60000     | 1 | *   |

### **4.2.5 Mechanical Parameters**

| PAR | AMETER                | (Machin     | e)      |     | 117.NC  |      | N1          | SFT            |
|-----|-----------------------|-------------|---------|-----|---------|------|-------------|----------------|
| No. | P                     | aramete     | r Name  |     | Х       |      | Υ           | Z              |
| 602 | 1st Uppe              | er soft lim | nit     | R   | 100000. | 000  | 100000.000  | 100000.000     |
| 603 | 1st Low               | er soft lim | nit     | R   | -100000 | .000 | -100000.000 | - 100000 . 000 |
| 604 | 2ed Upp               | er soft lir | nit     | R   | 100000. | 000  | 100000.000  | 100000.000     |
| 605 | 2ed Low               | er soft lir | nit     | R   | -100000 | .000 | -100000.000 | -100000.000    |
| 628 | Port pola             | arity       |         | P   | 3       |      | 3           | 3              |
|     | • CWL                 | polarity    |         |     | 1       |      | 1           | 1              |
|     | • CCW                 | L polarity  |         |     | 1       |      | 1           | 1              |
|     | <ul><li>Hom</li></ul> | e dog po    | larity  |     | 0       |      | ø           | ø              |
| 630 | Encoder               | pulse co    | unt     | P   | 1280    |      | 1280        | 1280           |
| 631 | Shaft ge              | ar numb     | er      | P   | 1       |      | 1           | 1              |
| 632 | Motor ge              | ear numb    | er      | P   | 1       |      | 1           | 1              |
| 633 | Lead scr              | ew pitch    |         | P   | 10      |      | 10          | 10             |
| 634 | Control               | utility     |         | P   | 1       |      | 1           | 1              |
|     | • Rota                | tion mod    | e       |     | 0       |      | ø           | 0              |
|     |                       |             |         | Rai | nge: -1 | 000  | 00 ~ 1000   | 00 (mm)        |
| JC  | )G                    |             | Ch Ø    |     |         |      | 1/1         | Ready          |
|     | PERATE                | MAGA        | PROCESS | SF  | PINDLE  | MA   | CHINE       | HOME >         |

| Item | Name                             | Description                                                                                                    | UOM | Default | Range               | Length (word) | Remark |
|------|----------------------------------|----------------------------------------------------------------------------------------------------|-----|---------|---------------------|---------------|--------|
|      | •                                | Set up positive software limit.                                                                                                    | mm  | 10^5    | -10^5               | 2             |        |
|      | soft limit                       | 0 = OFF  1. Over travel leads to positive software limit alarm  2. Can be controlled by special M ( set M1250 to NO to relieve first software |     |         | ~<br>+10^5          |               |        |
|      |                                  | limit)                                                                                                    |     |         |                     |               |        |
|      | First negative soft              | Set up negative software limit.                                                                                                    | mm  | -10^5   | -10^5<br>~          | 2             |        |
|      | limit                            | <ul><li>0 = OFF</li><li>1. Over travel leads to negative software limit alarm</li><li>2. Can be controlled by special M</li></ul>             |     |         | +10^5               |               |        |
|      | Second<br>positive soft<br>limit | Set up positive software limit.  0 = OFF  1. Over travel leads to positive software limit alarm                                               | mm  | 10^5    | -10^5<br>~<br>+10^5 | 2             |        |
|      |                                  | Can be controlled by special M                                                                                                    |     |         |                     |               |        |

4-15 July, 2013

| 60E | Second               | Sat up  | pagativa software                     | limit       |              | mm   | -10^5 | -10^5      | 2 |              |
|-----|----------------------|---------|---------------------------------------|-------------|--------------|------|-------|------------|---|--------------|
| 605 | Second negative soft |         | negative software                     | IIIIIII.    |              | mm   | -10/5 | -10/5      | 2 |              |
|     | limit                | 0 = OF  | :E                                    |             |              |      |       | ~<br>+10^5 |   |              |
|     | IIIIII               | _       | r travel leads to ne                  | antive s    | oftware      |      |       | T10.2      |   |              |
|     |                      |         | alarm                                 | galive s    | Oitwaic      |      |       |            |   |              |
|     |                      |         | be controlled by s                    | nacial M    | Ī            |      |       |            |   |              |
| 628 | Polarity of          |         | forward/backward                      |             |              |      | 0     | 0~3F       | 1 |              |
| 020 | hard limit           |         | me input polarity.                    | Haluwa      | i G ili ilit |      | U     | 0~31       | 1 |              |
|     | setting              |         | 0 = input by Hi activ                 | vity and    | on/off at A  |      |       |            |   |              |
|     | Setting              | connec  |                                       | vity and    | on/on at A   |      |       |            |   |              |
|     |                      |         | out by Lo activity an                 | nd on/off   | at B         |      |       |            |   |              |
|     |                      | connec  |                                       | 14 011/011  | at B         |      |       |            |   |              |
|     |                      | Bit     | Name                                  | Range       |              |      |       |            |   |              |
|     |                      | 0       | positive limit                        | 0~1         |              |      |       |            |   |              |
|     |                      | 1       |                                       | 0~1         |              |      |       |            |   |              |
|     |                      | 2       |                                       | 0~1         |              | 4000 | 4000  | 1.0        |   | ( ) )        |
| 630 | Encoder              |         | llse number in each                   |             |              | 1000 | 1280  | 10~        | 1 | (★)          |
|     | pulse                | motor   | when ASD-A2 is er                     | npioyea     | (default)    |      |       | 50000      |   | (●)          |
|     | number               |         |                                       |             |              |      |       |            |   |              |
| 624 | Number               | Catura  | 40 04b 10 1100 b 0 11 04 4b           |             | minaian      |      | 4     | 1~         | 4 | ( )          |
| 631 | Number of            | shaft e | teeth number at th                    | ie transr   | nission      |      | 1     |            | l | <b>(★)</b>   |
|     | teeth of spindle     | Sharte  | itiu                                  |             |              |      |       | 65535      |   | (●)          |
| 632 | Number of            | Sotup   | teeth number at th                    | o motor     | and          |      | 1     | 1~         | 1 | ( <u></u>    |
| 032 | teeth of             | Set up  | teetii iidiiibei at tii               | ie motor    | enu          |      |       | 65535      | 1 | ( <b>★</b> ) |
|     | motor                |         |                                       |             |              |      |       | 03333      |   | (●)          |
| 633 | Lead screw           | Setun   | lead screw pitch o                    | f the driv  | vo shaft     | mm   | 10    | 2~100      | 1 | (★)          |
| 033 | pitch                | Set up  | lead screw pitch o                    | i lile uliv | ve snan      |      | 10    | 2~100      | 1 |              |
|     | pitori               |         |                                       |             |              |      |       |            |   | (●)          |
| 634 | Axis control         | Bit     | Name                                  |             | Range        |      | 5     | 0 ~        | 1 | *            |
| 554 | variables            | 1~ 2    | Rotation mode                         |             | 0~5          |      |       | 65535      |   | ^            |
|     | ranasioo             |         | Feed mode of the                      |             |              |      |       |            |   |              |
|     |                      |         | axis is only suitable in              |             |              |      |       |            |   |              |
|     |                      |         | B and C. Axis X, Y anot applicable.   | anu Z IS    |              |      |       |            |   |              |
|     |                      |         | not applicable.                       |             |              |      |       |            |   |              |
|     |                      |         | 0: the rotation axis is               | not the     |              |      |       |            |   |              |
|     |                      |         | shortest path                         | 41- 0       |              |      |       |            |   |              |
|     |                      |         | 1: the rotation axis is shortest path | tne         |              |      |       |            |   |              |
|     |                      |         | 2: straight line axis                 |             |              |      |       |            |   |              |
|     |                      |         | 3~4: reserved                         |             |              |      |       |            |   |              |
|     |                      |         | 5: linear axis                        |             |              |      |       |            |   |              |

### **4.2.6 Home Point Parameters**

| PARA | AMETER(Home)                                | 11   | 17.NC    | NA.        | SFT      |
|------|---------------------------------------------|------|----------|------------|----------|
| No.  | Parameter Name                              |      | X        | Υ          | Z        |
| 606  | Home absolute coordinate                    | P    | 0.000    | 0.000      | 0.000    |
| 607  | 2nd ref. position                           | P    | 0.000    | 0.000      | 0.000    |
| 608  | 3rd ref. position                           | P    | 0.000    | 0.000      | 0.000    |
| 609  | 4th ref. position                           | P    | 0.000    | 0.000      | 0.000    |
| 610  | 2nd ref. position range                     | P    | 0.000    | 0.000      | 0.000    |
| 616  | Homing mode                                 | P    | 3        | 5          | 3        |
| 617  | Homing criteria                             | P    | 0        | 1          | 1        |
|      | <ul> <li>Homing search direction</li> </ul> |      | 0        | 1          | 1        |
| 618  | Rapid home speed                            | R    | 2000     | 2000       | 2000     |
| 619  | Creep speed                                 | R    | 200      | 200        | 200      |
| 620  | Reference moving speed                      | R    | 10       | 10         | 10       |
|      |                                             | Rang | e: -1000 | 000000 ~ 1 | 00000000 |
| JC   | OG Ch 0                                     |      |          | 1/1        |          |
| 10   | PERATE MAGA PROCESS                         | SPI  | NDLE M   | ACHINE H   | HOME     |

| Item | Name                                | Description                                                                                                    | UOM | Default | Range          | Length (word) | Remark |
|------|-------------------------------------|----------------------------------------------------------------------------------------------------|-----|---------|----------------|---------------|--------|
| 606  | Mechanical<br>origin<br>coordinates | Set up offset to mechanical origin coordinates. During the first system power on, the system back to the origin, get Z pulse, add the offset value, and set current point as the mechanical origin. Changed parameter value takes effect only after the system is power off and then returns to the origin again.  Mechanical origin coordinates | CU  | 0       | -10^8<br>~10^8 | 2             |        |
| 607  | Second<br>reference<br>coordinates  | Second reference point coordinates (G30 position setup)                                                                                                    | CU  | 0       | -10^8<br>~10^8 | 2             |        |
| 608  | Third reference coordinates         | Third reference point coordinates                                                                                                    | CU  | 0       | -10^8<br>~10^8 | 2             |        |
| 609  | Fourth reference coordinates        | Fourth reference point coordinates                                                                                                    | CU  | 0       | -10^8<br>~10^8 | 2             |        |
| 610  | Second<br>reference<br>position     | Second reference position error settings, e.g. value 0.2 indicates that the +-0.2mm section's second origin arrived and M2288                                                                                                    |     | 0       | -10^8<br>~10^8 | 2             | (★)    |

4-17 July, 2013

|     | error                             | will be ON                                                                                                    |            |      |         |   |  |
|-----|-----------------------------------|----------------------------------------------------------------------------------------------------|------------|------|---------|---|--|
|     |                                   | Will 50 Cit                                                                                                    |            |      |         |   |  |
|     | Homing mode                       | O: Back to origin is OFF  1: mode 1 Leave in reverse direction after the block is touched, search the first Z phase point, set it to origin |            | 1    | 0~4     | 1 |  |
| 617 | Searching<br>the origin           | Bit Name Range  0 Direction searching mode for returning back to the origin  0: clockwise (forward) 1: counterclockwise                     |            | 1    | 0~7h    | 1 |  |
|     | First stage<br>speed of<br>homing |                                                                                                    | mm/mi<br>n | 2000 | 0~10000 | 1 |  |
| 619 | Second                            | Set up speed for Z phase point searching                                                                                                    | mm/mi      | 200  | 0~2000  | 1 |  |

#### **Chapter 4 Summary of User Parameters**

| stage speed of homing |                                                           | n   |    |         |   |  |
|-----------------------|-----------------------------------------------------------|-----|----|---------|---|--|
| point                 | Set up feed rate from first reference point to the origin | rpm | 10 | 0~20000 | 1 |  |
| movement speed        |                                                           |     |    |         |   |  |

4-19 July, 2013

## **4.2.7 Compensation Parameters**

| PARA | AMETER(Co                      | mpensation)        | 1   | 17.NC    | N2        |         |
|------|--------------------------------|--------------------|-----|----------|-----------|---------|
| No.  | Para                           | meter Name         |     | X        | Υ         | Z       |
| 1000 | Backlash am                    | ount               | R   | 0.00000  | 0.00000   | 0.00000 |
| 1001 | Compensation                   | on time            | R   | Ø        | ø         | 0       |
| 1002 | Compensation                   | on delay time      | R   | ø        | ø         | 0       |
| 1003 | Friction com                   | p amount           | R   | 0.00000  | 0.00000   | 0.00000 |
| 1004 | Friction com                   | p time             | R   | Ø        | ø         | 0       |
| 1005 | Friction com                   | p delay time       | R   | ø        | ø         | 0       |
| 1006 | Compensation                   | on utility         | R   | ø        | 0         | 0       |
|      | <ul> <li>Absolute</li> </ul>   | or Relative        |     | Ø        | ø         | 0       |
|      | Friction p                     | positive direction |     | Ø        | ø         | 0       |
|      | <ul> <li>Friction r</li> </ul> | negative direction |     | ø        | ø         | 0       |
|      | Friction of                    | compensation mo    | de  | Ø        | 0         | 0       |
|      | <ul> <li>LSC dire</li> </ul>   | ction              |     | Ø        | ø         | 0       |
| 1007 | LSC point nu                   | ımber              | R   | Ø        | 0         | 0       |
| 1008 | LSC Space                      |                    | R   | 0.00000  | 0.00000   | 0.00000 |
| 1009 | LSC Offset                     |                    | R   | 0.00000  | 0.00000   | 0.00000 |
|      |                                |                    | Ran | ge: -2 ~ | 2 (mm, in | ch)     |
| JC   | )G                             | Ch Ø               |     |          | 1/10      |         |
|      | ок                             | mm                 | п   | ım+      | um        | um+     |

| Item | Name     | Description                                                                                                    | UOM           | Default | Range   | Length (word) | Remark |
|------|----------|----------------------------------------------------------------------------------------------------|---------------|---------|---------|---------------|--------|
| 1000 | value    | Set up the backlash amount that is fixed in most screws of the mechanical system. There is no difference in G00 and G01 modes. Set positive value for forward backlash and negative for backward one. Compensation is turned off for zero parameter value. | mm,<br>inch   | 0       | 0~10.0  | 2             |        |
|      |          | Arc contouring example                                                                                                    |               |         |         |               |        |
| 1001 | time     | The movement direction of backlash compensation amount. The time constant for compensation ratio takes effect only when non-zero rear backlash compensation value is given.                                                                                | 0.0001<br>sec | 0       | 0~10000 | 1             |        |
| 1002 | Backlash | Set up time delay for startup compensation.                                                                                                    | 0.0001<br>sec | 0       | 0~10000 | 1             |        |

|      | T                                  | ı                                                                                                    |                                                                                                    |      | ı      | 1 | 1                | ,   |  |
|------|------------------------------------|----------------------------------------------------------------------------------------------------|----------------------------------------------------------------------------------------------------|------|--------|---|------------------|-----|--|
| 1003 | Friction<br>compensation<br>amount | Friction 50 40 40 40 40 40 40 40 40 40 40 40 40 40                                                                                                    | n compensation amount                                                                                                    |      | mm     | 0 | 0 ~ 1<br>(float) | 2   |  |
| 1004 | Friction                           | Friction                                                                                                    | n compensation time                                                                                                    |      | 0.0001 | 0 | 0~10000          | 1   |  |
|      | compensation<br>time               | 50<br>60<br>20<br>10<br>10<br>-10<br>-20                                                                                                    | 50<br>40<br>20<br>20<br>10<br>20                                                                                                    |      | sec    |   |                  |     |  |
| 1005 | Friction                           | Friction                                                                                                    | n compensation delay time                                                                                                    |      | 0.0001 | 0 | 0~10000          | 1   |  |
|      | compensation delay time            | 60 40 AK AMB SEPTION 100 100 100 100 100 100 100 100 100 10                                                                                                    | 40 R. 29 F/RIII 30 10 10 10 10 10 10 10 10 10 10 10 10 10                                                                                                    |      | sec    |   |                  |     |  |
| 1006 | Pitch                              |                                                                                                    | 77                                                                                                    |      |        | 0 | 0~0xFFF          | 1   |  |
|      | compensation application setup     | 2<br>3<br>15                                                                                                    | Absolute or incremental input  0: Absolute: difference against the first measuring point 1: Difference between current and the last measuring points  Friction positive direction  Friction negative direction  Measuring direction from starting point  Mechanical coordinates direction  0: measuring toward |      |        |   | F                |     |  |
| 1007 | Measuring                          | Set un                                                                                                    | forward direction 1: measuring toward backward direction screw compensation table                                                                                                    |      |        | 0 | 0~128            | 1   |  |
| 1007 | Measuring points                   | correc                                                                                                    | 1: measuring toward     backward direction     screw compensation table tion value. value is set to zero, compensation                                                                                                    | n is |        | 0 | 0~128            | 1   |  |
|      | _                                  | correctification to the correction to the correc | 1: measuring toward     backward direction     screw compensation table tion value. value is set to zero, compensation                                                                                                    |      | mm     | 0 | 0~128            | 1 2 |  |

4-21 July, 2013

#### **Chapter 4 Summary of User Parameters**

| 1009 | Measuring     | Set measurement initial point at starting                        |       | 0 | -1000~ | 2 |  |
|------|---------------|------------------------------------------------------------------|-------|---|--------|---|--|
|      | offsets       | point                                                            |       |   | 1000   |   |  |
|      |               | Comply with direction of Bit 15                                  |       |   |        |   |  |
|      |               |                                                                  |       |   |        |   |  |
| 1010 | Data 1 ~ data | 1 <sup>st</sup> ~128 <sup>th</sup> screw compensation value, the | mm/de | 0 | -20~20 | 2 |  |
| ~113 | 128           | first point is set to the origin                                 | g     |   |        |   |  |
| 7    |               |                                                                  |       |   |        |   |  |

## 4.2.8 System Parameters

| PARAM     | ETER(System      | 1)          | 117.NC                                                                                                    | N1           | SFT   |
|-----------|------------------|-------------|----------------------------------------------------------------------------------------------------|--------------|-------|
| No.       | Parame           | ter Name    |                                                                                                    | Value        |       |
| 10000 Da  | ite              |             |                                                                                                    | 2013/03/26   |       |
| 10001 Tir | ne               |             |                                                                                                    | 11:16:13     |       |
| 10002 La  | nguage           |             |                                                                                                    | ø            |       |
| 10003 Bri | ightness         |             |                                                                                                    | 80           |       |
| 10004 Us  | er defined lang  | juage       |                                                                                                    | ø            |       |
| 10009 Sy  | nchronous coor   | dinate disp | olay                                                                                                    | ø            |       |
| 10010 En  | able screen say  | ver         |                                                                                                    | 1            |       |
| 10011 Sc  | reen saver time  | 1           | -                                                                                                    | 10           |       |
| 10012 Sci | reen saver brig  | htness 1    |                                                                                                    | 30           |       |
| 10013 Sci | reen saver time  | 2           |                                                                                                    | 30           |       |
| 10014 Sc  | reen saver brig  | htness 2    |                                                                                                    | 30           |       |
|           | stem utility     |             |                                                                                                    | ø            |       |
|           | Reset system     |             | The second second secon | 0            |       |
|           | Display soft s   |             | startup                                                                                                    | 0            |       |
| 10017 G   | code edit settin | ig          |                                                                                                    | 1            |       |
|           |                  |             | Format: Ye                                                                                                    | ar/Month/Day |       |
| JOG       |                  | Ch Ø        |                                                                                                    | 1/2          | Ready |
| ♠ DEFA    | AULT COLOR       |             |                                                                                                    |              |       |

| Item  | Name                           | Description                                  | UOM | Default | Range                   | Length (word) | Remark |
|-------|--------------------------------|----------------------------------------------|-----|---------|-------------------------|---------------|--------|
| 10000 | System date                    | Set up system date                           |     |         |                         | 0             |        |
|       |                                | Format: yyyy/mm/dd                           |     |         |                         |               |        |
| 10001 | System time                    | Set up system time                           |     |         |                         | 0             |        |
|       |                                | Format: hh:mm:ss                             |     |         |                         |               |        |
| 10002 | System language                | System multi-language 0: English             |     | 1       | 0~SysT<br>otalLan       | 1             |        |
|       |                                | 1: Chinese                                   |     |         | g                       |               |        |
| 10003 | Screen<br>brightness           | Set up screen brightness                     |     | 50      | 1~60                    | 1             |        |
| 10004 | User defined language          | User defined system language                 |     | 0       | 0~<br>UserTot<br>alLang | 1             |        |
| 10009 | Synchronous coordinate display | Method of showing the synchronous coordinate |     | 0       | 0~2                     | 1             |        |
| 10010 | Screen saver<br>ON             | Activate screen save function                |     | 1       | 0~1                     | 1             |        |
|       |                                | 0: ON<br>1: OFF                              |     |         |                         |               |        |

4-23 July, 2013

| 40044 | Time a of final | \      | a a a a a a a a a a a a a a a a a a a                 | . 4 4     |             |     | 140 | 4 00 | 14 |  |
|-------|-----------------|--------|-------------------------------------------------------|-----------|-------------|-----|-----|------|----|--|
| 10011 |                 | 1      | n screen saver is ON, se                              | •         |             | min | 10  | 1~60 | 1  |  |
|       |                 | time   | of first stage screen sav                             | er        |             |     |     |      |    |  |
|       | saver           |        |                                                       |           |             |     |     |      |    |  |
| 10012 | Brightness of   |        | n screen saver is ON, se                              |           |             |     | 30  | 0~60 | 1  |  |
|       | first stage     | brigh  | tness of first stage scree                            | en saver  |             |     |     |      |    |  |
|       | screen saver    |        |                                                       |           |             |     |     |      |    |  |
| 10013 | Time of         | Whe    | n screen saver is ON, se                              | et up the |             | min | 30  | 1~60 | 1  |  |
|       | second stage    |        | of second stage screen                                | •         |             |     |     |      |    |  |
|       | screen saver    |        | 3                                                     |           |             |     |     |      |    |  |
| 10014 |                 | Whei   | n screen saver is ON, se                              | et up the |             |     | 10  | 0~60 | 1  |  |
| 10011 |                 |        | tness of second stage s                               |           | /er         |     |     |      |    |  |
|       | screen saver    | brigii | thess of second stage s                               | orcon sa  | <i>V</i> C1 |     |     |      |    |  |
| 10015 | Reserved        | Rese   | arvod                                                 |           |             |     | 0   | 0~0  | 1  |  |
| 10013 | Reserved        | IV626  | rivea                                                 |           |             |     | U   | 0~0  | 1  |  |
|       |                 |        |                                                       |           |             |     |     |      |    |  |
| 10016 | System          |        | generate a reset signal                               | after     |             |     | 0   | 0~1  | 1  |  |
|       | related         | relea  | sing emergency stop                                   |           |             |     |     |      |    |  |
|       | setting         |        |                                                       |           |             |     |     |      |    |  |
|       |                 | 0: OF  |                                                       |           |             |     |     |      |    |  |
|       |                 | 1: 01  | N                                                     |           |             |     |     |      |    |  |
|       |                 | Bit    | Name                                                  | Range     |             |     |     |      |    |  |
|       |                 | 0      | Reset system at EMG                                   | 0~1       |             |     |     |      |    |  |
|       |                 |        | releasing                                             |           |             |     |     |      |    |  |
|       |                 |        | Automotically generate a                              |           |             |     |     |      |    |  |
|       |                 |        | Automatically generate a Reset signal after releasing |           |             |     |     |      |    |  |
|       |                 |        | EMG                                                   | '         |             |     |     |      |    |  |
|       |                 |        | 0: OFF                                                |           |             |     |     |      |    |  |
|       |                 |        | 1: ON                                                 |           |             |     |     |      |    |  |
|       |                 | 1      | Displaying software panel a                           | at 0~1    |             |     |     |      |    |  |
|       |                 |        | startup default                                       |           |             |     |     |      |    |  |
|       |                 |        | 0: OFF                                                |           |             |     |     |      |    |  |
|       |                 |        | 1: Display the software pan                           | ام        |             |     |     |      |    |  |
|       |                 |        | at startup                                            | 01        |             |     |     |      |    |  |
|       |                 | 2      | Pop up the alarm screen                               | 0~1       |             |     |     |      |    |  |
|       |                 |        |                                                       |           |             |     |     |      |    |  |
|       |                 |        | 0: Not pop up                                         |           |             |     |     |      |    |  |
|       |                 |        | 1: Pop up the alarm screen                            |           |             |     |     |      |    |  |
|       |                 | 3      | when an alarm occurs  Lock the group key at           | 0~1       |             |     |     |      |    |  |
|       |                 | 3      | software panel                                        | 0~1       |             |     |     |      |    |  |
|       |                 |        | Software parier                                       |           |             |     |     |      |    |  |
|       |                 |        | 0: Unlock                                             |           |             |     |     |      |    |  |
|       |                 |        | 1: Lock (When the function                            |           |             |     |     |      |    |  |
|       |                 |        | of Displaying software pane                           |           |             |     |     |      |    |  |
|       |                 |        | at startup default is set to 1                        |           |             |     |     |      |    |  |
| 40047 | 0-25-0-1        | C      | this function will be locked.                         | )         |             |     | 4   | 0 4  | 4  |  |
| 10017 | Open G code     | G CO   | de editing                                            |           |             |     | 1   | 0~1  | 1  |  |
|       | editor          |        | - <u>-</u>                                            |           |             |     |     |      |    |  |
|       |                 | 0: OF  |                                                       |           |             |     |     |      |    |  |
|       |                 | 1: ON  |                                                       |           | _           |     |     |      |    |  |
|       |                 | Bit    | Name                                                  | Range     |             |     |     |      |    |  |
|       |                 | 0      | Enable G code editing                                 | 0~1       |             |     |     |      |    |  |
|       |                 |        |                                                       |           |             |     |     |      |    |  |
|       |                 |        | Enable G code editing                                 |           |             |     |     |      |    |  |

#### **Chapter 4 Summary of User Parameters**

|       |                 |         | 0: OFF                       |     |  |        |        |   |  |
|-------|-----------------|---------|------------------------------|-----|--|--------|--------|---|--|
|       |                 | 1       | 1: ON Call MACRO source file | 0~1 |  |        |        |   |  |
|       |                 | I       | Call MACRO Source file       | 0~1 |  |        |        |   |  |
|       |                 |         | 0: CF card                   |     |  |        |        |   |  |
|       |                 |         | 1: INTER memory              |     |  |        |        |   |  |
| 10018 | Background      | Back    | ground color                 |     |  | LIGHTG | 0~6553 | 1 |  |
|       | color           |         |                              |     |  | RAY    | 5      |   |  |
|       |                 |         |                              |     |  |        |        |   |  |
| 10019 | Title bar text  | Title b | bar text color               |     |  | BLACK  | 0~6553 | 1 |  |
|       | color           |         |                              |     |  |        | 5      |   |  |
|       |                 |         |                              |     |  |        |        |   |  |
| 10020 | Mode bar text   | Mode    | e bar text color             |     |  | DARKBL | 0~6553 | 1 |  |
|       | color           |         |                              |     |  | UE     | 5      |   |  |
|       |                 |         |                              |     |  |        |        |   |  |
| 10021 |                 | Funct   | tion bar text color          |     |  | BLACK  | 0~6553 | 1 |  |
|       | text color      |         |                              |     |  |        | 5      |   |  |
|       |                 |         |                              |     |  |        |        |   |  |
| 10022 | Label text      | Label   | I text font color            |     |  | BLACK  | 0~6553 | 1 |  |
|       | font color      |         |                              |     |  |        | 5      |   |  |
|       |                 |         |                              |     |  |        |        |   |  |
| 10023 | Numeric text    | Nume    | eric text color              |     |  | BLUE   | 0~6553 | 1 |  |
|       | color           |         |                              |     |  |        | 5      |   |  |
| 10024 | Grid line color | Grid I  | line color                   |     |  | BLACK  | 0~6553 | 1 |  |
|       |                 |         |                              |     |  |        | 5      |   |  |
| 10025 |                 | Syste   | em cursor color              |     |  | COLOR_ | 0~6553 | 1 |  |
|       | cursor color    |         |                              |     |  | S07    | 5      |   |  |
|       |                 |         |                              |     |  |        |        |   |  |
| 10026 | System          | Syste   | em highlight text color      |     |  | WHITE  | 0~6553 | 1 |  |
|       | highlight text  |         |                              |     |  |        | 5      |   |  |
|       | color           |         |                              |     |  |        |        |   |  |
|       |                 |         |                              |     |  | _      |        |   |  |
| 10027 | Software        | Softw   | are panel cursor colo        | r   |  | YELLOW | 0~6553 | 1 |  |
|       | panel cursor    |         |                              |     |  |        | 5      |   |  |
|       | color           |         |                              |     |  |        |        |   |  |
|       |                 |         |                              |     |  |        |        |   |  |
| 10028 | System alarm    | Syste   | em alarm color               |     |  | RED    | 0~6553 | 1 |  |
|       | color           |         |                              |     |  |        | 5      |   |  |
|       |                 |         |                              |     |  |        |        |   |  |
| 10029 | User alarm      | User    | alarm color                  |     |  | BLUE   | 0~6553 | 1 |  |
|       | color           |         |                              |     |  |        | 5      |   |  |
|       |                 |         |                              |     |  |        |        |   |  |

4-25 July, 2013

### 4.2.9 MLC Setup

| PARAMETE      | R(MLC)              | 117.NC  | N1            | SFT   |
|---------------|---------------------|---------|---------------|-------|
| No.           | Parameter Name      |         | Value         |       |
| 12000 Prograi | m title             |         | ChangFeng GMC |       |
| 12001 Compa   | ny name             |         |               |       |
| 12002 Design  | er name             |         |               |       |
| 12003 Show o  | comments            |         | ø             |       |
| 12004 Show s  | symbol              |         | Ø             |       |
| 12005 Ladder  | color               |         | ø             |       |
| 12006 Ladder  | text color          |         | Ø             |       |
| 12007 Ladder  | symbol color        |         | ø             |       |
| 12008 Ladder  | cursor color        |         | 31            |       |
| 12009 Ladder  | monitor color       |         | 2016          |       |
| 12010 Ladder  | device comment cold | or      | 36864         |       |
| 12011 Ladder  | segment comment o   | olor    | 36864         |       |
| 12012 Ladder  | row comment color   |         | 36864         |       |
| 12013 Ladder  | monitor value color |         | 63488         |       |
| 12014 NC spe  | cial device color   |         | 8799          |       |
|               |                     | Length: | 0 ~ 20        |       |
| JOG           | Ch 0                |         | 1/2           | Ready |
| ▲ DEFAULT     | COLOR               |         |               |       |

| Item  | Name                              | Description                        | UOM | Default       | Range       | Length (word) | Remark |
|-------|-----------------------------------|------------------------------------|-----|---------------|-------------|---------------|--------|
| 12000 | Program title                     | Program title                      |     |               |             | 0             |        |
| 12001 | Company<br>name                   | Company name                       |     |               |             | 0             |        |
| 12002 | Designer's name                   | Name of designer                   |     |               |             | 0             |        |
| 12003 | Display<br>remarks                | Display remarks<br>0: OFF<br>1: ON |     | 0             | 0~1         | 1             |        |
| 12004 | Display<br>symbols                | Display symbols<br>0: OFF<br>1: ON |     | 0             | 0~1         | 1             |        |
| 12005 | Ladder<br>diagram<br>color        | Ladder diagram color               |     | BLACK         | 0~655<br>35 | 1             |        |
| 12006 | Ladder<br>diagram text<br>color   | Ladder diagram text color          |     | BLACK         | 0~655<br>35 | 1             |        |
|       | Ladder<br>diagram<br>symbol color | Ladder diagram symbol color        |     | BLACK         | 0~655<br>35 | 1             |        |
| 12008 | Ladder<br>diagram                 | Ladder diagram cursor color        |     | LIGHT<br>BLUE | 0~655<br>35 | 1             |        |

#### **Chapter 4 Summary of User Parameters**

|       | cursor color                                   |                                                             |                |             |   |  |
|-------|------------------------------------------------|-------------------------------------------------------------|----------------|-------------|---|--|
| 12009 | Ladder<br>diagram<br>monitoring<br>color       | Ladder diagram monitoring color                             | LIGHTGR<br>EEN | 0~655<br>35 | 1 |  |
|       | Ladder<br>diagram<br>device<br>remark color    | Ladder diagram device remark color                          | BROWN          | 0~655<br>35 | 1 |  |
|       | Ladder<br>diagram<br>section<br>remark color   | Ladder diagram section remark color                         | BROWN          | 0~655<br>35 | 1 |  |
|       | Ladder<br>diagram row<br>remark color          | Ladder diagram row remark color                             | _              | 0~655<br>35 | 1 |  |
|       | Ladder<br>diagram<br>monitoring<br>value color | Ladder diagram monitoring value color                       | LIGHTRE<br>D   | 0~655<br>35 | 1 |  |
|       | Color of special NC devices                    | Color of special NC devices                                 |                | 0~655<br>35 | 1 |  |
|       | Color of special MLC devices                   | Color of special MLC devices                                |                | 0~655<br>35 | 1 |  |
|       | Enable MLC editing protection                  | MLC editing protection  0: protection OFF  1: protection ON | 1              | 0~1         | 1 |  |

4-27 July, 2013

## 4.2.10 Diagram Parameters

| PARAMETER(       | Graphic)        | 117.NC     | N1    |       |  |
|------------------|-----------------|------------|-------|-------|--|
| No.              | Parameter Name  |            | Value |       |  |
| 14000 Graphic li | ne color        |            | 0     |       |  |
| 14001 Graphic b  | ackground color |            | 1183  |       |  |
| 14002 Graphic li | ne width        |            | 1     |       |  |
| 14003 Graphic s  | tock width      |            | 500   |       |  |
| 14004 Graphic s  |                 |            | 500   |       |  |
| 14005 Graphic s  | tock length     |            | 500   |       |  |
| 14006 Graphic s  | tock X offset   |            | 0     |       |  |
| 14007 Graphic s  | tock Y offset   |            | ø     |       |  |
| 14008 Graphic s  | tock Z offset   |            | 0     |       |  |
|                  |                 | Range: 0 ~ | 65535 |       |  |
| JOG              | Ch Ø            |            | 1/1   | Ready |  |
| DEFAULT          | COLOR           |            |       |       |  |

| Item  | Name                | Description                                                | UOM | Default | Range            | Length (word) | Remark |
|-------|---------------------|------------------------------------------------------------|-----|---------|------------------|---------------|--------|
| 14000 | Line color          | Diagram line color *Diagram for machining program movement |     | BLACK   | 0~65535          | 1             |        |
| 14001 | Background color    | Diagram background color                                   |     | SEA     | 0~65535          | 1             |        |
| 14002 | Line width          | Diagram line width                                         |     | 1       | 0~4              | 1             |        |
| 14003 | Workpiece<br>width  | Diagram workpiece width                                    | mm  | 200     | 0~10000          | 1             |        |
| 14004 | Workpiece<br>height | Diagram workpiece height                                   | mm  | 200     | 0~10000          | 1             |        |
| 14005 | Workpiece<br>length | Diagram workpiece length                                   | mm  | 200     | 0~10000          | 1             |        |
| 14006 | Workpiece X offset  | Diagram workpiece X offset                                 | mm  | 100     | -10000~<br>10000 | 1             |        |
| 14007 | Workpiece Y offset  | Diagram workpiece Y offset                                 | mm  | 100     | -10000~<br>10000 | 1             |        |
| 14008 | Workpiece Z offset  | Diagram workpiece Z offset                                 | mm  | 200     | -10000~<br>10000 | 1             |        |

### 4.2.11 Internet Setting

| PARAMETER(Ethe       | rnet)         | 117.NC  |       | N.   | 1  |   | P | SFT |
|----------------------|---------------|---------|-------|------|----|---|---|-----|
| No. Para             | meter Name    |         | 19    | Valu | ıe |   |   |     |
| 10030 Host Name      |               | Р       |       | CNCØ | 00 |   |   |     |
| 10031 IP Address     |               | P       | ø.    | ø.   | ø. | 0 |   |     |
| 10032 Subnet Mask    |               | p       | ø.    | ø.   | ø. | 0 |   |     |
| 10033 Default Gatew  | ay            | P       | ø.    | ø.   | ø. | 0 |   |     |
| 10034 Ethernet Enab  | le            | P       |       | ø    |    |   |   |     |
| 10035 DHCP Enable    |               | P       |       | ø    |    |   |   |     |
| 10036 PC1's IP Addre | ess           |         | ø.    | ø.   | ø. | 0 |   |     |
| 10037 PC2's IP Addre | ess           |         | ø.    | ø.   | ø. | 0 |   |     |
| 10038 PC3's IP Addre | ess           |         | ø.    | ø.   | ø. | 0 |   |     |
| 10039 PC4's IP Addre | ess           |         | ø.    | ø.   | ø. | 0 |   |     |
| 10040 PC5's IP Addre | ess           |         | ø.    | ø.   | ø. | 0 |   |     |
| 10041 Network Shari  | ng IP Address | 5       |       | 1    |    |   |   |     |
|                      |               | Length: | 1 ~ : | 8    |    |   |   |     |
| JOG                  | Ch Ø          |         |       | 1/   | 1  |   | S | ТОР |
| DEFAULT              |               |         |       |      |    |   |   |     |

| Item  | Name                           | Description                                   | UOM | Default | Range | Length (word) | Remark |
|-------|--------------------------------|-----------------------------------------------|-----|---------|-------|---------------|--------|
| 10030 | Host name                      | Host name                                     |     | CNC000  | 1~8   | 4             |        |
| 10031 | IP Address                     | System IP address                             |     | 0.0.0.0 | 0~255 | 2             |        |
| 10032 | Subnet<br>mask                 | System subnet mask                            |     | 0.0.0.0 | 0~255 | 2             |        |
| 10033 | Default<br>gateway             | System default gateway                        |     | 0.0.0.0 | 0~255 | 2             |        |
| 10034 | Enable<br>Ethernet<br>function | Enable system network function  0: OFF  1: ON |     | 0       | 0~1   | 1             |        |
| 10035 |                                | Enable DHCP function 0: OFF 1: ON             |     | 0       | 0~1   | 1             |        |
| 10036 | Remote PC<br>IP Address 1      | IP address 1                                  |     | 0       | 0~255 | 2             |        |
| 10037 | Remote PC<br>IP Address 2      | IP address 2                                  |     | 0       | 0~255 | 2             |        |
| 10038 | Remote PC                      | IP address 3                                  |     | 0       | 0~255 | 2             |        |

4-29 July, 2013

#### **Chapter 4 Summary of User Parameters**

|       | IP Address 3 |                                        |   |       |   |  |
|-------|--------------|----------------------------------------|---|-------|---|--|
| 10039 | Remote PC    | IP address 4                           | 0 | 0~255 | 2 |  |
|       | IP Address 4 |                                        |   |       |   |  |
| 10040 | Remote PC    | IP address 5                           | 0 | 0~255 | 2 |  |
|       | IP Address 5 |                                        |   |       |   |  |
| 10041 | IP address 1 | Edit IP address of computer defined by | 0 | 0~5   | 1 |  |
|       | for remote   | Network in directory                   |   |       |   |  |
|       | directory    |                                        |   |       |   |  |
|       | sharing      | 0: OFF                                 |   |       |   |  |
|       |              |                                        |   |       |   |  |

### 4.2.12 Servo Parameters

| PAR   | AME | TER(Servo)                      | 117.NC       | 48   | P    |
|-------|-----|---------------------------------|--------------|------|------|
| Group | No. | Parameter Name                  | X            | Ý    | Z    |
| PØ    | 0   | Firmware Version                | 1744         | 1744 | 1744 |
| P1    | 1   | Control Mode and Output Dirt    | В            | В    | В    |
| P1    | 8   | Smooth Constant of Position     | 0            | 0    | 0    |
| P1    | 36  | Accel /Decel S-curve            | 0            | 0    | 0    |
| P1    | 44  | Gear Ratio(Numerator N1)        | 1            | 1    | 1    |
| P1    | 45  | Gear Ratio(Denominator M1)      | 1            | 1    | 1    |
| P1    | 55  | Maximum Speed Limit             | 3000         | 3000 | 3000 |
| P1    | 62  | Friction Compensation(%)        | 0            | 0    | 0    |
| P1    | 63  | Friction Compensation(ms)       | 1            | 1    | 1    |
| P1    | 68  | Position Command Moving Filter  | 4            | 4    | 4    |
| P2    | 0   | Position Loop Gain(Kpp)         | 78           | 78   | 78   |
| P2    | 1   | Kpp Gain Switching Rate         | 100          | 100  | 100  |
| P2    | 2   | Position Feed Forward Gain(Kpf) | 0            | 0    | 0    |
| P2    | 3   | Smooth Constant of Kpf Gain     | 5            | 5    | 5    |
| P2    | 4   | Speed Loop Gain(Kvp)            | 314          | 314  | 314  |
|       |     | R                               | lange: 0 ~ 0 | 3    |      |
| JC    | )G  | Ch 0                            |              | 1/3  | STOP |
|       | REA | D                               |              |      |      |

| Group | Item | Name                                                     | Description                                              | UOM        | Default | Range                       | Length (word) | Remark |
|-------|------|----------------------------------------------------------|----------------------------------------------------------|------------|---------|-----------------------------|---------------|--------|
| P1    | 1    | Set up control mode and control command input source     | Control settings for<br>various modes                    |            | b       | 0x00 ~<br>0x110F<br>(HEX)   | 1             |        |
| P1    | 8    | Position command smoothing constant                      | Position command smoothing constant                      | 10<br>msec | 0       | 0 ~ 1000                    | 1             |        |
| P1    | 36   | Acceleration/deceleration smoothing constant for S curve | Acceleration/deceleration smoothing constant for S curve | msec       | 0       | 0~65500                     | 1             |        |
| P1    | 44   | Electronic gear ratio numerator (N1)                     | Multi step electronic gear ratio numerator settings      | pulse      | 1       | 1 ~ (2 <sup>29</sup> -1)    | 2             |        |
| P1    | 45   | Electronic gear ratio denominator (M1)                   | Electronic gear ratio denominator (M1)                   | pulse      | 1       | 1 ~<br>(2 <sup>31</sup> -1) | 2             |        |
| P1    | 62   | Friction compensation (%)                                | Friction compensation level                              | %          | 0       | 0 ~ 100                     | 1             |        |
| P1    | 63   | Friction compensation (ms)                               | Friction compensation smoothing constant                 | ms         | 0       | 0 ~ 1000                    | 1             |        |
| P1    | 68   | Position command moving filter                           | Position command Moving Filter                           | ms         | 4       | 0 ~ 100                     | 1             |        |
| P2    | 0    | Proportional gain to position control (Kpp)              | Proportional gain to position control                    | rad/s      | 35      | 0 ~ 2047                    | 1             |        |
| P2    | 1    | Gain change rate to                                      | Gain change rate to                                      | %          | 100     | 10 ~ 500                    | 1             |        |

4-31 July, 2013

|    |    | position control                                          | position control                                                                                               |             |      |                |   |
|----|----|-----------------------------------------------------------|----------------------------------------------------------------------------------------------------|-------------|------|----------------|---|
| P2 | 2  | Feed forward gain to                                      | Feed forward gain to                                                                                           | %           | 50   | 0 ~ 100        | 1 |
|    |    | position control (Kpf)                                    | position control                                                                                               |             |      |                |   |
| P2 | 3  | Feed forward gain                                         | Feed forward gain                                                                                              | msec        | 5    | 2 ~ 100        | 1 |
|    |    | smoothing constant to                                     | smoothing constant to                                                                                          |             |      |                |   |
|    |    | position control                                          | position control                                                                                               |             |      |                |   |
| P2 | 4  | Speed control gain (Kvp)                                  | Speed control gain                                                                                             | rad/s       | 500  | 0 ~ 8191       | 1 |
| P2 | 5  | Gain change rate to speed control                         | Gain change rate to speed control                                                                              | %           | 100  | 10 ~ 500       | 1 |
| P2 | 6  | Speed integral compensation (Kvi)                         | Speed integral compensation                                                                                    | rad/s       | 100  | 0 ~ 1023       | 1 |
| P2 | 7  | Speed feed forward gain (Kvf)                             | Speed feed forward gain                                                                                        | %           | 0    | 0 ~ 100        | 1 |
| P2 | 9  | DI response filter time                                   | DI response filter time                                                                                        | 2mse<br>c   | 2    | 0 ~ 20         | 1 |
| P2 | 23 | Resonance suppression filter frequency (Notch filter) (1) | Mechanical resonance frequency settings 1                                                                      | Hz          | 1000 | 50 ~<br>1000   | 1 |
| P2 | 24 | Resonance suppression decay rate (1)                      | Resonance suppression decay rate settings 1. Set it to 0 to disable the function of Notch filter               | dB          | 0    | 0 ~ 32         | 1 |
| P2 | 25 | Resonance suppression low-pass filter                     | Set up resonance<br>suppression low-pass<br>filter time constant.<br>Set it to 0 to disable<br>low-pass filter | 0.1ms<br>ec | 2    | 0 ~ 1000       | 1 |
| P2 | 26 | Anti-interference gain                                    | Anti-interference gain                                                                                         | 0.001       | 0    | 0 ~ 1023       | 1 |
| P2 | 27 | Gain switching conditions and method selection            | Gain switching conditions and method selection                                                                 |             | 0    | 0 ~ 4<br>(HEX) | 1 |
| P2 | 28 | Gain switching time constant                              | Gain switching time constant                                                                                   | 10ms<br>ec  | 10   | 0 ~ 1000       | 1 |
| P2 | 43 | Resonance suppression filter frequency (Notch Filter)(2)  | Mechanical resonance frequency settings 2                                                                      | Hz          | 1000 | 50 ~<br>2000   | 1 |
| P2 | 44 | Resonance suppression decay rate (2)                      | Resonance suppression decay rate settings 2. Set it to 0 to disable the function of Notch filter.              | dB          | 0    | 0 ~ 32         | 1 |
| P2 | 45 | Resonance suppression filter frequency (Notch filter) (3) | Mechanical resonance frequency settings 3                                                                      | Hz          | 1000 | 50 ~<br>2000   | 1 |
| P2 | 46 | Resonance suppression decay rate (3)                      | Resonance suppression decay rate settings 3. Set it to 0 to disable the function of Notch filter.              | dB          | 0    | 0 ~ 32         | 1 |

#### **Chapter 4 Summary of User Parameters**

| P2 | 47 | Auto resonance             | 0: fixed                    |     | 1 | 0 ~ 2  | 1 |  |
|----|----|----------------------------|-----------------------------|-----|---|--------|---|--|
|    |    | suppression mode           | 1: auto fix after           |     |   |        |   |  |
|    |    |                            | suppression                 |     |   |        |   |  |
|    |    |                            | 2: continuous auto          |     |   |        |   |  |
|    |    |                            | suppression                 |     |   |        |   |  |
| P2 | 49 | Speed detection filter and | Set up speed testing filter | sec | 0 | 0 ~ 1F | 1 |  |
|    |    | jitter suppression         |                             |     |   |        |   |  |
|    |    |                            |                             |     |   |        |   |  |
| P4 | 0  | Fault record (N)           | Latest abnormality record   |     | 0 |        | 2 |  |
|    |    |                            |                             |     |   |        |   |  |
| P4 | 1  | Fault record (N-1)         | The last second fault       |     | 0 |        | 2 |  |
|    |    |                            | record                      |     |   |        |   |  |
| P4 | 2  | Fault record (N-2)         | The last third fault record |     | 0 |        | 2 |  |
| P4 | 3  | Fault record (N-3)         | The last fourth fault       |     | 0 |        | 2 |  |
|    |    |                            | record                      |     |   |        |   |  |
| P4 | 4  | Fault record (N-4)         | The last fifth fault record |     | 0 |        | 2 |  |
| P5 | 00 | Firmware sub-version       | Firmware sub-version in     |     |   |        |   |  |
|    |    |                            | the servo drive             |     |   |        |   |  |

4-33 July, 2013

### 4.2.13 Channel Setting

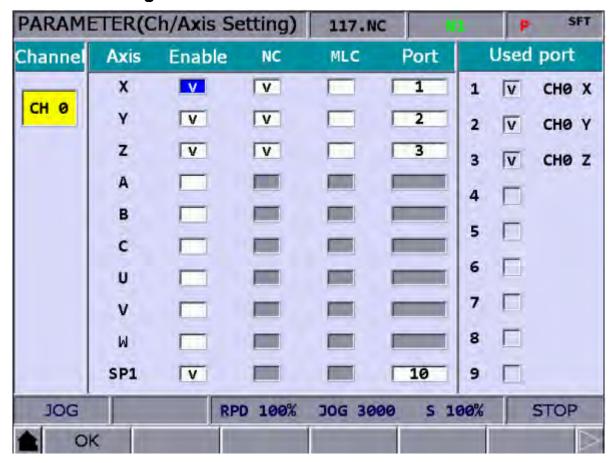

Check the used axis the used port in order to correspond to the DMENT. Then, press OK to activate the setting.

#### 4.2.14 RIO Setting

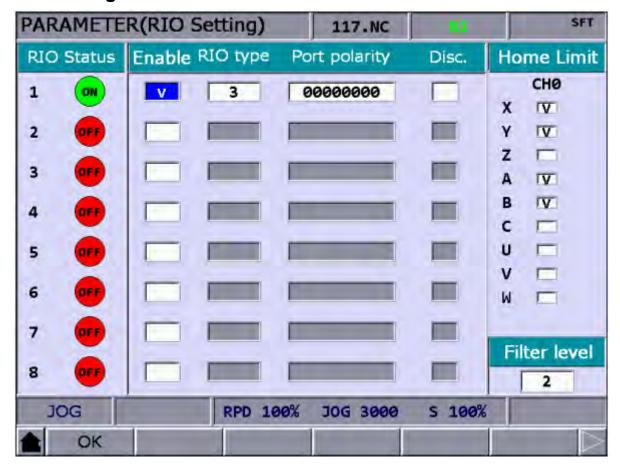

RIO Setting: Press OK after the setting is completed.

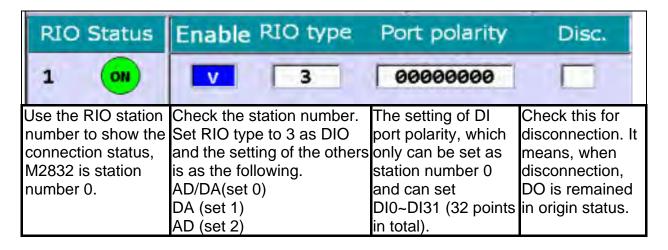

4-35 July, 2013

Origin limit setting: Press OK after the setting is completed.

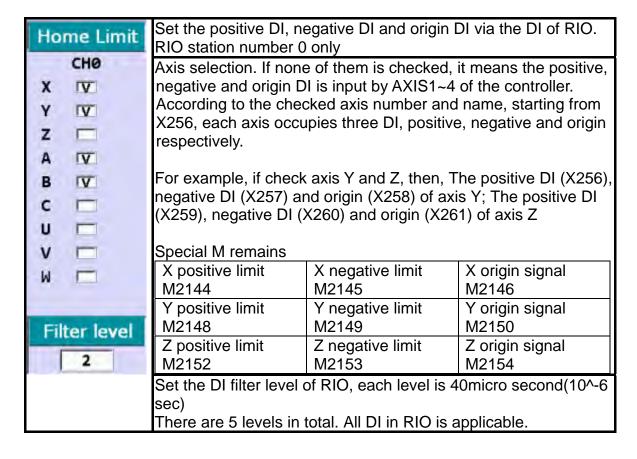

#### 4.3 Note

#### 4.3.1 Setting Method of Absolute Motor

How to set up the absolute motor

1: For CNC controller accompanied with absolute encoder, the parameter 616 (homing mode) of the corresponding connection axis must be set to 5 as shown in the figure below. (Incremental and absolute encoders can be used together. After the first absolute motor installation, please re-start the servo and controller.)

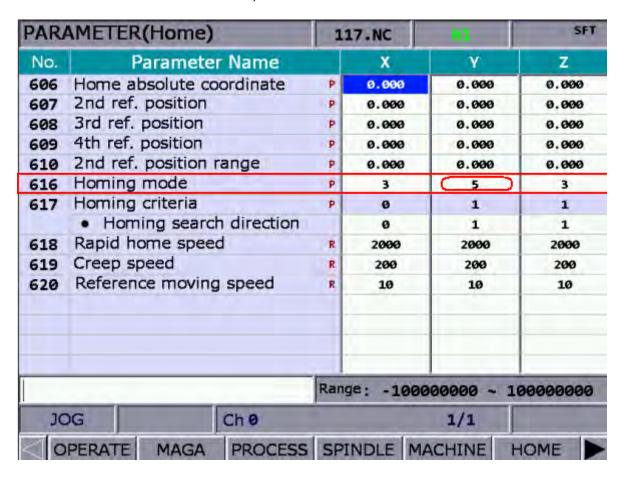

4-37 July, 2013

2: After parameter setup, conduct absolute reset to the absolute encoder by following pages of **DGN** -> **System Monitoring** -> **Servo Monitoring** as shown in the figure below.

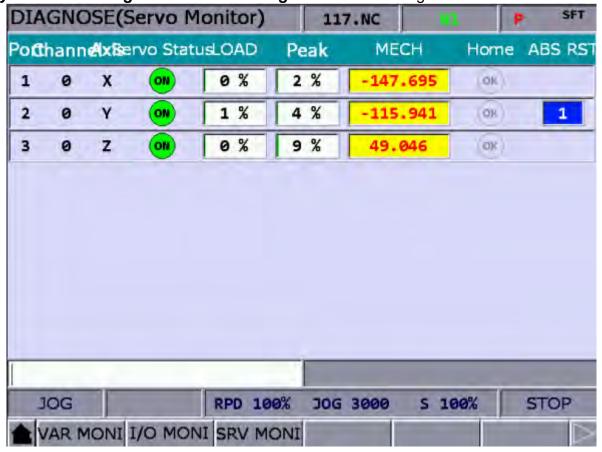

3: A system can run absolute reset only in **JOG** or **MPG** mode. Move the mechanical position of the axis with JOG or MPG operation to the proper location, press key [1] then press the **Enter** key to finish the absolute reset. The origin status indicator lights up, the mechanical coordinates reset to 0, and the axis returns to the origin.

Note: When setting in MPG mode, only when selecting axis MPG will be effective. If select axis X of MPG, enter [1] and press [Enter], the absolute reset is completed.

If the alarm occurs after the absolute reset, reset the absolute reset flag. See below for reset alarms:

AL 060: the position of homing is not set, so conduct absolute reset.

AL 061: low battery voltage, please replace battery.

AL 069: Invalid accompanying encoder. Please ensure an absolute encoded is connected.

### 4.3.2 Setting Method of Synchronous Function

For example: Axis A (slave axis) has to follow axis Z (master axis) in the same direction. Assume M13 enables the synchronization and M14 disables it.

Set parameter 350 to 13 Set parameter 351 to 14

Set parameter 364 (synchronous control A) to 3

When issuing command M13, MLC triggers M1088 (Synchronous control to trigger flag) and M1092 (Slave axis A follows the master axis)

In program, when axis Z is moving, axis A will follow up. If G01A10. appears, the alarm will occur. Issue command M14 at the end to disconnect special **M**.

It is not only effective in auto mode or when MDI is executing the program, but also in JOG, MPG and HOME mode. The effectiveness remains until M14 disconnects special **M**. (except when tapping, axis A follows axis Z, but axis A does not synchronize with axis Z.)

#### Rules:

- A. After the master axis is set, the axis cannot be set as the slave axis.
- B. After the slave axis is set, the axis cannot be set as the master axis.
- C. More than one slave axis can follow one master axis at the same time.
- D. If returns to the origin when synchronization, it should mainly follow the master axis.
- E. Press Reset will not cancel the function of synchronization.

#### Program:

G54X0Y0Z0A0

G90G54G0X10.Y10.Z10.

Z50.

Α0

M13

Z0.

Z111.

G4X2.

Z150.

M14

A100.

A51. M30

4-39 July, 2013

|     | 1                     |                                                |      | 1      |
|-----|-----------------------|------------------------------------------------|------|--------|
|     | Halt M code 1         | Halt M code 1 (0: no setting)                  | 0    | 1~1000 |
|     | Halt M code 2         | Halt M code 2                                  | 0    | 1~1000 |
|     | Halt M code 3         | Halt M code 3                                  | 0    | 1~1000 |
|     | Halt M code 4         | Halt M code 4                                  | 0    | 1~1000 |
| 354 | Halt M code 5         | Halt M code 5                                  | 0    | 1~1000 |
| 355 | Halt M code 6         | Halt M code 6                                  | 0    | 1~1000 |
| 356 | Halt M code 7         | Halt M code 7                                  | 0    | 1~1000 |
|     | Halt M code 8         | Halt M code 8                                  | 0    | 1~1000 |
| 358 | Halt M code 9         | Halt M code 9                                  | 0    | 1~1000 |
| 359 | Halt M code 10        | Halt M code 10                                 | 0    | 1~1000 |
| 360 | Synchronous           | Synchronous control direction :                | 0x00 | 0~0x3F |
|     | control direction     | Bit0~5: Synchronous control                    |      |        |
|     |                       | X~C                                            |      |        |
|     |                       | 0: same direction                              |      |        |
|     |                       | 1: different direction                         |      |        |
| 361 | Synchronous           | Slave axis X follows the master axis           | 0    | 1~6    |
|     | control X             | 0:close                                        |      |        |
|     |                       | 1~6:X~C                                        |      |        |
|     |                       | cn : c:chanal n:axis (set 1~6)                 |      |        |
| 200 | 0                     | (1~6,11~16, 21~26, 31~36)                      | 0    | 4 0    |
| 362 | Synchronous control Y | Slave axis Y follows the master axis  0: close | 0    | 1~6    |
|     | CONTROL               | 0. close<br>1~6:X~C                            |      |        |
| 262 | Synchronous           | Slave axis Z follows the master axis           | 0    | 1~6    |
|     | control Z             | 0: close                                       |      | 1~0    |
|     | CONTO Z               | 1~6:X~C                                        |      |        |
| 364 | Synchronous           | Slave axis A follows the master axis           | 0    | 1~6    |
|     | control A             | 0: close                                       |      |        |
|     |                       | 1~6:X~C                                        |      |        |
| 365 | Synchronous           | Slave axis B follows the master axis           | 0    | 1~6    |
|     | control B             | 0: close                                       |      |        |
|     |                       | 1~6:X~C                                        |      |        |
| 366 | Synchronous           | Slave axis C follows the master axis           | 0    | 1~6    |
|     | control C             | 0: close                                       |      |        |
|     |                       | 1~6:X~C                                        |      |        |

### MLC NC

| 0 | Syn_ctrl | Synchronous control to trigger the flag | M1088 |
|---|----------|-----------------------------------------|-------|
| 1 | Syn_X    | Slave axis X follows the master axis    | M1089 |
| 2 | Syn_Y    | Slave axis Y follows the master axis    | M1090 |
| 3 | Syn_Z    | Slave axis Z follows the master axis    | M1091 |
| 4 | Syn_A    | Slave axis A follows the master axis    | M1092 |
| 5 | Syn_B    | Slave axis B follows the master axis    | M1093 |
| 6 | Syn_C    | Slave axis C follows the master axis    | M1094 |

### 4.3.3 Setting Method of Command Transfer

For example: The command of axis Z (G01Z10.) has to transfer to axis a (transfer axis). Assume M20 enables the transfer function and M21 disables it.

Set parameter 350 to 20

Set parameter 351 to 21

Set parameter 374(Transfer control A) to 3

When issuing command M20, MLC triggers M1098 (command transfer control triggers the flag) and M1102 (Axis A receives the command from master axis).

If axis Z moves in program, axis A is the one that actually moves (axis Z stands still). If command G01A10. appears, the alarm will occur. At the end, M21 disconnect special M. This is function only can be enabled (M20) and disabled (M21) in auto and MDI mode. Please disable the function (M21) when the program is finished. It is unable to use in JOG, MPG and HOME mode.

#### Rules:

- A. After the transfer axis is set, the axis cannot be set as the master axis.
- B. After the master axis is set, the axis cannot be set as the transfer axis.
- C. It can have more than one transfer axis and follow one master axis.
- D. It is not applicable in homing mode.

Press Reset to cancel the function of command transfer

#### Program:

G54X0Y0Z0A0

G90G54G0X10.Y10.Z10.

Z50.

Α0

M20 (The program reads M20 in advance and enable the function of command transfer control)

Z0. (It shows that axis Z moves in this area, but actually axis A is the one is moving.)

Z111.

G4X2.

Z150.

M21 (The program reads M21 in advance and disable the function of command transfer control) A100.

A51.

M30

4-41 July, 2013

| 350 | Halt M code 1  | Halt M code 1 (0: no setting) | 0 | 1~1000 |
|-----|----------------|-------------------------------|---|--------|
| 351 | Halt M code 2  | Halt M code 2                 | 0 | 1~1000 |
| 352 | Halt M code 3  | Halt M code 3                 | 0 | 1~1000 |
| 353 | Halt M code 4  | Halt M code 4                 | 0 | 1~1000 |
| 354 | Halt M code 5  | Halt M code 5                 | 0 | 1~1000 |
| 355 | Halt M code 6  | Halt M code 6                 | 0 | 1~1000 |
| 356 | Halt M code 7  | Halt M code 7                 | 0 | 1~1000 |
| 357 | Halt M code 8  | Halt M code 8                 | 0 | 1~1000 |
| 358 | Halt M code 9  | Halt M code 9                 | 0 | 1~1000 |
| 359 | Halt M code 10 | Halt M code 10                | 0 | 1~1000 |

| 371 | Transfer<br>control X | Axis X transfers the command of master axis. The master axis does not move at the moment. 0: close 1~6:X~C   | 0 | 1~6 |
|-----|-----------------------|----------------------------------------------------------------------------------------------------|---|-----|
| 372 | Transfer control Y    | Axis Y transfers the command of master axis.  0: close  1~6:X~C                                              | 0 | 1~6 |
| 373 | Transfer<br>control Z | Axis Z transfers the command of master axis.  0: close  1~6:X~C Axis A transfers the command of master axis. | 0 | 1~6 |
| 374 | Transfer<br>control A | 0: close<br>1~6:X~C                                                                                          | 0 | 1~6 |
| 375 | Transfer<br>control B | Axis B transfers the command of master axis.  0: close  1~6:X~C                                              | 0 | 1~6 |
| 376 | Transfer<br>control C | Axis C transfers the command of master axis.  0: close 1~6:X~C                                               | 0 | 1~6 |

### MLC NC

| 10 | Tran_ctrl | Transfer command control triggers the flag | M1098 |
|----|-----------|--------------------------------------------|-------|
| 11 | Tran_X    | Axis X receives the command of master axis | M1099 |
| 12 | Tran_Y    | Axis Y receives the command of master axis | M1100 |
| 13 | Tran_Z    | Axis Z receives the command of master axis | M1101 |
| 14 | Tran_A    | Axis A receives the command of master axis | M1102 |
| 15 | Tran_B    | Axis B receives the command of master axis | M1103 |
| 16 | Tran_C    | Axis C receives the command of master axis | M1104 |

### NC MLC

| Trans enabled Executing transfer function M2228 | M2228 |
|-------------------------------------------------|-------|
|-------------------------------------------------|-------|

4-43 July, 2013

(This page is intentionally left blank.)

# Chapter 5: MLC Special M&D Command

#### 5.1 Definition to MLC special M & D command

The MLC (Motion Logic Control) and NC systems are two independent systems. The MLC system performs knobs and buttons controls, mechanical operations, and other electric on/off logic controls while the NC system manages system and servo axis related functions. The MLC special M&D acts as the I/O interface between these two systems for data exchanges and message transmissions. Signals sent to the NC system by the MLC special M&D are called output while signals send to MLC special M&D by the NC system are called input. Data exchanges are divided into four groups. The M letter prefixed commands are "bit" based with signal 0 (OFF) or 1 (ON) while the D prefixed ones are "word" based with values like 1000.

MLC special M&D codes are all expressed in the form of M- and D- suffixed with four digits.

#### Definitions of MLC special M&D:

- 1: MLC bit output from MLC to NC special M means Bit output
- 2: MLC bit input from NC to MLC special M means Bit input
- 3: MLC word output from MLC to NC special D means Word output
- 4: MLC word input from NC to MLC special D means Word input

### 5.2 MLC bit output from MLC to NC where M indicates bit output

#### 5.2.1 System common: special M output description

Users can use variable #1801~#1832 in the machining program to read the signal status in MLC's interface output points M1024~M1055. Variable #1801 pairs with output point M1024 and #1802 with M1025 and so forth for all the remaining pairs up to #1832 and M1055. For example, for an output ON by M1024 in an MLC program, the value of the variable number #1801 will be 1 and will be 0 for an output OFF by M1024.

#### Global Bit (MLC->NC)

| Function code       | Special M | Variable | Function code       | Special M | Variable |
|---------------------|-----------|----------|---------------------|-----------|----------|
|                     | code      | ID       |                     | code      | ID       |
| Interface output 1  | M1024     | #1801    | Interface output 17 | M1040     | #1817    |
| Interface output 2  | M1025     | #1802    | Interface output 18 | M1041     | #1818    |
| Interface output 3  | M1026     | #1803    | Interface output 19 | M1042     | #1819    |
| Interface output 4  | M1027     | #1804    | Interface output 20 | M1043     | #1820    |
| Interface output 5  | M1028     | #1805    | Interface output 21 | M1044     | #1821    |
| Interface output 6  | M1029     | #1806    | Interface output 22 | M1045     | #1822    |
| Interface output 7  | M1030     | #1807    | Interface output 23 | M1046     | #1823    |
| Interface output 8  | M1031     | #1808    | Interface output 24 | M1047     | #1824    |
| Interface output 9  | M1032     | #1809    | Interface output 25 | M1048     | #1825    |
| Interface output 10 | M1033     | #1810    | Interface output 26 | M1049     | #1826    |
| Interface output 11 | M1034     | #1811    | Interface output 27 | M1050     | #1827    |
| Interface output 12 | M1035     | #1812    | Interface output 28 | M1051     | #1828    |
| Interface output 13 | M1036     | #1813    | Interface output 29 | M1052     | #1829    |
| Interface output 14 | M1037     | #1814    | Interface output 30 | M1053     | #1830    |
| Interface output 15 | M1038     | #1815    | Interface output 31 | M1054     | #1831    |
| Interface output 16 | M1039     | #1816    | Interface output 32 | M1055     | #1832    |

## 5.2.2 NC system function: special M output

Send signal from MLC to NC system. The MLC program outputs M signal to NC system with mechanical keys or knobs to change NC modes or enable and disable NC functions. For example, users can output an ON signal by M1060 in MLC program to have NC system running a single block function.

| Function name         | Special M code | Description                                    |
|-----------------------|----------------|------------------------------------------------|
| Select machining      | M1056          | Users can select machining modes with          |
| mode:                 | M1057          | command M1056~M1059.                           |
| 0. AUTO               | M1058          | Use Bit 0~ 3 of digits 0~7 in binary format to |
| 1. EDIT               | M1059          | represent each system mode.                    |
| 2. Manual input (MDI) |                | For example, to select Fine tune (MPG)         |

5-2 July, 2013

| 3. Fine tune (MPG)      |                     | (represented by decimal number 3 and                 |  |
|-------------------------|---------------------|------------------------------------------------------|--|
| 4. JOG                  | binary number 0011) |                                                      |  |
| 5. Fast feed (RAPID)    |                     | M1056= BIT0 ON                                       |  |
| 6. Homing (HOME)        | M1057= BIT1 ON      |                                                      |  |
| 7. DNC                  |                     | M1058= BIT2 OFF                                      |  |
| 7.5110                  |                     | M1059= BIT3 OFF                                      |  |
| Single block            | M1060               | In auto execution mode, stops the program            |  |
| execution               |                     | after one block is executed                          |  |
| Auto loop execution     | M1061               | Auto execution signal                                |  |
| NC pause                | M1062               | NC controller pauses after the signal is             |  |
| l to pauce              |                     | triggered                                            |  |
| System emergency        | M1063 (reserved)    | Triggers emergency stop and the system               |  |
| stop                    | (1000)              | halts immediately                                    |  |
| System reset            | M1064               | Press <b>Reset</b> key to trigger the rising edge in |  |
|                         |                     | an interval of 4 seconds (NC->MLC)                   |  |
| Dummy execution         | M1065               | In auto execution mode, the movement                 |  |
|                         |                     | speed F of G01 will be given by D1062                |  |
|                         |                     | register after the signal is triggered.              |  |
| M01 pause               | M1066               | Select stop key. The control pauses when             |  |
|                         |                     | M01 is encountered in the program.                   |  |
| Single statement        | M1067               | Skip statement with symbol '/' after this            |  |
| delete '/'              |                     | function is ON.                                      |  |
| Mechanical lock each    | M1068               | Lock X, Y, and Z axes from movement.                 |  |
| axis                    |                     |                                                      |  |
| Z-axis lock             | M1069               | Lock Z-axis from movement                            |  |
| Relieve limit detection | M1070               | Ignore limit signal of each axis when this           |  |
| function                |                     | function is active.                                  |  |
| M, S, and T code lock   | M1071               | Lock M, S, and T codes (i.e. they are ignored        |  |
|                         |                     | in the program)                                      |  |
| Servo ON                | M1072               | The servo is ON during DMC connection                |  |
| Macro call initial      | M1074               | Macro call initial input (auto mode, macro           |  |
| preparation             |                     | number)                                              |  |
| Macro call activation   | M1075               | Macro call activation                                |  |
| System reset            | M1076               | When the signal is triggered, it will reset the      |  |
|                         |                     | system (MLC $\rightarrow$ NC)                        |  |
| Hand wheel              | M1080               | Control hand wheel speed                             |  |
| simulation              |                     |                                                      |  |
| MST Code executed       | M1152               | Trigger this signal to indicate to the NC            |  |
| flag                    |                     | system that M, S, and T codes have been              |  |

|                   |       | executed.                                    |  |
|-------------------|-------|----------------------------------------------|--|
| Tool plate 1 move | M1168 | Tool plate 1 move forward                    |  |
| forward           |       | ·                                            |  |
| Tool plate 1 move | M1169 | Tool plate 1 move backward                   |  |
| backward          |       |                                              |  |
| Tool 1 exchange   | M1170 | Exchange data of tool 1                      |  |
| Tool magazine 1   | M1171 | Trigger resetting tool magazine 1 (auto      |  |
| reset             |       | operation when working together with M       |  |
|                   |       | code)                                        |  |
| Tool plate 2 move | M1172 | Tool plate 2 move forward                    |  |
| forward           |       |                                              |  |
| Tool plate 2 move | M1173 | Tool plate 2 move backward                   |  |
| backward          |       |                                              |  |
| Tool 2 exchange   | M1174 | Exchange data of tool 2                      |  |
| Tool magazine 2   | M1175 | Trigger resetting tool magazine 2 (auto      |  |
| reset             |       | operation when working together with M       |  |
|                   |       | code)                                        |  |
|                   |       |                                              |  |
| Software MPG+     | M1118 | Incremental jog by the secondary control     |  |
|                   |       | panel, forward triggering signal, see D1040. |  |
| Software MPG-     | M1119 | Incremental jog by the secondary control     |  |
|                   |       | panel, backward triggering signal, see       |  |
|                   |       | D1040.                                       |  |
| Lock program from | M2935 | Prevent program in controller from being     |  |
| being edited      |       | edited.                                      |  |

## 5.2.3 NC axis related special M output description

After special M triggering, instructs NC to move. Set M1216 to ON to jog the axis forward.

| Function name             | Special M code | Function name         | Special M code |
|---------------------------|----------------|-----------------------|----------------|
| Trigger the flag by       | M1088          | X-axis homing control | M1236          |
| synchronous control       |                |                       |                |
| The slave axis, X follows | M1089          | Y-axis homing control | M1237          |
| the master axis           |                |                       |                |
| The slave axis, Y follows | M1090          | Z-axis homing control | M1238          |
| the master axis           |                |                       |                |
| The slave axis, Z follows | M1091          | A-axis homing control | M1239          |
| the master axis           |                |                       |                |
| The slave axis, A follows | M1092          | B-axis homing control | M1240          |

5-4 July, 2013

|                            | Т            |                                       | <u> </u> |
|----------------------------|--------------|---------------------------------------|----------|
| the master axis            |              |                                       |          |
| The slave axis, B follows  | M1093        | C-axis homing control                 | M1241    |
| the master axis            |              |                                       |          |
| The slave axis, C follows  | M1094        |                                       |          |
| the master axis            |              |                                       |          |
|                            |              | X-axis 1st software limit             | M1248    |
|                            |              | relieve                               |          |
| Transfer command           | M1098        | Y-axis 1 <sup>st</sup> software limit | M1249    |
| controls the flag trigger  |              | relieve                               |          |
| X-axis receives            | M1099        | Z-axis 1 <sup>st</sup> software limit | M1250    |
| command from master        |              | relieve                               |          |
| axis                       |              |                                       |          |
| Y-axis receives            | M1100        | A-axis 1 <sup>st</sup> software limit | M1251    |
| command from master        |              | relieve                               |          |
| axis                       |              |                                       |          |
| Z-axis receives            | M1101        | B-axis 1 <sup>st</sup> software limit | M1252    |
| command from master        |              | relieve                               |          |
| axis                       |              |                                       |          |
| A-axis receives            | M1102        | C-axis 1 <sup>st</sup> software limit | M1253    |
| command from master        |              | relieve                               |          |
| axis                       |              |                                       |          |
| B-axis receives            | M1103        |                                       |          |
| command from master        |              |                                       |          |
| axis                       |              |                                       |          |
| C-axis receives            | M1104        | X-axis lock                           | M1257    |
| command from master        |              |                                       |          |
| axis                       |              |                                       |          |
|                            |              | Y-axis lock                           | M1258    |
| X-axis forward jog         | M1216        | Z-axis lock                           | M1259    |
| control                    |              |                                       |          |
| Y-axis forward jog control | M1217        | A-axis lock                           | M1260    |
| Z-axis forward jog         | M1218        | B-axis lock                           | M1261    |
| control                    |              |                                       |          |
| A-axis forward jog         | M1219        | C-axis lock                           | M1262    |
| control                    | <del>-</del> |                                       |          |
| B-axis forward jog         | M1220        | U-axis lock                           | M1263    |
| control                    |              | 2 33.13 13310                         |          |
| C-axis forward jog         | M1221        | V-axis lock                           | M1264    |
| control                    |              | . and rook                            | 201      |
| 00110101                   |              |                                       |          |

|                     |       | W-axis lock          | M1265 |
|---------------------|-------|----------------------|-------|
| X-axis backward jog | M1226 |                      |       |
| control             |       |                      |       |
| Y-axis backward jog | M1227 | X-axis cancels servo | M1266 |
| control             |       | enabled              |       |
| Z-axis backward jog | M1228 | Y-axis cancels servo | M1267 |
| control             |       | enabled              |       |
| A-axis backward jog | M1229 | Z-axis cancels servo | M1268 |
| control             |       | enabled              |       |
| B-axis backward jog | M1230 | A-axis cancels servo | M1269 |
| control             |       | enabled              |       |
| C-axis backward jog | M1231 | B-axis cancels servo | M1270 |
| control             |       | enabled              |       |
|                     |       | C-axis cancels servo | M1271 |
|                     |       | enabled              |       |
|                     |       |                      |       |

## 5.2.4 Spindle and MLC axis relevant special M output description

Spindle relevant outputs

| Function name           | Special M code | Function name      | Special M code |
|-------------------------|----------------|--------------------|----------------|
| Spindle forward turning | M1120          | Spindle as the MLC | M1193          |
|                         |                | control axis       |                |
| Spindle backward        | M1121          | X-axis as the MLC  | M1184          |
| turning                 |                | control axis       |                |
| Select spindle gear     | M1122          | Y-axis as the MLC  | M1185          |
| ratio Bit 0             |                | control axis       |                |
| Select spindle gear     | M1123          | Z-axis as the MLC  | M1186          |
| ratio Bit 1             |                | control axis       |                |
| Spindle positioning     | M1124          | A-axis as the MLC  | M1187          |
| control                 |                | control axis       |                |
| Spindle returns after   | M1125          |                    |                |
| tapping                 |                |                    |                |

5-6 July, 2013

## 5.3 MLC bit input NC -> MLC special M Bit input description 5.3.1 System common - special M input description

Users can use variable #1864~#1895 in the machining program to write in the signal status in MLC's interface input points M2080~M2111. Variable #1864 pairs with input point M2080 and #1865 with M2081 and so forth for all the remaining pairs up to #1895 and M2111. For example, for an output ON by M2080 in an MLC program, the value of the variable number #1864 will be 1 and will be 0 for an output OFF by M2028.

| Function name            | Special M | Variable | Function name            | Special M | Variable |
|--------------------------|-----------|----------|--------------------------|-----------|----------|
|                          | code      | ID       |                          | code      | ID       |
| Interface input point 1  | M2080     | #1864    | Interface input point 17 | M2096     | #1880    |
| Interface input point 2  | M2081     | #1865    | Interface input point 18 | M2097     | #1881    |
| Interface input point 3  | M2082     | #1866    | Interface input point 19 | M2098     | #1882    |
| Interface input point 4  | M2083     | #1867    | Interface input point 20 | M2099     | #1883    |
| Interface input point 5  | M2084     | #1868    | Interface input point 21 | M2100     | #1884    |
| Interface input point 6  | M2085     | #1869    | Interface input point 22 | M2101     | #1885    |
| Interface input point 7  | M2086     | #1870    | Interface input point 23 | M2102     | #1886    |
| Interface input point 8  | M2087     | #1871    | Interface input point 24 | M2103     | #1887    |
| Interface input point 9  | M2088     | #1872    | Interface input point 25 | M2104     | #1888    |
| Interface input point 10 | M2089     | #1873    | Interface input point 26 | M2105     | #1889    |
| Interface input point 11 | M2090     | #1874    | Interface input point 27 | M2106     | #1890    |
| Interface input point 12 | M2091     | #1875    | Interface input point 28 | M2107     | #1891    |
| Interface input point 13 | M2092     | #1876    | Interface input point 29 | M2108     | #1892    |
| Interface input point 14 | M2093     | #1877    | Interface input point 30 | M2109     | #1893    |
| Interface input point 15 | M2094     | #1878    | Interface input point 31 | M2110     | #1894    |

| Interface input point | M2095 | #1879 | Interface input point | M2111 | #1895 |
|-----------------------|-------|-------|-----------------------|-------|-------|
| 16                    |       |       | 32                    |       |       |

## 5.3.2 NC system function special M input description

Signals are sent from NC system to MLC special M to pass NC system actual status to MLC.

| Function name         | Special M code                            | Description                                      |  |
|-----------------------|-------------------------------------------|--------------------------------------------------|--|
| System started and is | M2112                                     | NC system is in ready status                     |  |
| ready                 |                                           |                                                  |  |
| System alarm          | M2113                                     | NC system encounters abnormalities               |  |
| System emergency      | M2114                                     | System stops immediately after <b>EMG</b> key is |  |
| stop                  |                                           | pressed                                          |  |
| Servo enabled         | M2115                                     | Servo ON message                                 |  |
| HSI1                  | M2142                                     | Status of high speed input point 1 (G31          |  |
|                       |                                           | input)                                           |  |
| HSI2                  | M2143                                     | Status of high speed input point 2               |  |
| Macro call initial    | M2224                                     | Macro call initial function completed (auto      |  |
| completed             |                                           | mode, macro)                                     |  |
| Macro call flag       | M2225                                     | Macro call flag execution                        |  |
| execution             |                                           |                                                  |  |
| Macro call error flag | M2226                                     | Macro call error flag                            |  |
| Transfer function is  | M2228                                     | When enabling the transfer function, this        |  |
| executing             |                                           | signal is ON                                     |  |
| Channel alarm         | M2240                                     | NC channel abnormality encountered               |  |
| message               |                                           |                                                  |  |
| Auto execution        | M2241                                     | NC system sends this signal when in AUT          |  |
| (AUTO)                |                                           | mode                                             |  |
| Edit (EDIT)           | M2242                                     | NC system sends this signal when in EDIT         |  |
|                       |                                           | mode                                             |  |
| Manual input (MDI)    | M2243                                     | NC system sends this signal when in MDI          |  |
|                       |                                           | mode                                             |  |
| Fine tuning (MPG)     | M2244                                     | NC system sends this signal when in MPG          |  |
|                       |                                           | mode                                             |  |
| Jog (JOG)             | M2245 NC system sends this signal when in |                                                  |  |
|                       |                                           | mode                                             |  |
| Rapid feed (RAPID)    | NC system sends this signal when in I     |                                                  |  |
|                       |                                           | mode                                             |  |
| Homing (HOME)         | M2247                                     | NC system sends this signal when in HOME         |  |
|                       |                                           | mode                                             |  |

5-8 July, 2013

| DNC                | M2248 | NC system sends this signal when in DNC |
|--------------------|-------|-----------------------------------------|
|                    |       | mode                                    |
| Single block stops | M2249 | NC system sends this signal when single |
|                    |       | block stops                             |
| Loop enabled       | M2250 | NC system sends this signal when loop   |
|                    |       | operation started                       |
| Pause              | M2251 | NC system sends this signal when the    |
|                    |       | system is paused                        |
| M00 program stops  | M2252 | NC system sends this signal when code   |
|                    |       | M00 is read                             |
| M01 optional pause | M2253 | NC system sends this signal when code   |
|                    |       | M01 is read                             |
| M02 program ends   | M2254 | NC system sends this signal when code   |
|                    |       | M02 is read                             |
| M30 program ends   | M2255 | NC system sends this signal when code   |
| and returns        |       | M30 is read                             |
| Start program      | M2270 | Set this to ON when program machining   |
| machining          |       | starts                                  |
| End program        | M2271 | Set this to ON when program machining   |
| machining          |       | ends                                    |

## 5.3.3 M, S and T code special M input description

When M, S, and T codes are encountered in a program, the NC system outputs relevant special M to MLC. For example, an M03 in the MLC program sets M2208 to ON.

| Function name  | Special M | Description                                                                      |
|----------------|-----------|----------------------------------------------------------------------------------|
|                | code      |                                                                                  |
| M Code         | M2208     | A M code in the program sets this signal to ON and back to                       |
| execution flag |           | OFF only when another <b>M</b> , <b>S</b> , or <b>T</b> code triggers flag       |
|                |           | M1152. The following <b>M</b> codes are excluded: M00, M01,                      |
|                |           | M02, M30, M98 and M99 or an M code macro.                                        |
| S Code         | M2209     | A <b>S</b> code in the program sets this signal to ON and back to                |
| execution flag |           | OFF only when another <b>M</b> , <b>S</b> , or <b>T</b> code triggers a flag.    |
|                |           | When a <b>S</b> code macro is used, the trigger does not work.                   |
| T Code         | M2210     | A T code (code of tool standby) in the program sets this                         |
| execution flag |           | signal to ON and back to OFF only when another <b>M</b> , <b>S</b> , or <b>T</b> |
|                |           | code triggers a flag. When a <b>T</b> code macro is used, the                    |
|                |           | trigger does not work. This flag varies with tool magazine                       |
|                |           | station number setup. The flag is triggered only when the ${f T}$                |
|                |           | code is within the tool ranges given by the station                              |

|                |       | parameter.                                                                    |
|----------------|-------|-------------------------------------------------------------------------------|
| B Code         | M2211 | A <b>B</b> code in the program sets this signal to ON and back to             |
| execution flag |       | OFF only when another <b>M</b> , <b>S</b> , or <b>T</b> code triggers a flag. |
|                |       | When a <b>B</b> code macro is used, the trigger does not work.                |

## 5.3.4 NC axis relevant special M input description

The port (port 1~9) specified by X-, Y-, and Z-axes corresponds to forward/backward and homing DI, the special M is triggered when input the hardward signal which is at the back of GMC-A controller. After each axis is home positioned, it changes to ON.

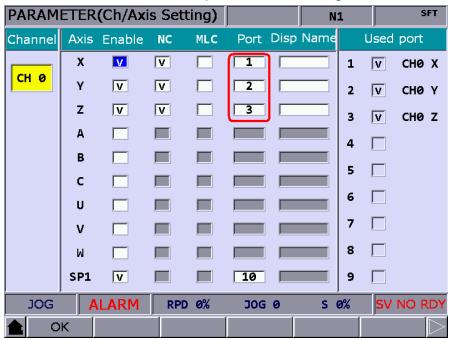

| Function name            | Special M code | Function name          | Special M code |
|--------------------------|----------------|------------------------|----------------|
| Port 1 positive hardware | M2144          | X-axis home positioned | M2272          |
| limit                    |                |                        |                |
| Port 1 axis negative     | M2145          | Y-axis home positioned | M2273          |
| hardware limit           |                |                        |                |
| Port 1 axis home signal  | M2146          | Z-axis home positioned | M2274          |
| Port 2 axis positive     | M2148          | A-axis home positioned | M2275          |
| hardware limit           |                |                        |                |
| Port 2 axis negative     | M2149          | B-axis home positioned | M2276          |
| hardware limit           |                |                        |                |
| Port 2 axis home signal  | M2150          | C-axis home positioned | M2277          |
| Port 3 axis positive     | M2152          |                        |                |
| hardware limit           |                |                        |                |
| Port 3 axis negative     | M2153          | X-axis secondary home  | M2286          |
| hardware limit           |                | positioned             |                |
| Port 3 axis home signal  | M2154          | Y-axis secondary home  | M2287          |

5-10 July, 2013

|                          |       | positioned            |       |
|--------------------------|-------|-----------------------|-------|
| Port 4 axis positive     | M2156 | Z-axis secondary home | M2288 |
| hardware limit           |       | positioned            |       |
| Port 4 axis negative     | M2157 | A-axis secondary home | M2289 |
| hardware limit           |       | positioned            |       |
| Port 4 axis home signal  | M2158 | B-axis secondary home | M2290 |
|                          |       | positioned            |       |
| Port 5 positive hardware | M2160 | C-axis secondary home | M2291 |
| limit                    |       | positioned            |       |
| Port 5 axis negative     | M2161 |                       |       |
| hardware limit           |       |                       |       |
| Port 5 axis home signal  | M2162 | X-axis is moving      | M2320 |
| Port 6 positive hardware | M2164 | Y-axis is moving      | M2321 |
| limit                    |       |                       |       |
| Port 6 axis negative     | M2165 | Z-axis is moving      | M2322 |
| hardware limit           |       |                       |       |
| Port 6 axis home signal  | M2166 | A-axis is moving      | M2323 |
|                          |       | B-axis is moving      | M2324 |
|                          |       | C-axis is moving      | M2325 |

## **5.3.5 Spindle and tool magazine MLC axis relevant special M input description**

Spindle and MLC axis relevant

| Function name              | Special M code | Function name         | Special M code |
|----------------------------|----------------|-----------------------|----------------|
| Speed of axis 1 reaches    | M2256          | PLC X-axis            | M2304          |
| target speed               |                | positioned            |                |
| Speed of axis 1 reaches    | M2257          | PLC Y-axis positioned | M2305          |
| zero speed                 |                |                       |                |
| Primary-axis 1             | M2258          | PLC Z-axis positioned | M2306          |
| positioned signal          |                |                       |                |
| Primary-axis is in rigid   | M2259          |                       |                |
| tapping mode               |                |                       |                |
| Rigid tapping interruption | M2260          |                       |                |
| Primary-axis home          | M2281          |                       |                |
| positioned                 |                |                       |                |
| Primary-axis is moving     |                |                       |                |
| Tool magazine 1 reset      | M2212          |                       |                |
| Tool magazine 2 reset      | M2213          |                       |                |

## 5.4 MLC register output (MLC -> NC) The description of special D Word output

#### 5.4.1 System common - Description of special D output

Users can use variables #1833~#1848 in the machining program to read the signal status in MLC's interface output registers D1024~D1039. Variable #1833 pairs with output point D1024 and #1834 with D1025 and so forth for all the remaining pairs up to #1848 and D1039. For example, for an output value 100 by D1024 in an MLC program, the value of the variable number #1833 will be 100. That is, variable #1833 varies with register D1024.

| Function name               | Special D | Variable | Function name                | Special D | Variable |
|-----------------------------|-----------|----------|------------------------------|-----------|----------|
|                             | code      | ID       |                              | code      | ID       |
| Interface output register 1 | D1024     | #1833    | Interface output register 9  | D1032     | #1841    |
| Interface output register 2 | D1025     | #1834    | Interface output register 10 | D1033     | #1842    |
| Interface output register 3 | D1026     | #1835    | Interface output register 11 | D1034     | #1843    |
| Interface output register 4 | D1027     | #1836    | Interface output register 12 | D1035     | #1844    |
| Interface output register 5 | D1028     | #1837    | Interface output register 13 | D1036     | #1845    |
| Interface output register 6 | D1029     | #1838    | Interface output register 14 | D1037     | #1846    |
| Interface output register 7 | D1030     | #1839    | Interface output register 15 | D1038     | #1847    |
| Interface output register 8 | D1031     | #1840    | Interface output register 16 | D1039     | #1848    |

## 5.4.2 NC system function - special D output description

Signals are sent by MLC to NC system. With mechanical keys and knobs, MLC program sends special D value to NC system to select MPG hand wheels and change its speed.

| Function name         | Special D code | Description                                 |
|-----------------------|----------------|---------------------------------------------|
| Number of completed   | D1022          | Set up in machining data or input from MLC  |
| machining             |                |                                             |
| Number of target      | D1023          | Set up in machining data or input from MLC  |
| machining             |                |                                             |
| MPG startup           | D1040          | Set up MPG hand wheel startup operation     |
| operation ID          |                | ID. Set to 0 to use external hand wheel and |
|                       |                | to 10 so that the secondary control panel   |
|                       |                | incremental jogs with trigger signal M1118  |
|                       |                | and M1119 respectively.                     |
| Select channel during | D1041          | For MPG hand wheel operation channel        |
| MPG operation         |                | selection, default at 0                     |
| MPG0 factor knob      | D1042          | MPG0 hand wheel factor settings (1, 10, 100 |

5-12 July, 2013

| status               |       | times of the least movement unit 0.001mm) e.g. 1*0.001 = 0.001mm/cnt |
|----------------------|-------|----------------------------------------------------------------------|
| MPG0 spindle         | D1043 | Select control axis set up by MPG0 hand                              |
| direction selection  |       | wheel: $X$ -axis = 0, $Y$ -axis = 1 and $Z$ -axis = 2.               |
| knob status          |       |                                                                      |
| MPG1 factor knob     | D1044 | MPG1 hand wheel factor settings (1, 10,                              |
| status               |       | 100, 1000 times of the least movement unit                           |
|                      |       | 0.001mm)                                                             |
| MPG1 spindle         | D1045 | Select control axis set up by MPG0 hand                              |
| direction selection  |       | wheel: $X$ -axis = 0, $Y$ -axis = 1 and $Z$ -axis = 2.               |
| knob status          |       |                                                                      |
| MPG2 factor knob     | D1046 | MPG2 hand wheel factor settings (1, 10, 100                          |
| status               |       | times of the least movement unit 0.001mm)                            |
| MPG2 spindle         | D1047 | Select control axis set up by MPG0 hand                              |
| direction selection  |       | wheel: $X$ -axis = 0, $Y$ -axis = 1 and $Z$ -axis = 2.               |
| knob status          |       |                                                                      |
| Call macro file name | D1111 | Specify to call macro file name O9xxx                                |

## 5.4.3 NC axis relevant special D output description

Signals are sent by MLC to NC system. With mechanical keys and knobs, MLC program sends special D value to NC system to change the speed of various NC modes.

| Function name        | Special D code | Description                                  |
|----------------------|----------------|----------------------------------------------|
| Feed rate adjustment | D1056          | This is the percentage of F value set in the |
|                      |                | program. For example, for F1000 given in     |
|                      |                | the program and a D value of 50, an F500     |
|                      |                | mm/min will be derived (500 = 1000 x 50%)    |
| Fast movement        | D1058          | Set up a percentage against the maximum      |
| speed adjustment     |                | fast movement parameter G00. For             |
| rate                 |                | example, for maximum fast movement 6000      |
|                      |                | and a D value of 50, the G00 and rapid jog   |
|                      |                | speed would be 3000 mm/min (3000 = 6000      |
|                      |                | x 50%)                                       |
| Spindle speed        | D1060          | Set up percentage against the S value. For   |
| adjustment rate      |                | example, for S1000 given in the program      |
|                      |                | and a D value of 30, then a S300 r/min will  |
|                      |                | be derived (300 = 1000 x 30%)                |
| Speed set for JOG    | D1062          | Set up movement speed F for dry run in       |
| and Dry run          |                | JOG or AUTO mode. For example, Special       |
|                      |                | D set at 50 represents F50 mm/min with a     |
|                      |                | range of 0~65535mm/min.                      |

## 5.4.4 Spindle and MLC axis relevant special D input description

Spindle and MLC axis relevant

| Function name Special D |                   | Function name        | Special D         |  |
|-------------------------|-------------------|----------------------|-------------------|--|
|                         | code/command unit |                      | code/command unit |  |
| MLC X-axis positioning  | D1064 (mm/inch)   | PLC X-axis command   | D1082 (mm,        |  |
| command                 |                   | of feed rate         | inch/min)         |  |
| PLC Y-axis positioning  | D1066 (mm/inch)   | PLC Y-axis command   | D1084 (mm,        |  |
| command                 |                   | of feed rate         | inch/min)         |  |
| PLC Z-axis positioning  | D1068 (mm/inch)   | PLC Z-axis command   | D1086 (mm,        |  |
| command                 |                   | of feed rate         | inch/min)         |  |
| PLC A-axis positioning  | D1070 (mm/inch)   | PLC A-axis command   | D1088 (rpm)       |  |
| command                 |                   | of feed rate         |                   |  |
| PLC B-axis positioning  | D1072 (mm/inch)   | PLC B-axis command   | D1090 (rpm)       |  |
| command                 |                   | of feed rate         |                   |  |
| PLC C-axis positioning  | D1074 (mm/inch)   | PLC C-axis command   | D1092 (rpm)       |  |
| command                 |                   | of feed rate         |                   |  |
| PLC U-axis positioning  | D1076 (mm/inch)   | PLC U-axis command   | D1094 (mm,        |  |
| command                 |                   | of feed rate         | inch/min)         |  |
| PLC V-axis positioning  | D1078 (mm/inch)   | PLC V-axis command   | D1096 (mm,        |  |
| command                 |                   | of feed rate         | inch/min)         |  |
| PLC W-axis              | D1080 (mm/inch)   | PLC W-axis           | D1098 (mm,        |  |
| positioning command     |                   | command of feed rate | inch/min)         |  |
| PLC spindle             | D1100             |                      |                   |  |
| positioning/speed       |                   |                      |                   |  |
| command                 |                   |                      |                   |  |

5-14 July, 2013

## 5.5 MLC register input (NC -> MLC) The description of special D word input

### 5.5.1 System common – Description of special D input

Users can use variables #1896~#1911 in the machining program to read the signal status in MLC's interface input registers D1336~D1351. Variable #1896 pairs with output point D1336 and #1897 with D1337 and so forth for all the remaining pairs up to #1911 and D135. For example, for an output value 101 by D1336 in MLC program, the value of the variable number #1896 will be 101. That is, variable #1896 varies with register D1336.

| Function name   | Special D | Variable | Function name   | Special D | Variable |
|-----------------|-----------|----------|-----------------|-----------|----------|
|                 | code      | ID       |                 | code      | ID       |
| Interface input | D1336     | #1896    | Interface input | D1344     | #1904    |
| register 1      |           |          | register 9      |           |          |
| Interface input | D1337     | #1897    | Interface input | D1345     | #1905    |
| register 2      |           |          | register 10     |           |          |
| Interface input | D1338     | #1898    | Interface input | D1346     | #1906    |
| register 3      |           |          | register 11     |           |          |
| Interface input | D1339     | #1899    | Interface input | D1347     | #1907    |
| register 4      |           |          | register 12     |           |          |
| Interface input | D1340     | #1900    | Interface input | D1348     | #1908    |
| register 5      |           |          | register 13     |           |          |
| Interface input | D1341     | #1901    | Interface input | D1349     | #1909    |
| register 6      |           |          | register 14     |           |          |
| Interface input | D1342     | #1902    | Interface input | D1350     | #1910    |
| register 7      |           |          | register 15     |           |          |
| Interface input | D1343     | #1903    | Interface input | D1351     | #1911    |
| register 8      |           |          | register 16     |           |          |

## 5.5.2 NC axis relevant special D input description

MPG position signal

| Function name    | Special D code | Description                            |
|------------------|----------------|----------------------------------------|
| MPG 0 current    | D1352          | Incremental pulse value when MPG0 hand |
| position value   |                | wheel is used                          |
| MPG 1 current    | D1353          | Reserved                               |
| position value   |                |                                        |
| MPG 2 current    | D1354          | Reserved                               |
| position value   |                |                                        |
| ADC analog value | D1355          | Reserved (channel 1)                   |
| ADC analog value | D1356          | Reserved (channel 2)                   |
| DAC analog value | D1357          | Reserved (channel 1)                   |

| DAC analog value | D1358 | Reserved (channel 2)                  |
|------------------|-------|---------------------------------------|
|                  |       | · · · · · · · · · · · · · · · · · · · |

## 5.5.3 M, S and T code special D input description

When M, S, and T codes are encountered in a program, NC system outputs relevant special **D** to MLC. For example, M03 in program sets D1368 to 3.

| Function name    | Special D | Description                                                           |
|------------------|-----------|-----------------------------------------------------------------------|
|                  | code      |                                                                       |
| M code data      | D1368     | The program sets M code data to special D register. The               |
|                  |           | following <b>M</b> codes are excluded: M00, M01, M02, M30,            |
|                  |           | M98 and M99 and M code macro.                                         |
| S code data      | D1369     | The program sets S code data to special D register. When              |
|                  |           | a <b>S</b> code macro is used, the trigger does not work (unit: RPM). |
| T code data      | D1370     | T code data in use is set to this special D register. When a          |
| (command)        |           | T code macro is used, the trigger does not work. This flag            |
|                  |           | varies with tool magazine station number setup. The flag              |
|                  |           | triggers only when the T code is within the tool ranges               |
|                  |           | given by the station parameter.                                       |
| T code data      | D1371     | Last T code data kept in the tool magazine 1 system is set            |
| (standby) tool   |           | to this special <b>D</b> register.                                    |
| magazine 1       |           |                                                                       |
| T code data      | D1372     | The tool magazine 1 system determines the difference                  |
| (incremental     |           | between tool plate forward and backward move for tool                 |
| movement         |           | replacement code selection and setting to this special <b>D</b>       |
| station ID) tool |           | register.                                                             |
| magazine 1       |           |                                                                       |
| Tool pot         | D1373     | Set current standby tool pot ID in the tool magazine 1                |
| (standby) tool   |           | system and set to this special <b>D</b> register.                     |
| magazine 1       |           |                                                                       |
| Spindle ID (in   | D1374     | SpindleID (in use) Tool magazine 1 (MLC)                              |
| use) tool        |           |                                                                       |
| magazine 1       |           |                                                                       |
| T code data      | D1375     | Last <b>T</b> code data kept in the tool magazine 2 system is set     |
| (standby) tool   |           | to this special <b>D</b> register.                                    |
| magazine 2       |           |                                                                       |
| T code data      | D1376     | The tool magazine 2 system determines the difference                  |
| (incremental     |           | between tool plate forward and backward move for tool                 |
| movement         |           | replacement code selection and setting to this special D              |
| station ID) tool |           | register.                                                             |
| magazine 2       |           |                                                                       |

5-16 July, 2013

| Tool pot       | D1377 | Set current standby tool pot ID in the tool magazine 2 |  |  |  |  |
|----------------|-------|--------------------------------------------------------|--|--|--|--|
| (standby) tool |       | system and set to this special <b>D</b> register.      |  |  |  |  |
| magazine 2     |       |                                                        |  |  |  |  |
| Spindle ID (in | D1378 | Spindle ID (in use) Tool magazine 2 (MLC)              |  |  |  |  |
| use) tool      |       |                                                        |  |  |  |  |
| magazine 1     |       |                                                        |  |  |  |  |
| Feed rate      | D1379 | Read the feed rate from the system when cutting        |  |  |  |  |
| Spindle speed  | D1380 | Read the spindle speed from the system                 |  |  |  |  |

## 5.5.4 NC axis relevant special D input description

Signals are sent from the NC to the MLC system and written to the mechanical system from the MLC.

| Function name | Special D | Description                                     |
|---------------|-----------|-------------------------------------------------|
|               | code      |                                                 |
| X-axis        | D1384     | X-axis mechanical coordinates (float Low word)  |
| mechanical    |           |                                                 |
| coordinates   |           |                                                 |
| X-axis        | D1385     | X-axis mechanical coordinates (float High word) |
| mechanical    |           |                                                 |
| coordinates   |           |                                                 |
| Y-axis        | D1386     | Y-axis mechanical coordinates (float Low word)  |
| mechanical    |           |                                                 |
| coordinates   |           |                                                 |
| Y-axis        | D1387     | Y-axis mechanical coordinates (float High word) |
| mechanical    |           |                                                 |
| coordinates   |           |                                                 |
| Z-axis        | D1388     | Z-axis mechanical coordinates (float Low word)  |
| mechanical    |           |                                                 |
| coordinates   |           |                                                 |
| Z-axis        | D1389     | Z-axis mechanical coordinates (float High word) |
| mechanical    |           |                                                 |
| coordinates   |           |                                                 |
| A-axis        | D1390     | A-axis mechanical coordinates (float Low word)  |
| mechanical    |           |                                                 |
| coordinates   |           |                                                 |
| A-axis        | D1391     | A-axis mechanical coordinates (float High word) |
| mechanical    |           |                                                 |
| coordinates   |           |                                                 |
| B-axis        | D1392     | B-axis mechanical coordinates (float Low word)  |

| mechanical  |       |                                                 |
|-------------|-------|-------------------------------------------------|
| coordinates |       |                                                 |
| B-axis      | D1393 | B-axis mechanical coordinates (float High word) |
| mechanical  |       |                                                 |
| coordinates |       |                                                 |
| C-axis      | D1394 | C-axis mechanical coordinates (float Low word)  |
| mechanical  |       |                                                 |
| coordinates |       |                                                 |
| C-axis      | D1395 | C-axis mechanical coordinates (float High word) |
| mechanical  |       |                                                 |
| coordinates |       |                                                 |
|             |       |                                                 |

5-18 July, 2013

## 5.6 Summary of settings of devices in MLC

| D                      | evice name                        |                   |              | G                                                                      | eneral               |                                  |                                                 | Power<br>outage                                    | Function                                                                        | Total<br>number of |
|------------------------|-----------------------------------|-------------------|--------------|------------------------------------------------------------------------|----------------------|----------------------------------|-------------------------------------------------|----------------------------------------------------|---------------------------------------------------------------------------------|--------------------|
|                        | X-axis                            | 05                | MPG          |                                                                        |                      | domi                             | Domete                                          | maintain                                           |                                                                                 | points             |
| mechanical input (Bit) |                                   | On<br>Board       | IVIPG        | N/A                                                                    | Secon<br>cont<br>pan | rol                              | Remote                                          |                                                    | Corresponds to external input point                                             | 296                |
|                        | (=)                               | X0~X27            | X28~X3       | 3 X34~X                                                                | · ·                  |                                  | X256~X511                                       | None                                               |                                                                                 |                    |
| me                     | Y-axis<br>chanical input<br>(Bit) | Y0-               | ~Y27         | Y28~Y                                                                  | 63 Y64~\             | /255                             | Y256~Y511                                       | None                                               | Corresponds to external output point                                            | 296                |
| М                      | auxiliary relay<br>(Bit)          | Ge                | neral        | Spec                                                                   | ial M for syst       | em                               | MLC special<br>M                                |                                                    | [General function]                                                              |                    |
|                        | , ,                               |                   |              | MO                                                                     | ~M3071               |                                  |                                                 |                                                    |                                                                                 |                    |
|                        |                                   |                   | N            | ИLC->NC                                                                | NC->M                |                                  | MLC                                             | M512~<br>M1023                                     | Contact point can turn on/off within program                                    | 3072               |
|                        |                                   | M0~M5             | 11           | M1024~                                                                 | M1696<br>M198        |                                  | M2816~<br>M3071`                                |                                                    | [Special M function]                                                            |                    |
|                        |                                   |                   |              | M1215                                                                  |                      |                                  |                                                 |                                                    | For communication between system and MLC                                        |                    |
| P                      | Alarm (Bit)                       |                   |              | A                                                                      | D~A511               |                                  |                                                 | None                                               | User-customized MLC alarm with NC screen display format: A0 + alarm description | 512                |
| Т                      | Timer (Bit)                       | T0~T1             | 99 (100m     | -                                                                      |                      |                                  | 5 (10ms unit)                                   | None                                               | The timer set by TMR command. When time is up the T contact                     | 256                |
| I                      | Timing<br>(Word)                  |                   | Т0           | l~T255 (16 ∣                                                           | oit, range 0~        | 65535                            | i)                                              | None                                               | with the same code turns ON                                                     | 230                |
|                        | (Bit)                             |                   |              | С                                                                      | 0~C79                |                                  |                                                 | None                                               | The counter set by CNT (DCNT) command. When time is up the                      |                    |
|                        | 16 bit (up                        | per) 3            | 2 bit (upper | and lower)                                                             |                      | oit high speed<br>oer and lower) |                                                 | C contact with the same code turns ON (C78 and C79 |                                                                                 |                    |
| counter                |                                   | ~0 Sange<br>65,55 |              | -2,147,48<br>+2,147,4                                                  | •                    |                                  | 2,147,483,648~<br>-2,147,483,647                | None                                               | hardware counting) Enabled when special M paired                                | 80                 |
| S<br>S                 | Word or<br>DWord                  | C0~C6             |              | with the lower 32 bit is opened,<br>e.g. the lower bit of C64 pairs to | 80                   |                                  |                                                 |                                                    |                                                                                 |                    |
|                        |                                   | None              |              | pen the low<br>after M2832                                             |                      |                                  | Open the lower number with parameter MLC (#312) |                                                    | M1200 and C65 pairs to M1201.                                                   |                    |
|                        |                                   | Genera            | al           | Special D                                                              | for system           |                                  | MLC special D                                   |                                                    | The memory zone for data                                                        |                    |
| D                      | data register                     | D0 D5             |              | LC>NC                                                                  | NC>ML                | С                                | For MLC                                         | D512~                                              | storage. C and T can be used as register too.                                   |                    |
|                        | Word                              | - 50%-501         | +32          | D1024~                                                                 | D1336~               |                                  | D1456~                                          | D1023                                              | [Special D function]  For communication between                                 | 1536               |
|                        | V rogistor                        |                   |              | D1118                                                                  | D1384                | 20/                              | D1535                                           | None                                               | system and MLC.                                                                 |                    |
|                        | V register<br>Word                |                   |              |                                                                        | 32768~+3276          | ,                                |                                                 | None                                               | V and Z can be used for special indirect designation.                           | 8                  |
|                        | Z register<br>Word                |                   |              | Z0~Z7 (-3                                                              | 2768~+3276           | 58)                              |                                                 | None                                               |                                                                                 | 8                  |
| Indicators Function    |                                   |                   |              |                                                                        | inge                 |                                  | [Function]                                      |                                                    |                                                                                 |                    |
|                        | N (circuit indicator)             | Fo                | r main circ  | cuit                                                                   |                      | N0                               | ~N7                                             | None                                               | Main circuit control point                                                      | 8                  |
|                        | c (jumping indicator)             | For CJ, CALL      |              |                                                                        |                      | P0~                              | P255                                            | None                                               | Position flag of CJ, CALL                                                       | 256                |
|                        | interruption                      | Oi                | n Board ha   | ardware                                                                |                      | IX00                             | ~IX07                                           |                                                    | The main board has 8 external hardware interruptions                            |                    |
|                        | indicator)                        | interruptio<br>H  | ardware c    | ounting                                                                |                      | IC00~IC01                        |                                                 | None                                               | The 2 mainboard high speed counting interruptions                               | 34                 |

## Chapter 5: MLC Special M&D Command

|                  |   | Remote computing |                                      | IR00~IR23                   |      | Each remote card has 3 external hardware interruptions |
|------------------|---|------------------|--------------------------------------|-----------------------------|------|--------------------------------------------------------|
|                  |   | l                | K-32,768~K+32,767 (16 bit computing) |                             | None |                                                        |
| K constant       |   | Decimal          | K-2,1                                | 47,483,648~ K+2,147,483,647 | None |                                                        |
|                  |   |                  | (32 bit computing)                   |                             |      |                                                        |
| F floating point |   | Up to one        | -3.4+10^38 ~ 3.4+10^38               |                             | None |                                                        |
|                  | t | housandth        |                                      |                             |      |                                                        |

5-20 July, 2013

## **5.7 Function Setup**

## 5.7.1 Analog spindle gear switch setup description

MLC accompanied gear switch

#### Assumptions

| M Code expression | Output point  | Input point     | M1122=Bit0 | Gear switch parameter      |
|-------------------|---------------|-----------------|------------|----------------------------|
|                   |               |                 | M1123=Bit1 | for the corresponding      |
|                   |               |                 |            | spindle (shift gear ratio) |
| M69 neutral point | Y256=         | X256= neutral   |            |                            |
|                   | neutral point | point           |            |                            |
| M70: switch to    | Y257: switch  | X257: switch    | 00         | Gear 1 [422                |
| the 1st gear      | to the 1st    | to the 1st gear |            | numerator/423              |
|                   | gear          |                 |            | denominator]               |
| M71: switch to    | Y258: switch  | X258: switch    | 01         | Gear 2 [424                |
| the 2nd gear      | to the 2nd    | to the 2nd      |            | numerator/425              |
|                   | gear          | gear            |            | denominator]               |
| M72: switch to    | Y259: switch  | X259: switch    | 10         | Gear 3 [426                |
| the 3rd gear      | to the 3rd    | to the 3rd gear |            | numerator/427              |
|                   | gear          |                 |            | denominator]               |
| M73: switch to    | Y260: switch  | X260: switch    | 11         | Gear 4 [428                |
| the 4th gear      | to the 4th    | to the 4th gear |            | numerator/429              |
|                   | gear          |                 |            | denominator]               |

For example, when the program gives statement M3S1000, spindle at the 2nd gear (parameter 424/425) and gear ratio at 1/2, then the analog voltage will double, motor speed will be at S2000 rpm, and the spindle end speed will be at S1000 rpm after mechanical deceleration.

## Spindle and MLC axis relevant special M output description Spindle relevant output

| Function name                     | Special M code |
|-----------------------------------|----------------|
| Spindle forward                   | M1120          |
| Spindle backward                  | M1121          |
| Spindle gear ratio selection Bit0 | M1122          |
| Spindle gear ratio selection Bit1 | M1123          |
| Spindle positioning control       | M1124          |

## Switch gear with M Code calls, e.g. M70 to gear one

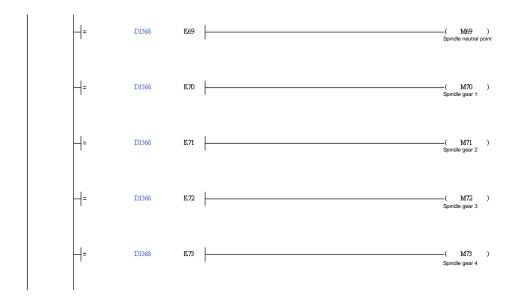

5-22 July, 2013

## Relay DI and switch gear ratio after gear set, switch with M1122 and M1123

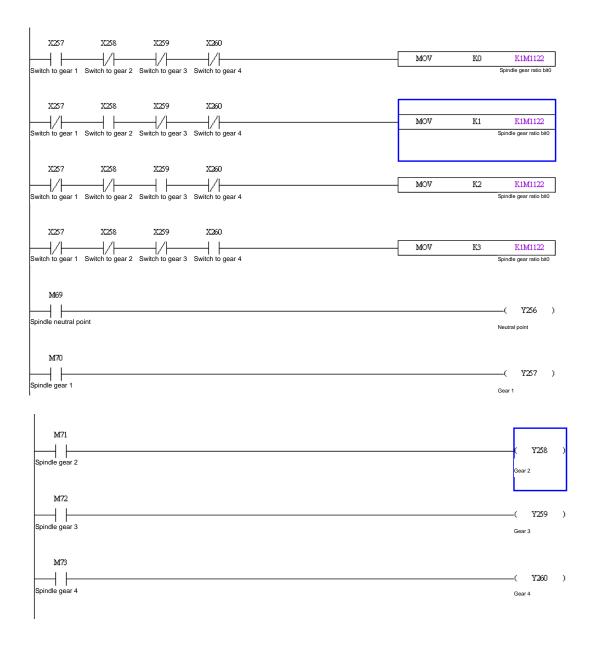

## End M code after gear switched

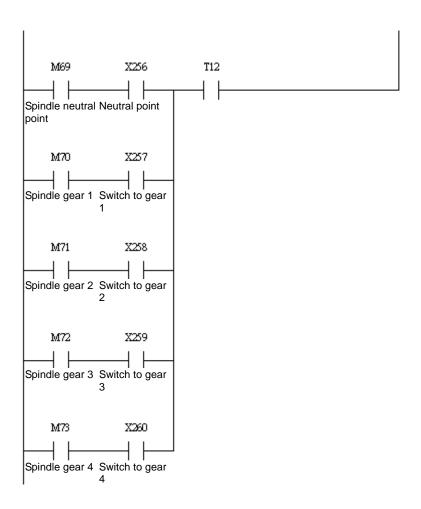

#### Sample macro for spindle gear switch

```
#1 = 500 (define gear range)

#2 = 4000

#3 = 8000

#4 = 12000

#6 = 100 (define speed after gear switch)

IF [#19<#1] GOTO 10

IF [#19<#2] GOTO11

IF [#19<#3] GOTO12

IF [#19<#4] GOTO13
```

**GOTO 1000** 

(1st stage) N10

5-24 July, 2013

#10=70 **GOTO 20** (2nd stage) N11 #10=71 **GOTO 20** (3rd stage) N12 #10=72 **GOTO 20** (4th stage) N13 #10=73 N20 #11=#10-69 IF [#1833==#11] GOTO1000 (compare MLC gear against target gear of the command) S#6 (enter the gear speed and wait until the given speed is reached) M69 (neutral point) M#10 (MLC is informed to trigger gear switch) G4X2. M99

N1000

S#19

M99

#### 5.7.2 Return from tapping interruption

A tapping interruption flag (M2260) is triggered by pressing the **RESET** key or **EMG** during tapping. A return after tapping (M1125) triggered in auto mode will return point R automatically. This tapping interruption is relieved and ignored in the following situations:

- 1. Spindle positioning cancelled
- 2. Program restarted
- 3. Any axial movement
- 4. System power on again
- 5. Set the emergency stop mode of parameter 307 to 0.

#### Note:

- 1. Users cannot switch modes during tapping.
- 2. Users cannot return from tapping when M1125 is ON during tapping.
- 3. Users must remove tapping interruption (execute program again and any axial movement) together with positioning (set M1120 and M1124 to 0).
- 4. When tapping interruption flag (M2260) is ON, the spindle and Z-axis halt at the current position. The spindle is not positioned (the spindle positioned signal is indicated by M2258 = 0).
- 5. After the tapping interruption flag M2260 is ON, users cannot run MPG and homing.

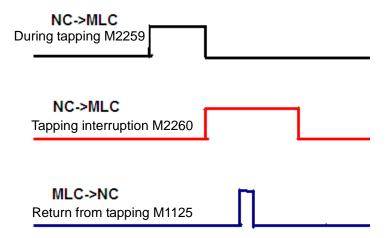

5-26 July, 2013

## **Cancel tapping interruption**

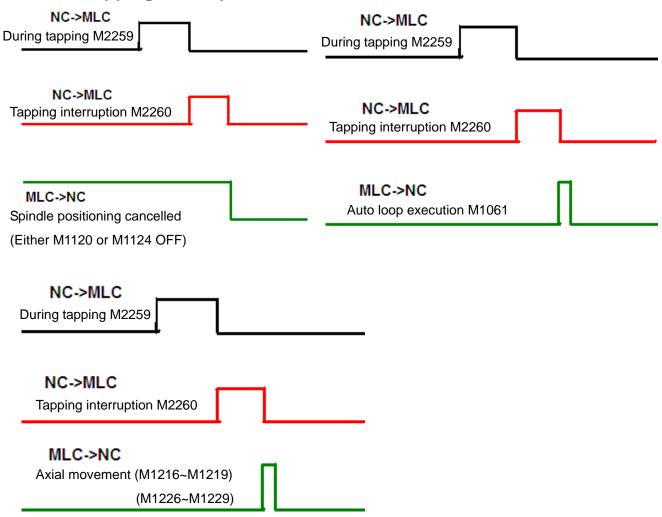

## 5.7.3 Call Macro function by one key

| MLC-> | Macro     | Macro call initial input (auto mode, macro | M1074 |
|-------|-----------|--------------------------------------------|-------|
| NC    | requested | number)                                    |       |
|       | Macro     | Macro call activation                      | M1075 |
|       | execution |                                            |       |

| NC-> | Macro       | Macro call initial completed | M2224 |
|------|-------------|------------------------------|-------|
| MLC  | confirmed   |                              |       |
|      | Macro       | Macro call flag execution    | M2225 |
|      | execution   |                              |       |
|      | Macro error | Macro call error flag        | M2226 |

| MLC-> | Macro file Nr | Call macro file number | D1111 |
|-------|---------------|------------------------|-------|
| NC    |               | O9xxx                  |       |

#### This example uses X92 (accesskey) as the trigger point

```
M2241
                                                                                                                  Y64
AUTO MODE
                                                                                                               AUTO Light
   M2244
                X92
                            M2226
                                                                                                                   M0
NC->MLC
MPG
                         Call Macro
            Rapid
                                                                                                                Call Macro
                         Err
    M0
               M2244
                                                                                          MOV
                                                                                                      K9000
                                                                                                                  D1111
            NC->MLC
MPG
Call Macro
                             Y64
                                                                                                               -( M1074 )
                         AUTO Light
                                                                                                               Call Marco
                                                                                                               Input
   M2244
                                                                                                               -( M1075 )
NC->MLC
                                                                                                               Call Marco
MPG
                                                                                                               Star
```

5-28 July, 2013

## 5.7.4 Function of spindle positioning and spindle forward used in MLC

### Spindle and relevant special M

| Function name                | Special M code |
|------------------------------|----------------|
| Spindle forward              | M1120          |
| Spindle backward             | M1121          |
| Spindle gear ratio selection | M1122          |
| Bit0                         |                |
| Spindle gear ratio selection | M1123          |
| Bit1                         |                |
| Spindle positioning control  | M1124          |
| Spindle tapping retrieval    | M1125          |

When applying the function of spindle positioning, it needs to trigger two special **M**, M1120, M1124.

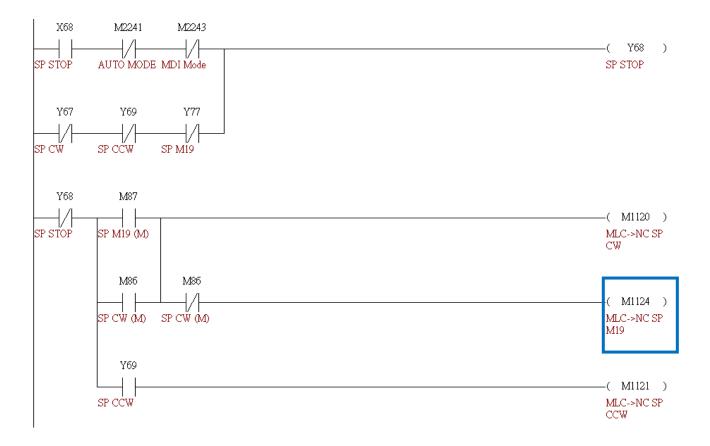

## 5.7.5 Function of Z-axis drop prevention and Servo RST power cut-off used in MLC

#### Relevant Parameter

| Number | Name       | Description                                 | Unit  | Default | Range |
|--------|------------|---------------------------------------------|-------|---------|-------|
| 328    | EMG stop   | It is the delay time setting of flag enable | 0.001 | 35      | 0~200 |
|        | delay time | (M2115) when it is in EMG stop and          | sec   |         |       |
|        |            | Servo off mode.                             |       |         |       |

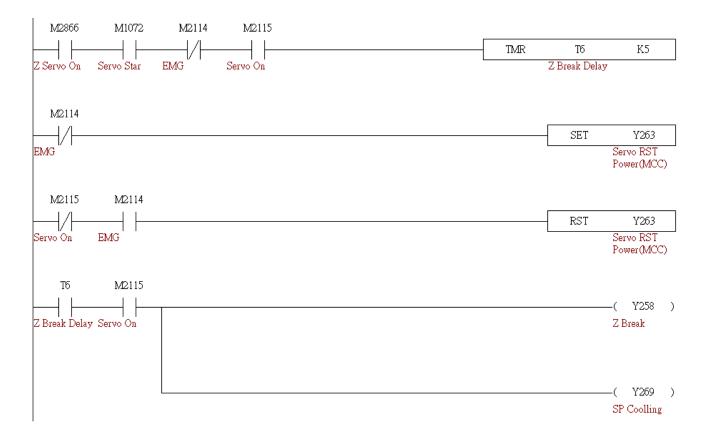

5-30 July, 2013

## 5.7.6 Reset the system before calling Macro function by one key

#### Use special M

| System reset | M1064 | Press the Reset Key to trigger rising edge. |
|--------------|-------|---------------------------------------------|
| (NC->MLC)    |       | Its interval is 4 seconds (NC->MLC).        |
| System reset | M1076 | Triggering the signal will reset the system |
| (MLC->NC)    |       | (MLC->NC).                                  |

#### Reset the system first, then execute the calling procedure

```
X95
                M88
                                                                                                              -( M1076
                                                                                                              Sys Reset-
Call Macro
            Realy
Key
                                                                                                              >NC
   M1076
Sys Reset-
>NC
   M1064
                                                                                                                 M88
                                                                                                                         )
RST->MLC
                                                                                                              Realy
   M206
               M1076
                            M305
                                                                                                             -( M215 )
MAN_MOD
            Sys Reset-
                        1 TOUH_CD
                                                                                                             1 TOUH_M1
            >NC
   M215
               M2224
                                                                                                     SET
                                                                                                                 M306
                                                                                                             1 TOUH_HD
1 TOUH_M1
            Call Marco
            Finish
                                                                                        MOV
                                                                                                    K9040
                                                                                                                D1111
                                                                                                             MARCO_NO
   M2241
               M215
                                                                                                             ( M1074 )
AUTO MODE 1 TOUH_M1
                                                                                                             Call Marco
                                                                                                             Input
  M2224
                                                                                                             -( M1075 )
Call Marco
                                                                                                             Call Marco
Finish
                                                                                                             Star
```

(This page is intentionally left blank.)

5-32 July, 2013

## **Chapter 6: Troubleshooting**

## 6.1 List of alarms of NC300 controller

6.1.1 PLC system alarms: (code range: 0x1200~0x1300)

| Code   | Name                         | Description and troubleshooting                                                                                                    |
|--------|------------------------------|----------------------------------------------------------------------------------------------------|
| 0x1200 | Memory access error          | <ol> <li>Error occurs when accessing NC memory by MLC.</li> <li>Re-start the system or send the system back for servicing.</li> </ol>                   |
| 0x1201 | System is not ready          | <ol> <li>The NC startup procedure is not completed<br/>successfully.</li> <li>Re-start the system or send the system back for<br/>servicing.</li> </ol> |
| 0x1202 | Buffer memory error          | <ol> <li>NC buffer memory error or not ready.</li> <li>Re-start the system or send the system back for servicing.</li> </ol>                            |
| 0x1203 | Output port is not found     | <ol> <li>NC output port is not found.</li> <li>Verify axis parameter settings.</li> </ol>                                                               |
| 0x1204 | MLC code clearance error     | <ol> <li>MLC program code clearance failed.</li> <li>Send the system back for servicing.</li> </ol>                                                     |
| 0x1205 | MLC flash memory error       | <ol> <li>MLC program code writing failed.</li> <li>Re-start the system or send the system back for servicing.</li> </ol>                                |
| 0x1206 | SRAM error                   | <ol> <li>SRAM writing error.</li> <li>Send the system back for servicing.</li> </ol>                                                                    |
| 0x1207 | Host I/O channel error       | <ol> <li>Host I/O access error.</li> <li>Re-start the system or send the system back for<br/>servicing.</li> </ol>                                      |
| 0x1208 | Remote I/O channel error     | <ol> <li>Remote I/O access error.</li> <li>Re-start the system or send the system back for servicing.</li> </ol>                                        |
| 0x1209 | Remote I/O channel error     | <ol> <li>Remote I/O access error.</li> <li>Re-start the system or send the system back for servicing.</li> </ol>                                        |
| 0x120A | NC parameter error           | <ol> <li>NC parameter is not set up or initialized.</li> <li>Re-initialize parameters</li> </ol>                                                        |
| 0x120B | Compensation parameter error | <ol> <li>Compensation parameter write-in error.</li> <li>Re-write compensation parameters.</li> </ol>                                                   |

| Code   | Name                                   | Description and troubleshooting                                                                                                    |
|--------|----------------------------------------|----------------------------------------------------------------------------------------------------|
| 0x120C | Compensation parameter clearance error | <ol> <li>Compensation parameter memory clearance error.</li> <li>Re-write compensation parameters.</li> </ol>                           |
| 0x120D | Compensation parameter write-in error  | <ol> <li>Compensation parameter memory write-in error.</li> <li>Re-write compensation parameters.</li> </ol>                            |
| 0x120E | Parameter initialization error         | <ol> <li>Parameter initialization error.</li> <li>Re-initialized parameters.</li> </ol>                                                 |
| 0x120F | Memory clearance<br>error              | <ol> <li>Memory clearance error.</li> <li>Re-start the system or send the system back for<br/>servicing.</li> </ol>                     |
| 0x1210 | Memory write-in error                  | <ol> <li>Memory clearance error or initialization error.</li> <li>Re-start the system or send the system back for servicing.</li> </ol> |
| 0x1211 | Servo axis is not found                | <ol> <li>Parameter setup error.</li> <li>Verify parameter settings.</li> </ol>                                                          |
| 0x1212 | Servo axis parameter format error      | <ol> <li>Parameter setup error.</li> <li>Verify parameter settings.</li> </ol>                                                          |
| 0x1213 | DMCNET initialization error            | <ol> <li>DMCNET initialization error.</li> <li>Ensure the DMCNET is securely connected.</li> </ol>                                      |
| 0x1214 | Power-outage retaining memory error    | <ol> <li>Power-outage retaining memory error.</li> <li>Re-start the system or send the system back for servicing.</li> </ol>            |
| 0x1300 | Network communication error            | <ol> <li>Verify network wiring.</li> <li>Re-start the system or send the system back for<br/>servicing.</li> </ol>                      |
| 0x1E00 | Servo error                            | <ol> <li>Servo error.</li> <li>Verify servo status or replace servo.</li> </ol>                                                         |
| 0x1F00 | Remote I/O error                       | <ol> <li>Remote I/O error.</li> <li>Verify remote I/O connection or replace remote I/O board.</li> </ol>                                |
| 0x4200 | Homing                                 | 1. Homing                                                                                                    |

6-2 July, 2013

6.1.2 NC alarm code (range: 0x4200 ~0x4300)

| Code   | Name                                                                    | Description and troubleshooting                                                                                                    |
|--------|-------------------------------------------------------------------------|----------------------------------------------------------------------------------------------------|
|        |                                                                         | Do homing operation.                                                                                                    |
| 0x4200 | Homing not ready                                                        | Verify wiring or parameter settings.                                                                                                 |
| 0x4300 | MLC is not ready                                                        | <ol> <li>MLC is not ready or memory access error.</li> <li>Re-start the system or send the system back<br/>for servicing.</li> </ol> |
| 0x4301 | MLC is not ready                                                        | <ol> <li>MLC is not ready.</li> <li>Re-start the system or send the system back<br/>for servicing.</li> </ol>                        |
| 0x4302 | I/O module program clearance failed                                     | <ol> <li>I/O module program clearance failed.</li> <li>Re-install the program.</li> </ol>                                            |
| 0x4303 | I/O module program write-in failure                                     | <ol> <li>I/O module program write-in failed.</li> <li>Re-install the program.</li> </ol>                                             |
| 0x4304 | NC system program clearance failure                                     | <ol> <li>NC system program clearance failed</li> <li>Re-install the program.</li> </ol>                                              |
| 0x4305 | NC system program installation failure                                  | <ol> <li>NC system program installation failed.</li> <li>Re-install the program.</li> </ol>                                          |
| 0x4306 | Macro clearance failure                                                 | <ol> <li>Macro program clearance failed.</li> <li>Re-install the program.</li> </ol>                                                 |
| 0x4307 | Macro installation failure                                              | <ol> <li>Macro program installation failed.</li> <li>Re-install the program.</li> </ol>                                              |
| 0x4308 | G code loading error                                                    | <ol> <li>G code loading error.</li> <li>Verify the machining program.</li> </ol>                                                     |
| 0x4309 | ILLEGAL_PROGRAM_ADDR<br>Illegal program address                         |                                                                                                    |
| 0x430A | EXCEED_MAX_RDCMD_RANGE Over the upper limit of the reading memory area  |                                                                                                    |
| 0x430B | EXCEED_MAX_WRCMD_RANGE Over the upper limit of the write-in memory area |                                                                                                    |
| 0x4310 | I/O module program is not initialized                                   | <ol> <li>I/O module program is not initialized.</li> <li>Re-install I/O module program.</li> </ol>                                   |
| 0x4311 | I/O module memory error                                                 | <ol> <li>I/O module memory error.</li> <li>Re-start the system or send the system back<br/>for servicing.</li> </ol>                 |
| 0x4312 | I/O module memory error                                                 | <ol> <li>I/O module memory error.</li> <li>Re-start the system or send the system back for servicing.</li> </ol>                     |

| Code   | Name                               | Description and troubleshooting                                                                                                  |
|--------|------------------------------------|----------------------------------------------------------------------------------------------------|
| 0x4313 | I/O module status error            | <ol> <li>I/O module status error.</li> <li>Ensure the I/O board is inserted securely.</li> </ol>                                 |
| 0x4314 | I/O module program planning error  | <ol> <li>I/O module program planning error.</li> <li>Ensure the I/O board is inserted securely.</li> </ol>                       |
| 0x4315 | I/O board hardware interface error | <ol> <li>I/O board hardware interface error.</li> <li>Ensure the I/O board is inserted securely.</li> </ol>                      |
| 0x4316 | I/O board hardware interface error | <ol> <li>I/O board hardware interface reading error.</li> <li>Send the system back for servicing.</li> </ol>                     |
| 0x4317 | NC system command error            | <ol> <li>NC system command error.</li> <li>Send the system back for servicing.</li> </ol>                                        |
| 0x4318 | NC parameter error                 | <ol> <li>NC parameter error or MLC not ready.</li> <li>Re-start the system or send the system back<br/>for servicing.</li> </ol> |
| 0x4319 | NC parameter error                 | <ol> <li>NC parameter error or MLC not ready.</li> <li>Re-start the system or send the system back<br/>for servicing.</li> </ol> |
| 0x431A | Tool magazine axis error           | <ol> <li>Tool magazine axis is not defined or defined<br/>repeatedly.</li> <li>Verify parameter settings.</li> </ol>             |

6-4 July, 2013

# 6.1.3 Channel alarm code: (range: 0xA000~0xD000) Description of illegal G code line number and error messages

| Code   | Name                                                        | Description and troubleshooting                                                                  |
|--------|-------------------------------------------------------------|--------------------------------------------------------------------------------------------------|
| 0xA000 | Illegal G code line number                                  | <ol> <li>Illegal G code line number.</li> <li>Verify the machining program.</li> </ol>           |
| 0xA001 | Illegal G code length                                       | <ol> <li>Illegal G code length.</li> <li>Verify the machining program.</li> </ol>                |
| 0xA002 | G code file is not found                                    | <ol> <li>G code file is not found.</li> <li>Verify file contents.</li> </ol>                     |
| 0xA003 | Invalid name of the loaded file                             | <ol> <li>Invalid name of the loaded file.</li> <li>Load the program file again.</li> </ol>       |
| 0xA004 | Workpiece coordinates computing error                       | Workpiece coordinates computing error。     Reset workpiece coordinates.                          |
| 0xA005 | Workpiece coordinates computing error                       | <ol> <li>Workpiece coordinates computing error.</li> <li>Reset workpiece coordinates.</li> </ol> |
| 0xA006 | Workpiece coordinates computing error                       | <ol> <li>Workpiece coordinates computing error.</li> <li>Reset workpiece coordinates.</li> </ol> |
| 0xA007 | Conflicting servo port settings                             | <ol> <li>Conflicting servo port settings.</li> <li>Verify parameter settings.</li> </ol>         |
| 0xA009 | G code buffer zone error                                    | <ol> <li>G code buffer zone error.</li> <li>Load machining program again.</li> </ol>             |
| 0xA00A | Invalid interpolator command index                          |                                                                                                  |
| 0xA00B | Interpolator command buffer zone access error               |                                                                                                  |
| 0xA00C | Feed rate is not defined                                    | <ol> <li>G code error.</li> <li>Check G code and revise program.</li> </ol>                      |
| 0xA00D | Invalid arc diameter                                        | <ol> <li>G code error.</li> <li>Check G code and revise program.</li> </ol>                      |
| 0xA00E | Invalid tool ID selection                                   | <ol> <li>G code error.</li> <li>Check G code and revise program.</li> </ol>                      |
| 0xA00F | Number of servo axis does not match with parameter settings | 1. Verify settings.                                                                              |

| Code   | Name                                                        | Description and troubleshooting                                                                               |
|--------|-------------------------------------------------------------|----------------------------------------------------------------------------------------------------|
| 0xA010 | Break point sub-routine is not found                        | G code error.     Check G code and revise program.                                                            |
| 0xA011 | SYSTEM_RESET System reset                                   |                                                                                                    |
| 0xA012 | INVALID_COMP_PLANE Invalid tool length compensation         | G code error.     Check G code and revise program.                                                            |
| 0xA013 | INVALID_COMMAND Illegal commands                            | <ol> <li>G code error.</li> <li>Check G code and revise program.</li> </ol>                                   |
| 0xA014 | R_COMP_CONFLICT<br>Invalid cutter<br>compensation           | G code error.     Check G code and revise program.                                                            |
| 0xA015 | EMG_STOP_MSG<br>Emergency stop                              | 1. Release EMG.                                                                                               |
| 0xA100 | Cutter interference                                         | G code error.     Check G code and revise program.                                                            |
| 0xA101 | Cancel diameter compensation in arc                         | <ol> <li>G code error.</li> <li>Check G code and revise program.</li> </ol>                                   |
| 0xA102 | Enable diameter compensation in arc                         | <ol> <li>G code error.</li> <li>Check G code and revise program.</li> </ol>                                   |
| 0xA103 | ARC_INTERF Incorrect cutter radius                          | <ol> <li>G code error.</li> <li>Check G code and revise program.</li> </ol>                                   |
| 0xA104 | SHORT_COMP_LEN The amount of tool compensation is too small | G code error.     Check G code and revise program.                                                            |
| 0xA600 | Invalid G code ID                                           | <ol> <li>G code error.</li> <li>Check G code and revise program.</li> </ol>                                   |
| 0xA601 | Too many subroutine nests                                   | <ol> <li>The subroutine calls too many programs.</li> <li>Revise program to reduce nesting layers.</li> </ol> |
| 0xA603 | Invalid variable symbol                                     | <ol> <li>Invalid variable symbol.</li> <li>Check G code and revise program.</li> </ol>                        |
| 0xA604 | Illegal G code<br>symbol                                    | <ol> <li>Illegal G code symbol.</li> <li>Check G code and revise program.</li> </ol>                          |
| 0xA605 | No G code symbol                                            | <ol> <li>No G code symbol.</li> <li>Check G code and revise program.</li> </ol>                               |
| 0xA606 | Subroutine calling error                                    | Subroutine calling error.     Revise program.                                                                 |

6-6 July, 2013

## **Chapter 6: Troubleshooting**

| Code   | Name                                  | Description and troubleshooting                                                                                                    |
|--------|---------------------------------------|----------------------------------------------------------------------------------------------------|
| 0xA607 |                                       | Subroutine file name error.     Revise program.                                                                                        |
| 0xA608 | Subroutine nesting error              | Subroutine nesting error.     Revise program.                                                                                          |
| 0xA609 | G code executed before homing         | <ol> <li>G code executed before homing.</li> <li>Do homing for each axis.</li> </ol>                                                   |
| 0xA60A | Syntax error of G04                   | <ol> <li>Syntax error of G04.</li> <li>Check G code and revise program.</li> </ol>                                                     |
| 0xA60B | Invalid workpiece offset amount       | <ol> <li>Workpiece offset amount calculation error.</li> <li>Re-start the system or send the system back for<br/>servicing.</li> </ol> |
| 0xA60D | Invalid intermediate point for homing | <ol> <li>Invalid intermediate point for homing.</li> <li>Revise program.</li> </ol>                                                    |

6.1.4 Description of macro form configuration error message

| Code   | Name                                             | Description and troubleshooting                                                               |
|--------|--------------------------------------------------|-----------------------------------------------------------------------------------------------|
| 0x0610 | Invalid macro variable form                      | <ol> <li>Invalid macro variable form.</li> <li>Check macro and revise program.</li> </ol>     |
| 0x0611 | Macro command is not found                       | <ol> <li>Macro command is not found.</li> <li>Check macro and revise program.</li> </ol>      |
| 0x0612 | Invalid macro command line number                | <ol> <li>The target line N of GO TO command is not found.</li> <li>Revise program.</li> </ol> |
| 0x0613 | Bit setup error in macro                         | Bit setup error in macro.     Check macro and revise program.                                 |
| 0x0614 | Divided by zero error in macro                   | Divided by zero error in macro.     Check macro and revise program.                           |
| 0x0615 | Macro command is too long                        | Macro command is too long.     Check macro and revise program.                                |
| 0x0616 | Macro command operation is not found             | Macro command operation is not found.     Check macro and revise program.                     |
| 0x0617 | Macro command error                              | <ol> <li>Macro command error.</li> <li>Check macro and revise program.</li> </ol>             |
| 0x0619 | Macro operand syntax error                       | <ol> <li>Macro operand syntax error.</li> <li>Check macro and revise program.</li> </ol>      |
| 0x061A | Illegal macro command                            | Illegal macro command.     Check macro and revise program.                                    |
| 0xA61B | Goto tag is not found                            | 1. Revise program.                                                                            |
| 0xA61C | Line number given<br>by Goto tag is not<br>found | 1. Revise program.                                                                            |
| 0x0620 |                                                  |                                                                                               |
| 0x0621 |                                                  |                                                                                               |
| 0x0622 |                                                  |                                                                                               |
| 0x0623 |                                                  |                                                                                               |

6-8 July, 2013

## **Chapter 6: Troubleshooting**

| Code   | Name                                             | Description and troubleshooting |
|--------|--------------------------------------------------|---------------------------------|
| 0x0630 | FOLLOW_ERR_ALRM Excessive deviation of position  | 1. Verify servo connection.     |
| 0x0631 | HW_LIMIT_ERR Hardware limit error                | 1. Revise program.              |
| 0x0632 | SW_LIMIT_ERR Software limit error                | 1. Revise program.              |
| 0x0633 | SW_LIMIT_CLR First software limit clearance      | 1. Revise program.              |
| 0x0634 | SW_LIMIT_EXT_ERR Second software limit error     | 1. Revise program.              |
| 0xA635 | SW_LIMIT_EXT_CLR Second software limit clearance | 1. Revise program.              |

# 6.1.5 HMI system alarm: (range: 0x3010~0x3FFF) Description of HMI interface open error messages

| Code   | Name                                         | Description and troubleshooting                                                                                                    |
|--------|----------------------------------------------|----------------------------------------------------------------------------------------------------|
| 0x3010 | HMI communication interface creation error   | <ol> <li>HMI communication interface creation error.</li> <li>Re-start the system or send the system back for servicing.</li> </ol>         |
| 0x3011 | HMI communication memory zone creation error | <ol> <li>HMI communication memory zone creation error.</li> <li>Re-start the system or send the system back for servicing.</li> </ol>       |
| 0x3012 | HMI interface command zone creation error    | <ol> <li>HMI interface command zone creation error.</li> <li>Re-start the system or send the system back for servicing.</li> </ol>          |
| 0x3013 | HMI interface memory zone error              | <ol> <li>HMI interface memory zone error.</li> <li>Re-start the system or send the system back for<br/>servicing.</li> </ol>                |
| 0x3014 | HMI interface communication port error       | <ol> <li>HMI interface communication port error.</li> <li>Re-start the system or send the system back for servicing.</li> </ol>             |
| 0x3015 | MLC interface memory zone error              | <ol> <li>MLC interface memory zone error.</li> <li>Re-start the system or send the system back for servicing.</li> </ol>                    |
| 0x3016 | HMI file transmission error                  | <ol> <li>HMI file transmission error.</li> <li>Re-start the system or send the system back for<br/>servicing.</li> </ol>                    |
| 0x3017 | HMI data transmission error                  | <ol> <li>HMI data transmission error.</li> <li>Re-start the system or send the system back for<br/>servicing.</li> </ol>                    |
| 0x3100 | Illegal file name                            | <ol> <li>Illegal file name.</li> <li>Revise file name.</li> </ol>                                                                           |
| 0x3101 | Too many subroutine nests                    | Reduce number of subroutine calling nests.                                                                                                  |
| 0x3102 | Non-G code character error                   | <ol> <li>Non-G code character error.</li> <li>Check G code and revise program.</li> </ol>                                                   |
| 0x3103 | MEM_CHECKSUM_ERR Memory error                | <ol> <li>HMI interface error.</li> <li>Re-start the system or send the system back for<br/>servicing.</li> </ol>                            |
| 0x3200 | PAR_CRC_ERR Internal parameter error         | Invalid system internal parameter memory zone. Please fix it by running the system recovery function or send the system back for servicing. |
| 0x3201 | MLC_CRC_ERR<br>MLC program error             | Invalid system MLC program memory zone. Please import the MLC program again or send the system back for servicing.                          |

6-10 July, 2013

## **Chapter 6: Troubleshooting**

| Code   | Name                                     | Description and troubleshooting                                                                                          |
|--------|------------------------------------------|----------------------------------------------------------------------------------------------------|
| 0x3202 | CF_READ_ERR CF card reading failure      | No CF card inserted or invalid CF card is inserted.                                                                      |
| 0x3203 | PAR_BK_FILE_ERR Parameter backup failure | Ensure CF card is inserted properly and has adequate free space.                                                         |
| 0x3204 | MLC_BK_FILE_ERR MLC backup failure       | Ensure CF card is inserted properly and has adequate free space.                                                         |
| 0x3205 | MACHINE_LOCK Machine locked              | Confirm that the validity of the machine has expired. Please call the supplier to remove or extend the machine validity. |

(This page is intentionally left blank.)

6-12 July, 2013